Deutsch

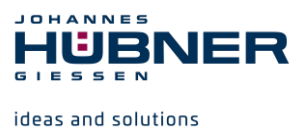

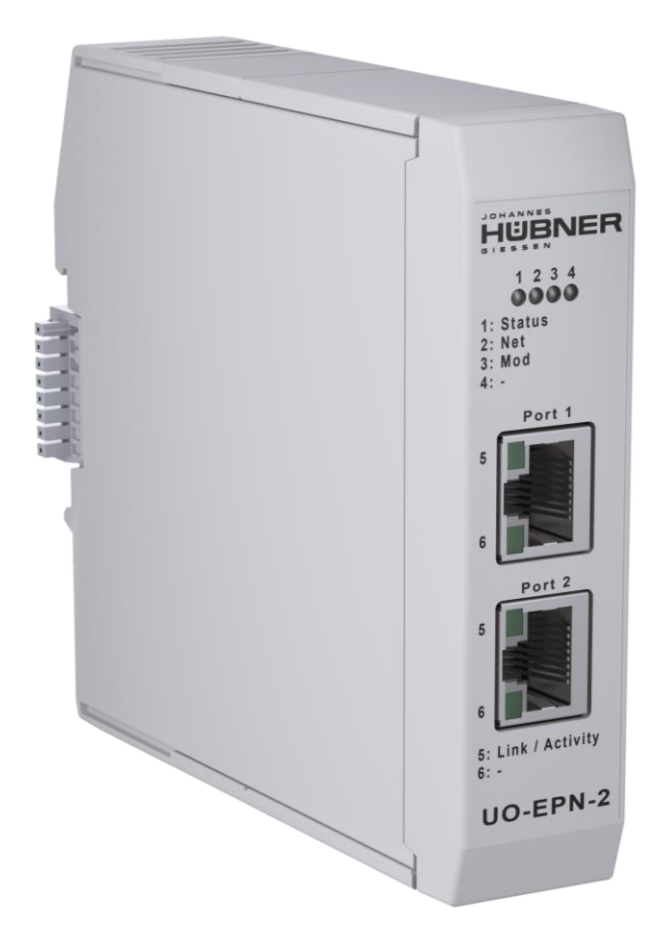

# **Betriebs- und Konfigurationsanleitung**

# **UO-EPN-2 PROFINET Modul PROFINET IO Schnittstelle**

# **U-ONE®-LWL Universal-Drehgeber-System – Generation II**

**Vor Montage, Installationsbeginn und anderen Arbeiten Betriebs- und Montageanleitung lesen! Für künftige Verwendungen aufbewahren!**

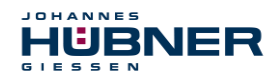

#### **Hersteller / Herausgeber**

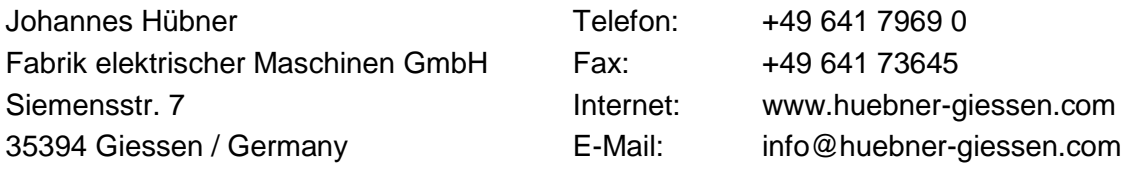

#### **Warenzeichen**

Marken- und Produktnamen sind Warenzeichen oder eingetragene Warenzeichen ihrer entsprechenden Besitzer.

Geschützte Warenzeichen ™ oder ® sind in diesem Handbuch nicht immer als solche gekennzeichnet.

Dies bedeutet jedoch nicht, dass sie frei verwendet werden dürfen.

#### **Urheberrechtsschutz**

Diese Betriebs- und Montageanleitung, einschließlich der darin enthaltenen Abbildungen, ist urheberrechtlich geschützt. Drittanwendungen dieser Betriebs- und Montageanleitung, welche von den urheberrechtlichen Bestimmungen abweichen, sind verboten. Die Reproduktion, Übersetzung sowie die elektronische und fotografische Archivierung und Veränderung bedarf der schriftlichen Genehmigung durch den Hersteller. Zuwiderhandlungen verpflichten zu Schadenersatz.

#### **Copyright © Johannes Hübner Fabrik elektrischer Maschinen GmbH**

#### **Änderungsvorbehalt**

Diese Betriebs- und Montageanleitung wurde mit äußerster Sorgfalt erstellt. Dennoch sind Fehler in Form und Inhalt nicht ausgeschlossen.

#### **Alle Rechte, Irrtümer und technische Änderungen vorbehalten.**

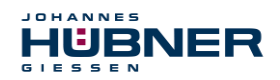

# **Inhaltsverzeichnis**

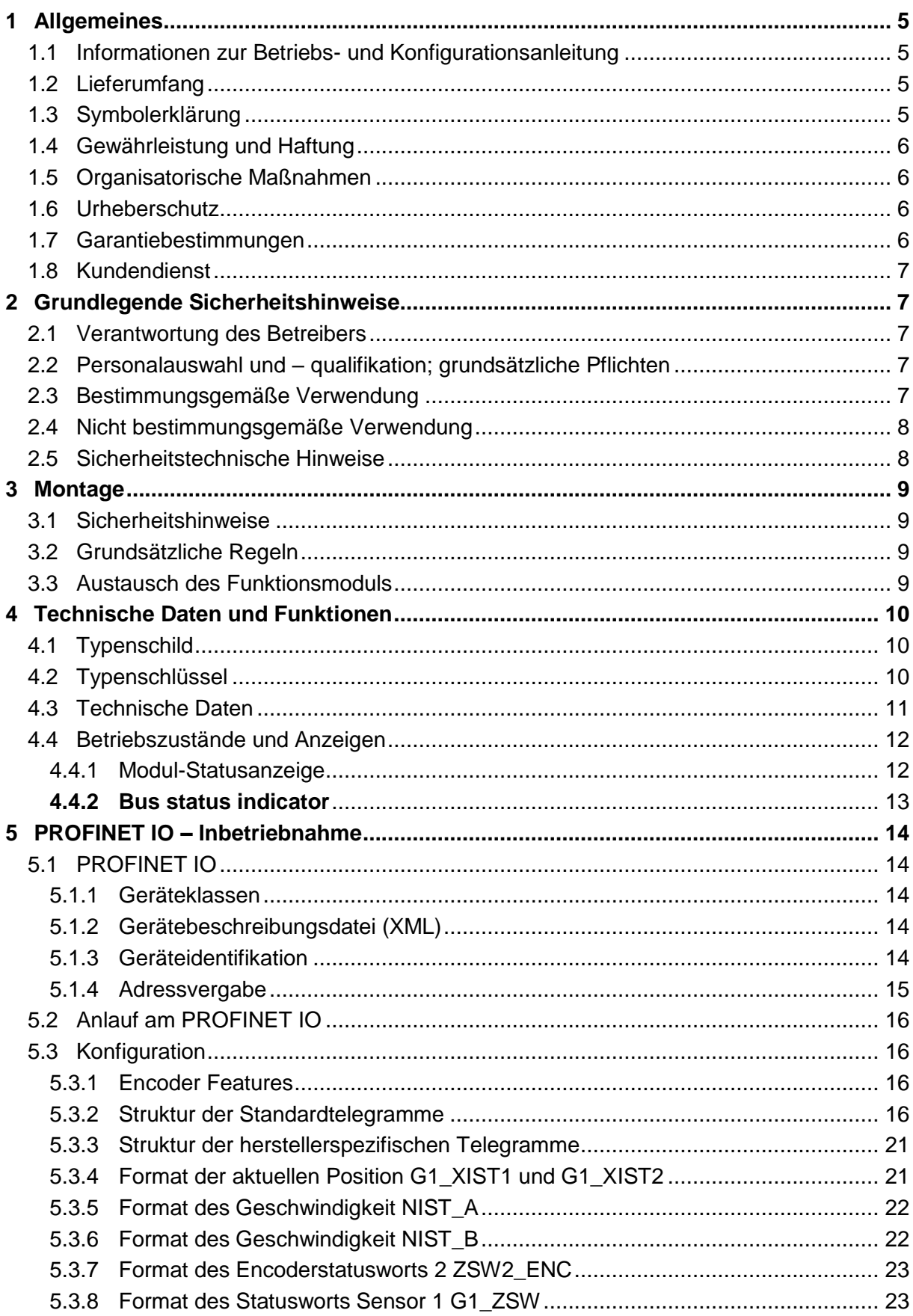

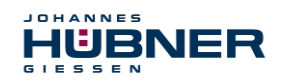

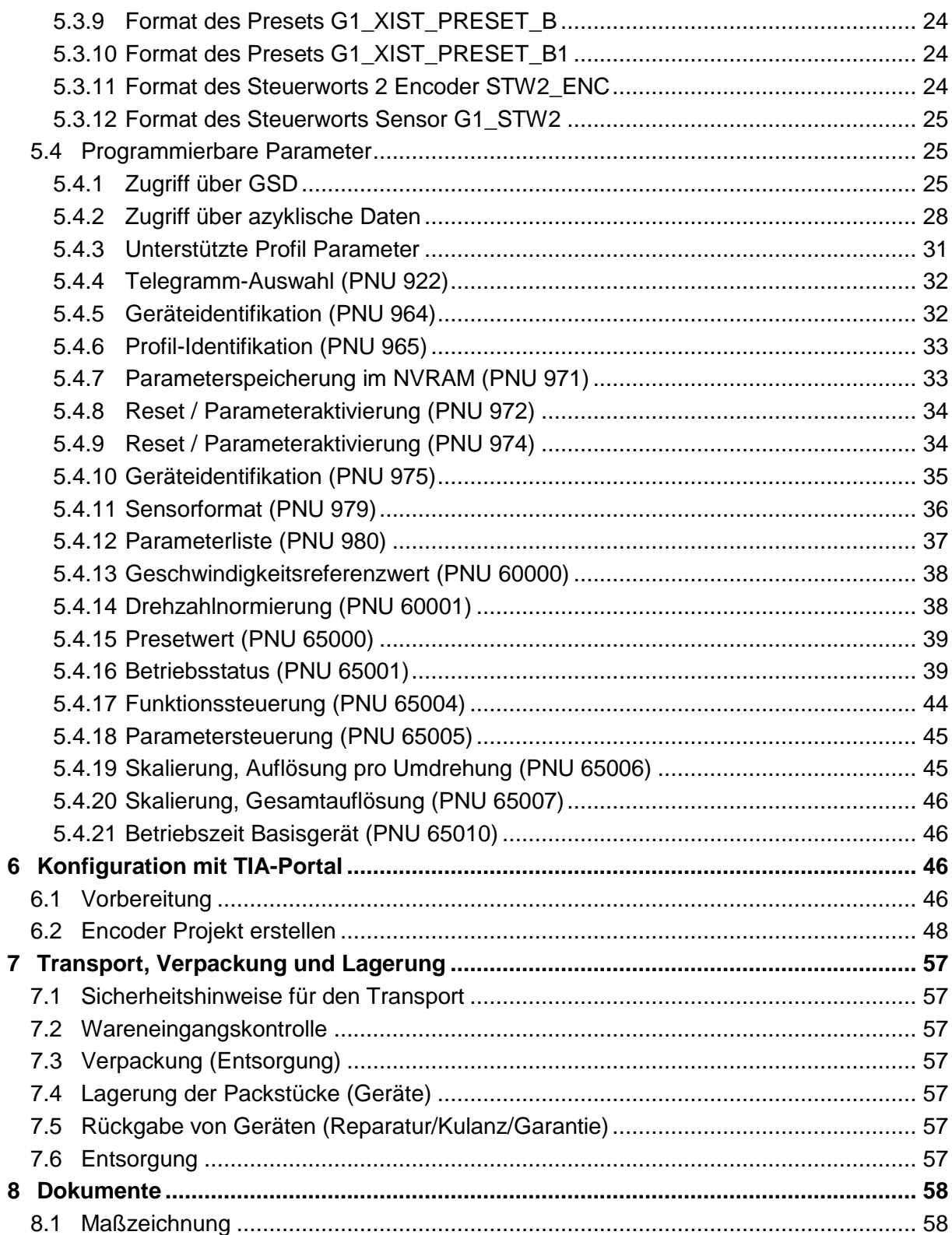

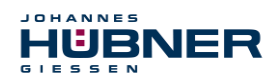

# <span id="page-4-0"></span>**1 Allgemeines**

## <span id="page-4-1"></span>**1.1 Informationen zur Betriebs- und Konfigurationsanleitung**

Diese Betriebs- und Konfigurationsanleitung gibt wichtige Hinweise zum Umgang mit dem Funktionsmodul UO-EPN-2. Sie ist vor Beginn aller Arbeiten sorgfältig durchzulesen und zu beachten. In der nachfolgenden Dokumentation wird das Funktionsmodul UO-EPN-2 als EPN bezeichnet.

Darüber hinaus sind die für den Einsatzbereich des Gerätes geltenden örtlichen Unfallverhütungsvorschriften und allgemeinen Sicherheitsbestimmungen einzuhalten.

#### <span id="page-4-2"></span>**1.2 Lieferumfang**

Zum Lieferumfang des Funktionsmoduls gehört die Betriebs- und Konfigurationsanleitung. Das EPN hat zusätzlich den Software & Support USB Stick im Lieferumfang.

#### <span id="page-4-3"></span>**1.3 Symbolerklärung**

Warnhinweise sind in dieser Betriebs- und Montageanleitung durch Symbole gekennzeichnet. Die Hinweise werden durch Signalworte eingeleitet, die das Ausmaß der Gefährdung zum Ausdruck bringen. Die Hinweise unbedingt einhalten und umsichtig handeln, um Unfälle, Personenund Sachschäden zu vermeiden.

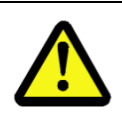

## **WARNUNG!**

Weist auf eine möglicherweise gefährliche Situation hin, die zum Tod oder zu schweren Verletzungen führen kann, wenn sie nicht gemieden wird.

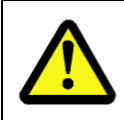

#### **VORSICHT!**

Weist auf eine möglicherweise gefährliche Situation hin, die zu geringfügigen oder leichten Verletzungen führen kann, wenn sie nicht gemieden wird.

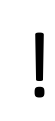

#### **VORSICHT!**

Weist auf eine möglicherweise gefährliche Situation hin, die zu Sachschäden führen kann, wenn sie nicht gemieden wird.

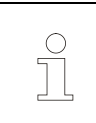

#### **HINWEIS!**

Hebt nützliche Tipps und Empfehlungen sowie Informationen für einen effizienten und störungsfreien Betrieb hervor.

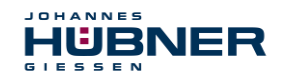

## <span id="page-5-0"></span>**1.4 Gewährleistung und Haftung**

Es gelten ausschließlich die "Allgemeinen Geschäftsbedingungen" der Firma Johannes Hübner Fabrik elektrischer Maschinen GmbH. Diese stehen dem Betreiber spätestens mit der Auftragsbestätigung bzw. mit dem Vertragsabschluss zur Verfügung. Gewährleistungs- und Haftungsansprüche bei Personen- und Sachschäden sind ausgeschlossen, ebenso erlischt die Betriebserlaubnis, wenn eine oder mehrere der folgenden Ursachen vorliegen:

- Nichtbeachtung der Betriebs- und Konfigurationsanleitung.
- Nicht bestimmungsgemäße Verwendung des Funktionsmoduls.
- Unsachgemäße Montage, Installation, Inbetriebnahme und Programmierung des Funktionsmoduls.
- Betreiben des Funktionsmoduls bei technischen Defekten.
- Eigenmächtig vorgenommene mechanische oder elektrische Veränderungen am Funktionsmodul.
- Eigenmächtig durchgeführte Reparaturen.
- Katastrophenfälle durch Fremdeinwirkung und höhere Gewalt.
- Einsatz von nicht qualifiziertem Personal.
- Öffnen des Funktionsmoduls.

### <span id="page-5-1"></span>**1.5 Organisatorische Maßnahmen**

- Die Betriebs- und Montageanleitung muss ständig am Einsatzort des Funktionsmoduls griffbereit aufbewahrt werden.
- Ergänzend zur Betriebs- und Konfigurationsanleitung sind die allgemeingültigen gesetzlichen und sonstige verbindliche Regelungen zur Unfallverhütung und Umweltschutz zu beachten und müssen vermittelt werden.
- Die jeweils gültigen nationalen, örtlichen und anlagenspezifischen Bestimmungen und Erfordernisse müssen beachtet und vermittelt werden.
- Der Betreiber hat die Verpflichtung, auf betriebliche Besonderheiten und Anforderungen an das Personal hinzuweisen.
- Das Typenschild und eventuell aufgeklebte Verbots- bzw. Hinweisschilder auf dem Funktionsmodul müssen stets in lesbarem Zustand erhalten werden.
- Reparaturen dürfen nur vom Hersteller, oder einer vom Hersteller autorisierten Stelle bzw. Person vorgenommen werden.

### <span id="page-5-2"></span>**1.6 Urheberschutz**

 $\int$ 

#### **HINWEIS!**

Inhaltliche Angaben, Texte, Zeichnungen, Bilder und sonstige Darstellungen sind urheberrechtlich geschützt und unterliegen den gewerblichen Schutzrechten. Vervielfältigungen in jeglicher Art und Form, die nicht im Zusammenhang mit dem Einsatz des Funktionsmoduls stehen, sind ohne schriftliche Erklärung des Herstellers nicht gestattet. Zuwiderhandlungen verpflichten zu Schadenersatz.

### <span id="page-5-3"></span>**1.7 Garantiebestimmungen**

Die Garantiebestimmungen sind den Allgemeinen Lieferbedingungen des Herstellers zu entnehmen.

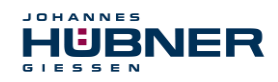

## <span id="page-6-0"></span>**1.8 Kundendienst**

Für technische Auskünfte stehen Ihnen Ansprechpartner per Telefon, Fax oder E-Mail zur Verfügung. Siehe Herstelleradresse auf Seite 2.

# <span id="page-6-1"></span>**2 Grundlegende Sicherheitshinweise**

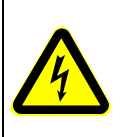

#### **GEFAHR!**

Dieser Abschnitt gibt einen Überblick über alle wichtigen Sicherheitsaspekte zum Schutz des Personals und für einen sicheren und störungsfreien Betrieb des Funktionsmoduls. Bei Nichtbeachtung können erhebliche Gefahren entstehen.

### <span id="page-6-2"></span>**2.1 Verantwortung des Betreibers**

Das Funktionsmodul wird im gewerblichen Bereich eingesetzt. Der Betreiber des Funktionsmoduls unterliegt daher den gesetzlichen Pflichten zur Arbeitssicherheit sowie den für den Einsatzbereich der Funktionsmodule gültigen Sicherheits-, Unfallverhütungs- und Umweltvorschriften.

## <span id="page-6-3"></span>**2.2 Personalauswahl und – qualifikation; grundsätzliche Pflichten**

- Alle Arbeiten am Funktionsmodul dürfen nur von qualifiziertem Personal durchgeführt werden. Qualifiziertes Personal sind Personen, die auf Grund ihrer Ausbildung, Erfahrung und Unterweisung sowie ihrer Kenntnisse über einschlägige Normen, Bestimmungen, Unfallverhütungsvorschriften und Betriebsverhältnisse, von dem für die Sicherheit der Anlage Verantwortlichen berechtigt worden sind, die jeweils erforderlichen Tätigkeiten auszuführen. Sie sind in der Lage, mögliche Gefahren zu erkennen und zu vermeiden.
- Zur Definition von "Qualifiziertem Personal" sind zusätzlich die Normen VDE 0105-100 und IEC 60364 einzusehen (Bezugsquellen z.B. Beuth Verlag GmbH, VDE-Verlag GmbH)
- Die Verantwortlichkeit für die Montage, Installation, Inbetriebnahme und Bedienung muss klar festgelegt sein. Es besteht Beaufsichtigungspflicht bei zu schulendem oder anzulernendem Personal.

### <span id="page-6-4"></span>**2.3 Bestimmungsgemäße Verwendung**

Vom Anlagen-Hersteller ist zu überprüfen, ob die Eigenschaften der Funktionsmodule seinen applikationsspezifischen Sicherheitsanforderungen genügen. Die Verantwortung, bzw. Entscheidung über den Einsatz der Funktionsmodule, obliegt dem Anlagen-Hersteller. Die Funktionsmodule sind für unbeaufsichtigten Dauerbetrieb ausgelegt.

Zur bestimmungsgemäßen Verwendung gehört auch:

- das Beachten aller Hinweise aus dieser Betriebs- und Konfigurationsanleitung
- das Beachten der Typenschilder und eventuell angebrachter Verbots- bzw. Hinweisschilder
- das Beachten der Betriebsanleitung des Maschinen- bzw. Anlagen-Herstellers.
- das Betreiben des Funktionsmoduls innerhalb der in den technischen Daten angegebenen Grenzwerte
- Unterlassung einer bestimmungswidrigen Verwendung.

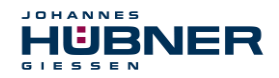

#### <span id="page-7-0"></span>**2.4 Nicht bestimmungsgemäße Verwendung**

#### **WARNUNG**!

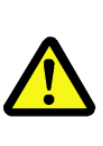

- Gefahr von Tod, Körperverletzung und Sachschaden durch bestimmungswidrige Verwendung der Funktionsmodule!
- Insbesondere sind folgende Verwendungen untersagt:
- die Verwendung in Umgebungen mit explosiver Atmosphäre.
- die Verwendung in Umgebungen mit radioaktiver Strahlung.
- die Verwendung auf Schiffen.
- die Verwendung zu medizinischen Zwecken.

#### <span id="page-7-1"></span>**2.5 Sicherheitstechnische Hinweise**

#### **WARNUNG! ACHTUNG! HINWEIS!**

Zerstörung, Beschädigung bzw. Funktionsbeeinträchtigung der Funktionsmodule!

● Verdrahtungsarbeiten, Öffnen und Schließen von elektrischen Verbindungen nur im spannungslosen Zustand durchführen.

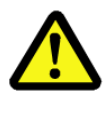

!

Eventuell entstehende Gefährdungen durch Wechselwirkungen mit anderen, in der Umgebung installierten bzw. noch zu installierenden Systemen und Geräte, sind zu überprüfen. Die Verantwortung und die Ergreifung entsprechender Maßnahmen obliegen dem Anwender.

- Verwendete Kabel müssen für den Temperaturbereich geeignet sein.
- Ein defektes Funktionsmodul darf nicht betrieben werden.
- Das Öffnen der Funktionsmodule ist untersagt.
- Die Typenschilder spezifizieren die technischen Eigenschaften der Funktionsmodule. Sollte ein Typenschild nicht mehr lesbar sein, bzw. wenn ein Typenschild gänzlich fehlt, darf das Funktionsmodul nicht mehr in Betrieb genommen werden. Der Hübner-Service (siehe Seite 2) ist zu kontaktieren.

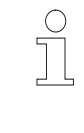

# **HINWEIS!**

**Entsorgung:**

Muss nach der Lebensdauer des Funktionsmoduls eine Entsorgung vorgenommen werden, sind die jeweils geltenden landesspezifischen Vorschriften zu beachten.

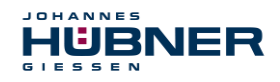

# <span id="page-8-0"></span>**3 Montage**

#### <span id="page-8-1"></span>**3.1 Sicherheitshinweise**

#### **WARNUNG!**

- Die Montage, Demontage dürfen nur von qualifiziertem Personal durchgeführt werden. Die Sicherheitshinweise des Kapitels [2](#page-6-1) sind zu beachten.
- Generell sind für den Anbau die Auflagen und Abnahmebedingungen der Gesamtanlage zu berücksichtigen.

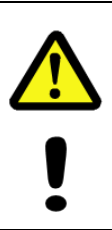

#### **GEFAHR! ACHTUNG!**

**Gefahr von Tod, schwerer Körperverletzung und/oder Sachschaden durch Außerkraftsetzen der Sicherheitsfunktionen, verursacht durch einen unsicheren Wellenantrieb!**

Generell sind für den Anbau die Auflagen und Abnahmebedingungen der Gesamtanlage zu berücksichtigen.

#### <span id="page-8-2"></span>**3.2 Grundsätzliche Regeln**

#### **WARNUNG!**

- Getrennte Verlegung von Kraft- und Signalleitungen.
- Beachtung der Herstellerhinweise bei der Installation von Umrichtern, Schirmung der Kraftleitungen zwischen Frequenzumrichter und Motor.
- Ausreichende Bemessung der Energieversorgung.

### <span id="page-8-3"></span>**3.3 Austausch des Funktionsmoduls**

Beim Austausch des Funktionsmoduls sind folgende Punkte zu beachten:

- Das neue Funktionsmodul muss die gleiche Artikel-Nr. (ID) aufweisen wie das Altgerät.
- Bei der Wiederinbetriebnahme des ausgetauschten Funktionsmoduls muss die richtige Funktion zuerst durch einen abgesicherten Testlauf überprüft und sichergestellt werden.

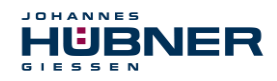

# <span id="page-9-0"></span>**4 Technische Daten und Funktionen**

## <span id="page-9-1"></span>**4.1 Typenschild**

Nachfolgende Abbildung zeigt ein Beispiel für ein Typenschild.

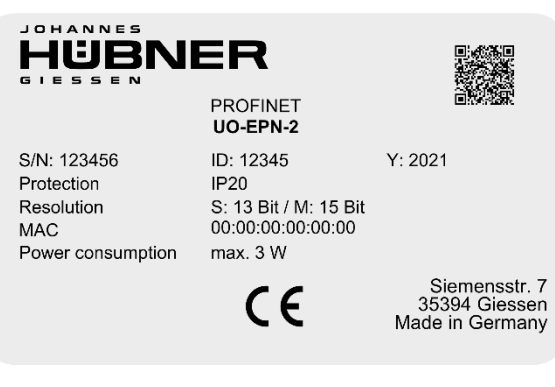

Abb. 4-1: Typenschild (Beispiel)

<span id="page-9-2"></span>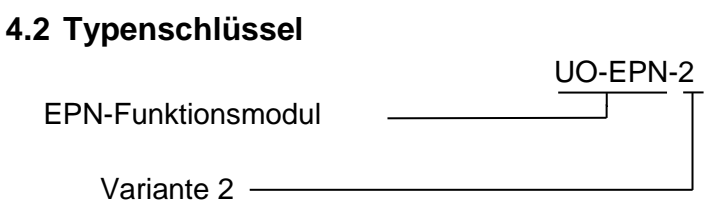

Das Typenschild befindet sich außen am Gehäuse und enthält folgende Angaben:

- Hersteller
- Typ, Baujahr
- CE-Kennzeichnung
- Seriennummer (S/N)
- Schutzart
- ID-Nummer
- Auflösung
- MAC-Adresse

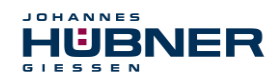

## <span id="page-10-0"></span>**4.3 Technische Daten**

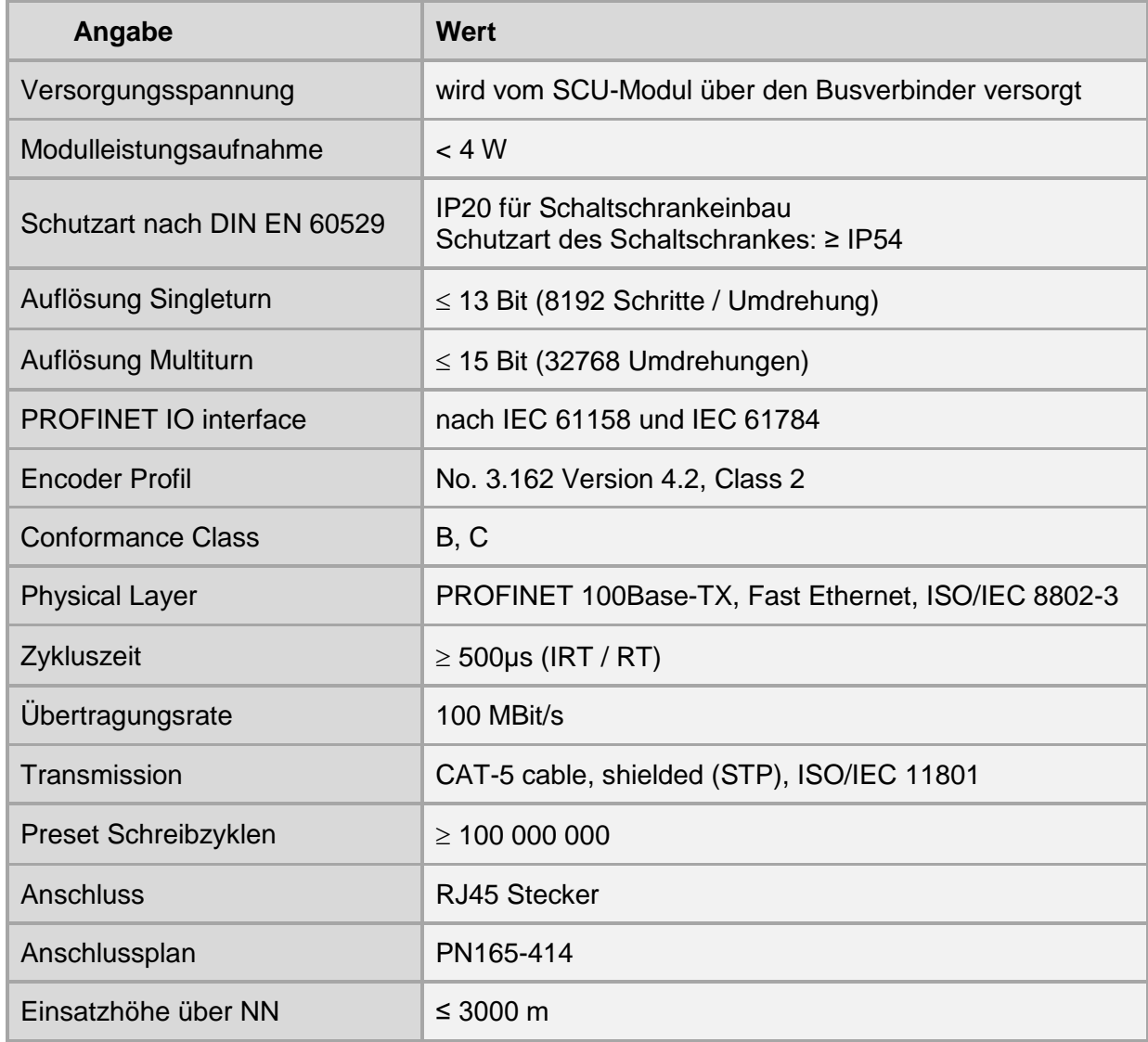

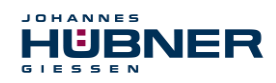

# <span id="page-11-0"></span>**4.4 Betriebszustände und Anzeigen**

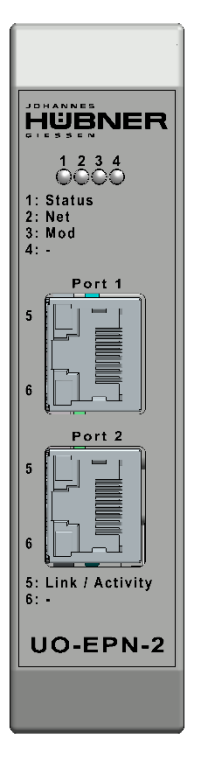

#### <span id="page-11-1"></span>**4.4.1 Modul-Statusanzeige**

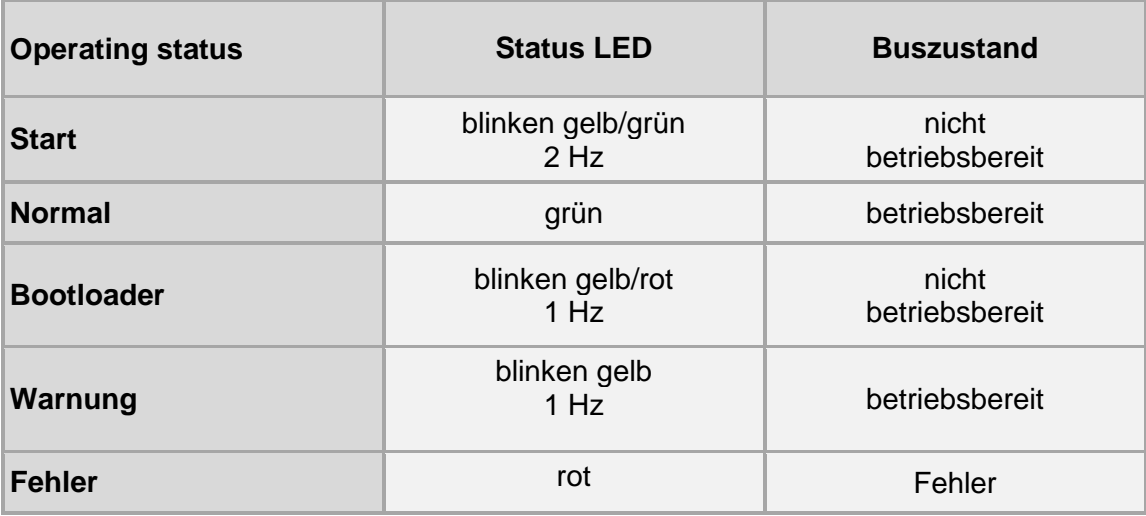

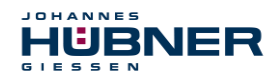

#### <span id="page-12-0"></span>**4.4.2 Bus status indicator**

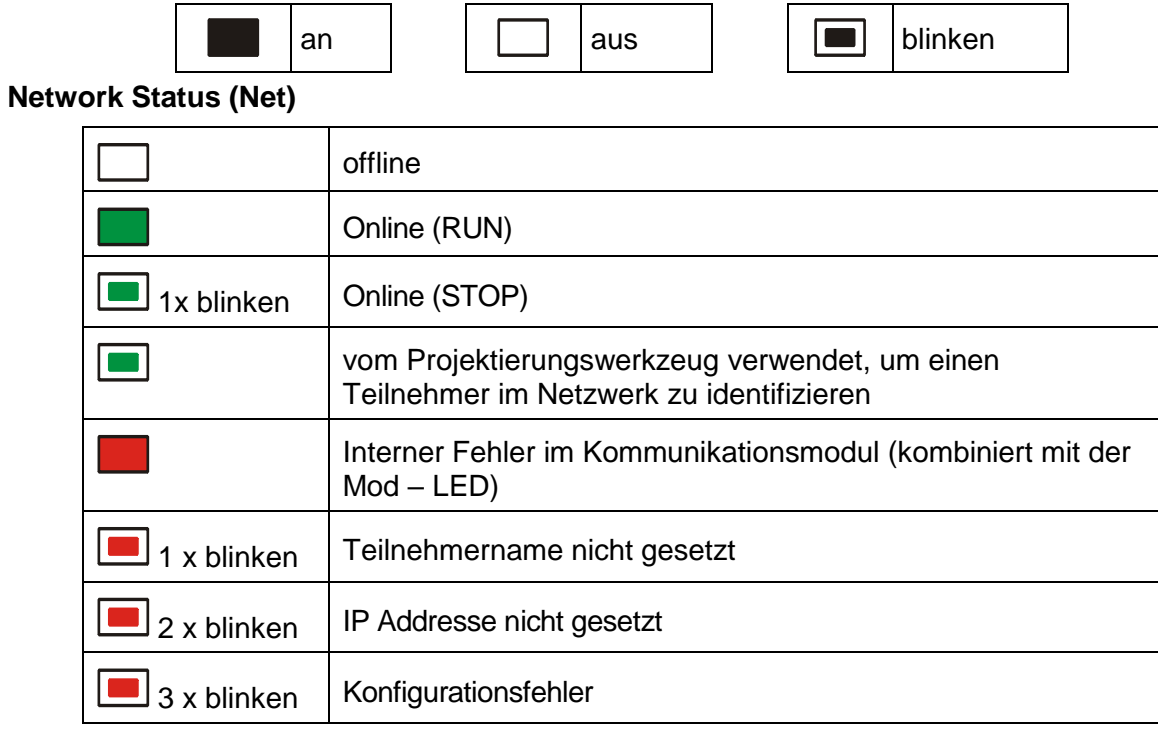

## **Module Status (Mod)**

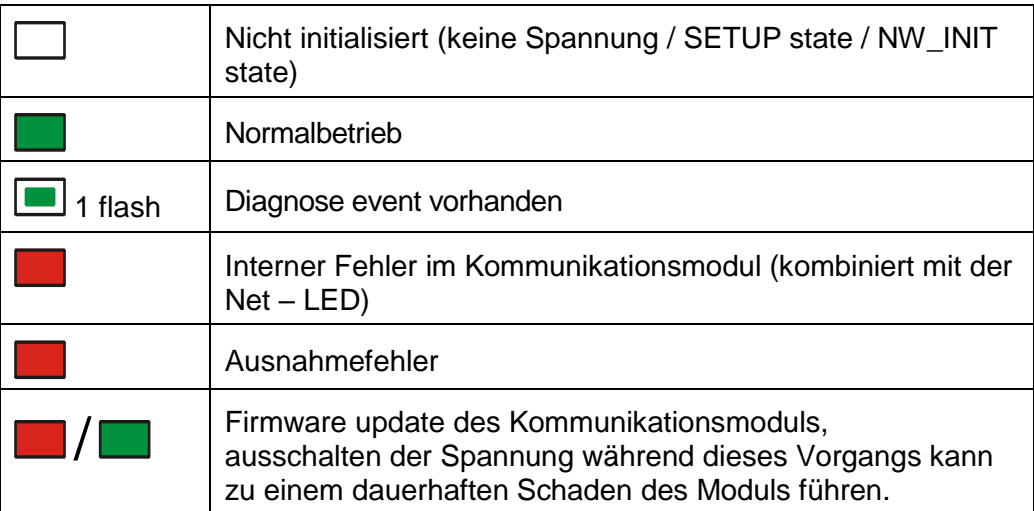

#### **PORT 1**

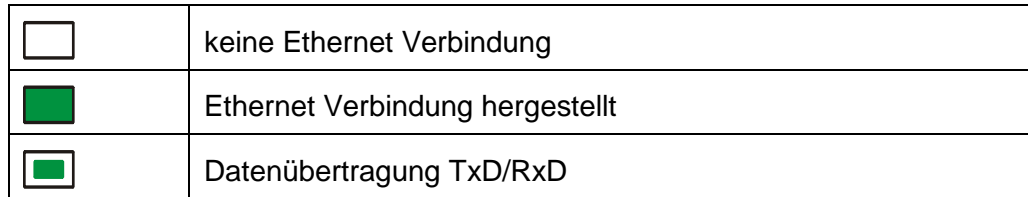

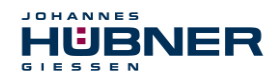

## **PORT 2**

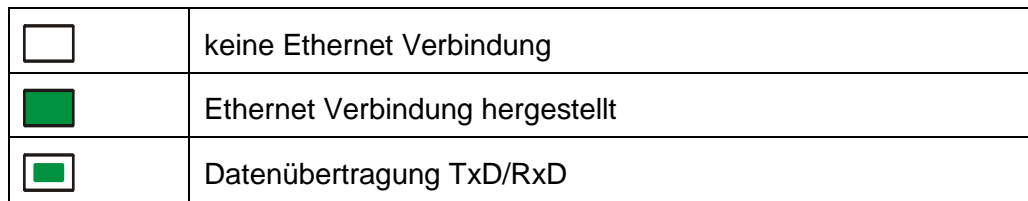

#### **Elektrischer Anschluss**

Für die PROFINET Verdrahtung muss ein Ethernet Kabel mit RJ45 Stecker verwendet werden. Das Modul hat eine integrierte Switch Funktionalität.

# <span id="page-13-0"></span>**5 PROFINET IO – Inbetriebnahme**

## <span id="page-13-1"></span>**5.1 PROFINET IO**

Wichtige Hinweise zur Inbetriebnahme sind zu finden in der **PROFINET Inbetriebnahmerichtlinie, Best.-Nr.: 8.081**

Diese und weitere Informationen zum PROFINET sind bei der Geschäftsstelle der PROFIBUS Nutzerorganisation erhältlich:

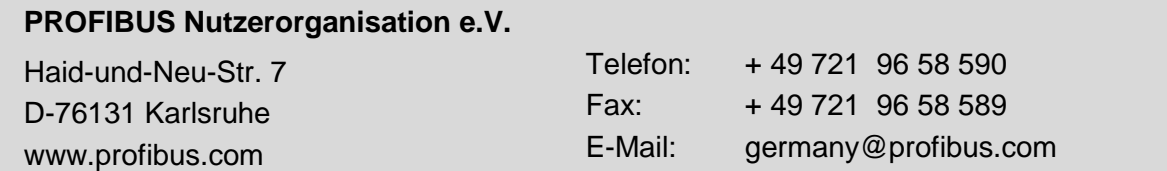

### <span id="page-13-2"></span>**5.1.1 Geräteklassen**

In einem PROFINET IO – System werden folgende Geräteklassen unterschieden:

**IO-Controller**

Zum Beispiel eine SPS, die das angeschlossene IO-Device anspricht.

**IO-Device**

Dezentral angeordnetes Feldgerät (Mess-System), das einem oder mehreren IO-Controllern zugeordnet ist und neben den Prozess- und Konfigurationsdaten auch Alarme übermittelt.

 **IO-Supervisor** (Engineering Station) Ein Programmiergerät oder Industrie-PC, welches parallel zum IO-Controller Zugriff auf alle Prozess- und Parameterdaten hat.

### <span id="page-13-3"></span>**5.1.2 Gerätebeschreibungsdatei (XML)**

Die GSDML-Datei und die zughörige Bitmap-Datei sind Bestandteil des Mess-Systems: *" GSDML-V2.42-HUEBNER-AMPN-aktuelles Datum.xml"*.

Die Dateien befinden sich auf dem Software und Support USB Stick. Er ist im Lieferzubehör enthalten.

#### <span id="page-13-4"></span>**5.1.3 Geräteidentifikation**

Jedes PROFINET IO-Gerät besitzt eine Geräteidentifikation. Sie besteht aus einer Firmenkennung, der Vendor-ID, und einem Hersteller-spezifischen Teil, der Device-ID. Die Vendor-ID wird

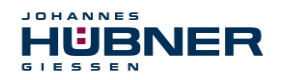

von der PNO vergeben und hat für die Firma der Johannes Hübner - Fabrik elektrischer Maschinen GmbH den Wert **0x024A**, die Device-ID hat den Wert **0x03E9**.

Im Hochlauf wird die projektierte Geräteidentifikation überprüft und somit Fehler in der Projektierung erkannt.

#### <span id="page-14-0"></span>**5.1.4 Adressvergabe**

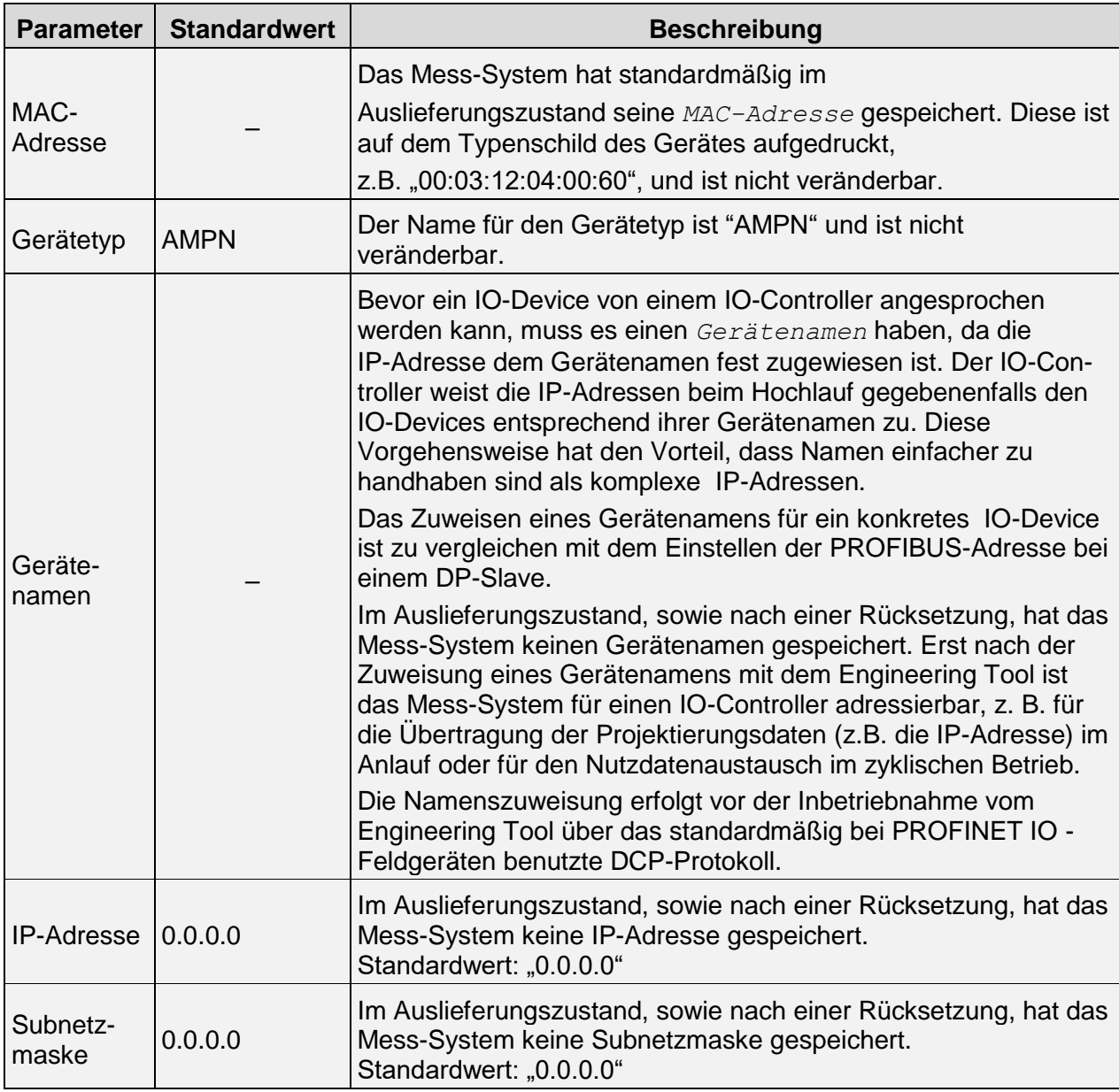

#### **Ablauf der Vergabe von Gerätenamen und Adresse bei einem IO-Device:**

- Gerätenamen, IP-Adresse und Subnetzmaske festlegen. Dies kann je nach Konfiguration des IO-Controllers aber auch automatisch geschehen.
- Gerätename wird einem IO-Device (MAC-Adresse) zugeordnet – Gerätename an das Gerät übertragen

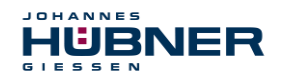

- Projektierung in den IO-Controller laden
- IO-Controller vergibt im Anlauf die IP-Adressen an die Gerätenamen. Die Vergabe der IP-Adresse kann auch abgeschaltet werden, in diesem Fall wird die vorhandene IP-Adresse im IO-Device benutzt.

# <span id="page-15-0"></span>**5.2 Anlauf am PROFINET IO**

Bei erfolgreichem Hochlauf beginnen die IO-Devices selbstständig mit der Datenübertragung. Eine Kommunikationsbeziehung bei PROFINET IO folgt immer dem Provider-Consumer-Modell. Bei der zyklischen Übertragung des Mess-Wertes ist das IO-Device der Provider der Daten, der IO-Controller (z.B. eine SPS) der Consumer. Die übertragenen Daten werden immer mit einem Status versehen (gut oder schlecht).

## <span id="page-15-1"></span>**5.3 Konfiguration**

Es gilt folgende Festlegung:

- Datenfluss der Eingangsdaten: Device  $\rightarrow$  Host
- Datenfluss der Ausgangsdaten: Host  $\rightarrow$  Device

### <span id="page-15-2"></span>**5.3.1 Encoder Features**

- Kommunikationsinterface PROFINET IO V2.33
- Zykluszeit ≥ 500µs
- MRP für RT
- Class 1, Class 2 (RT or IRT)
- Nachbarschaftserkennung
- Identifizierungsaufforderung
- Unterstützung des Encoder Profiles V4.2
- Unterstützung der Profil Telegramme 81, 82, 83, 84, 86, 87, 89
- Unterstützung der herstellerspezifischen Telegramme 860
- Bootloader

### <span id="page-15-3"></span>**5.3.2 Struktur der Standardtelegramme**

Es wird empfohlen die Telegramme 86, 87, 89 oder 860 zu verwenden, da es hier einfach ist den Presetwert zu übertragen und ein Preset zu setzen. Außerdem ist es nicht nötig diverse Bits zu setzen, um die zyklischen Daten zu aktivieren.

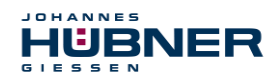

# **Telegram 81**

Eingangsdaten

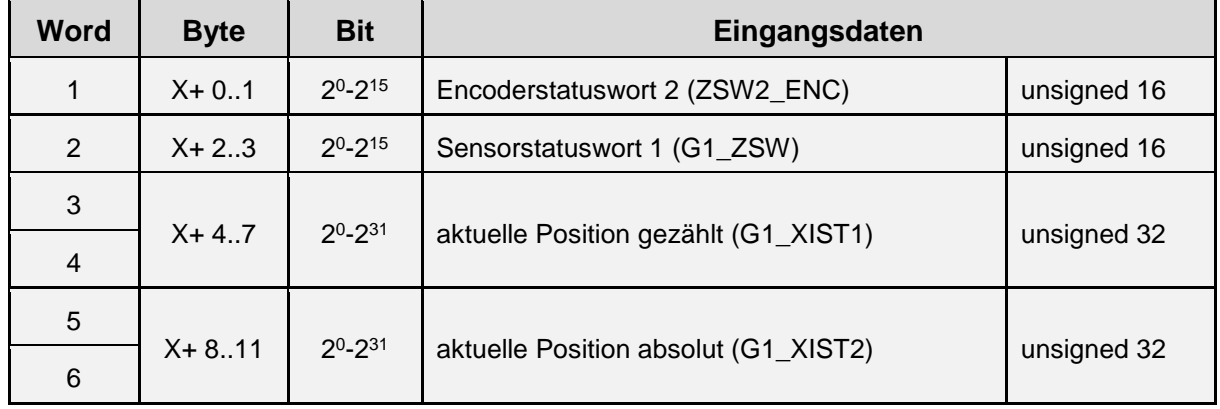

Ausgangsdaten

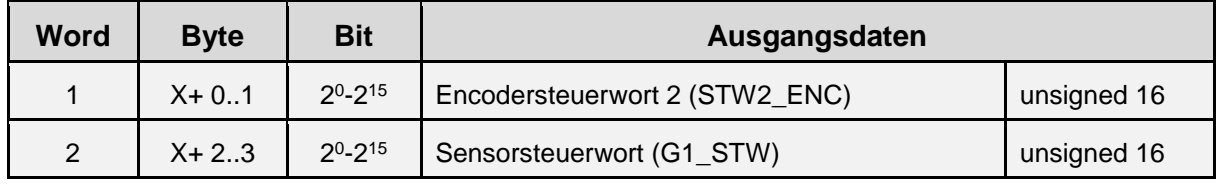

# **Telegram 82**

Eingangsdaten

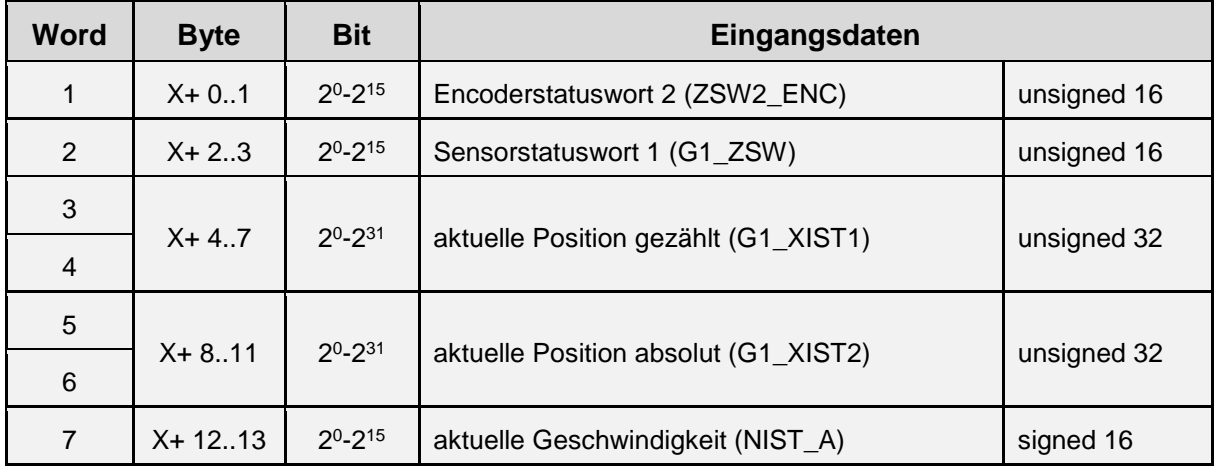

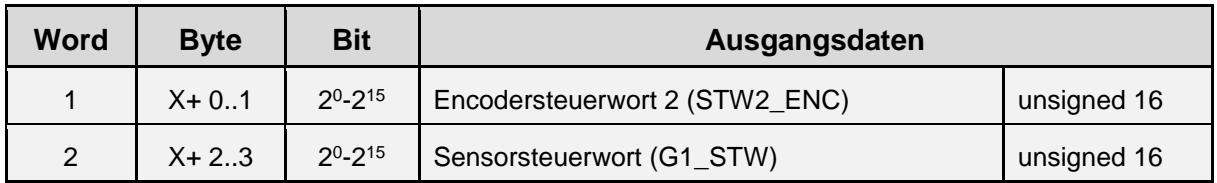

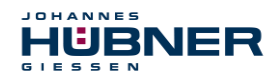

# **Telegram 83**

Eingangsdaten

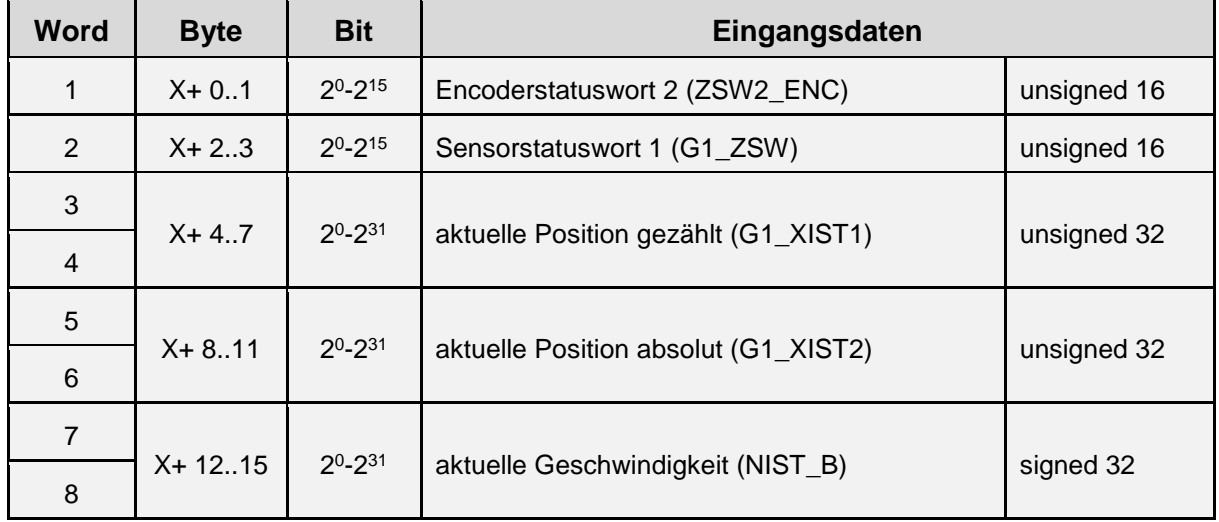

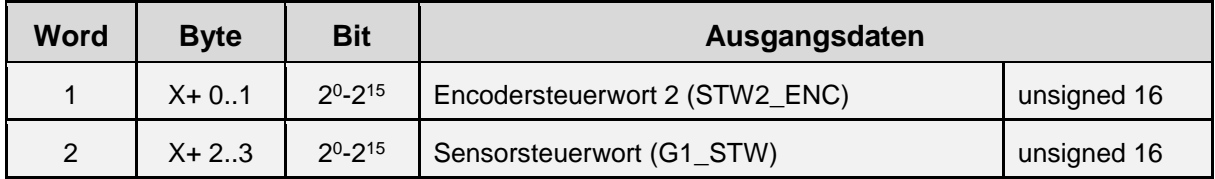

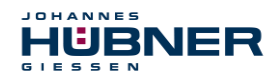

# **Telegram 84**

Eingangsdaten

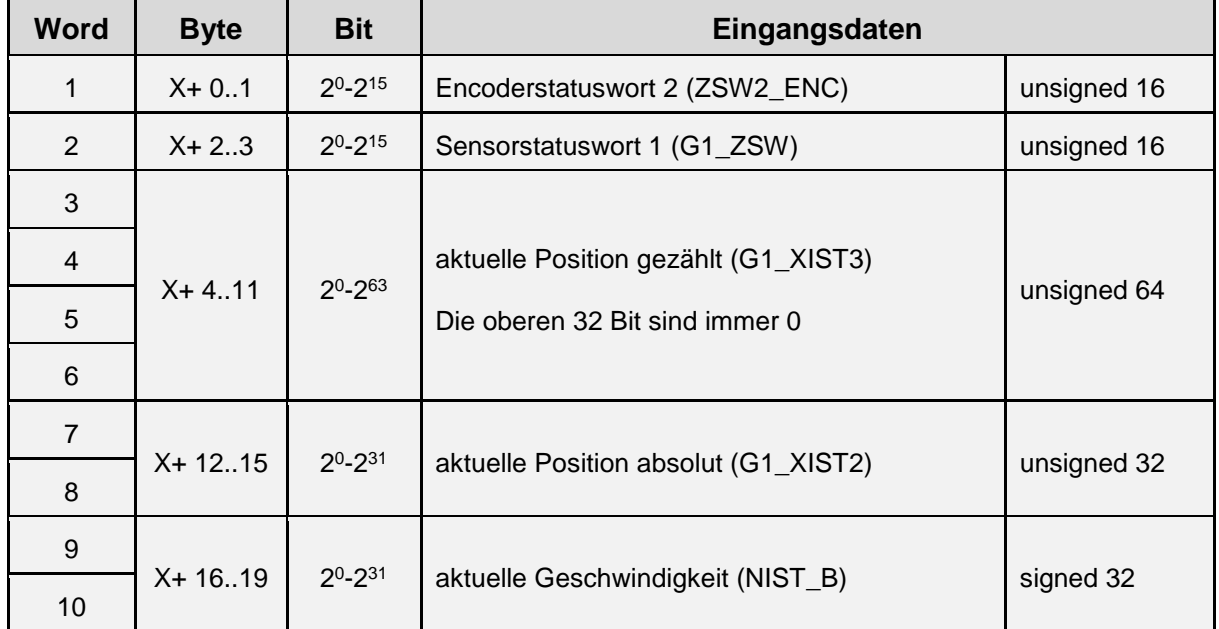

## Ausgangsdaten

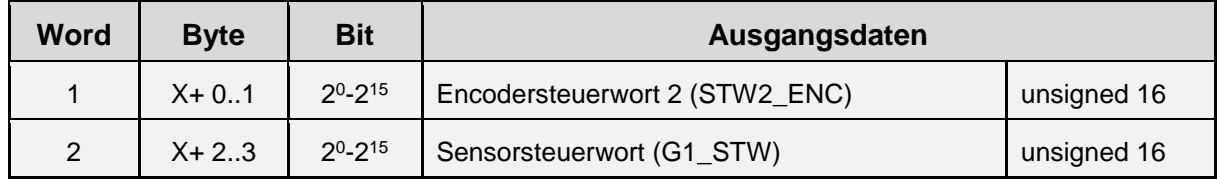

# **Telegram 86**

Eingangsdaten

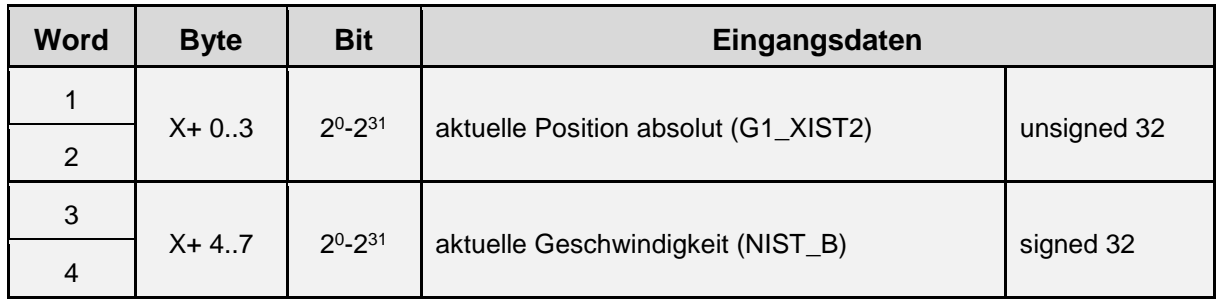

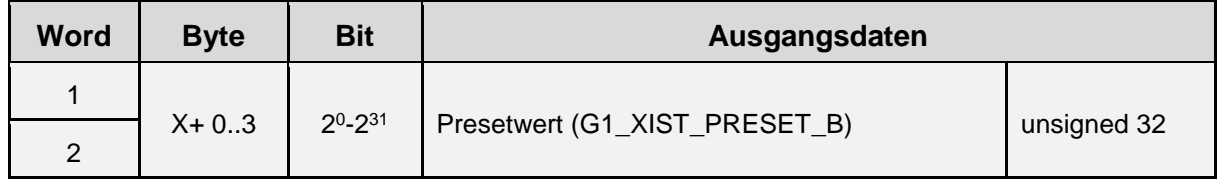

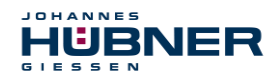

# **Telegram 87**

Eingangsdaten

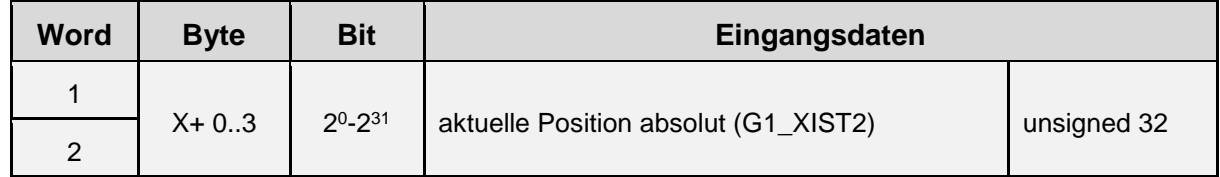

#### Ausgangsdaten

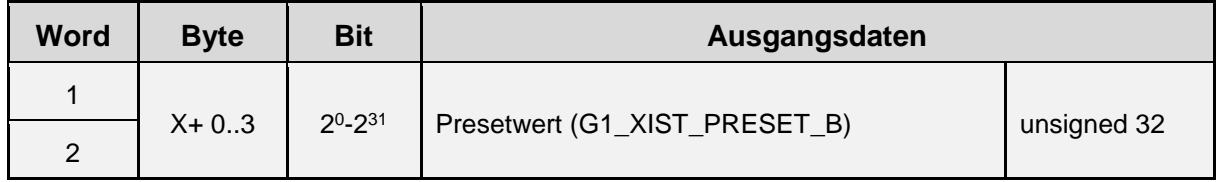

# **Telegram 89**

Eingangsdaten

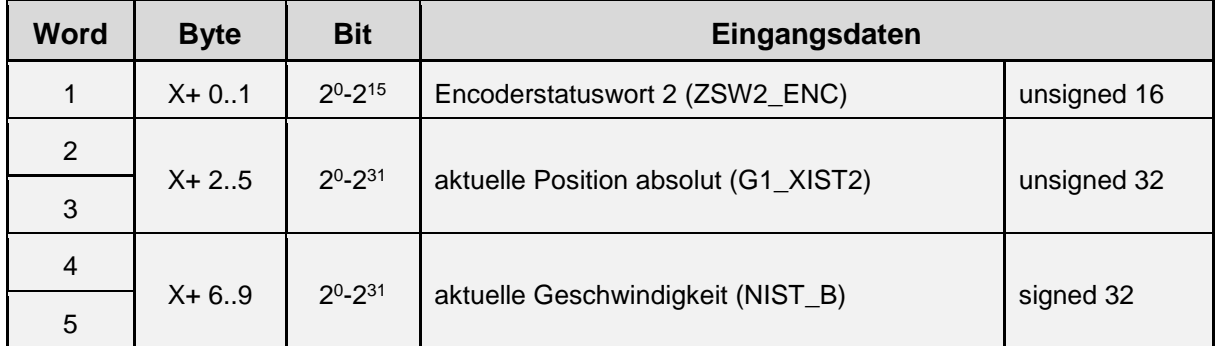

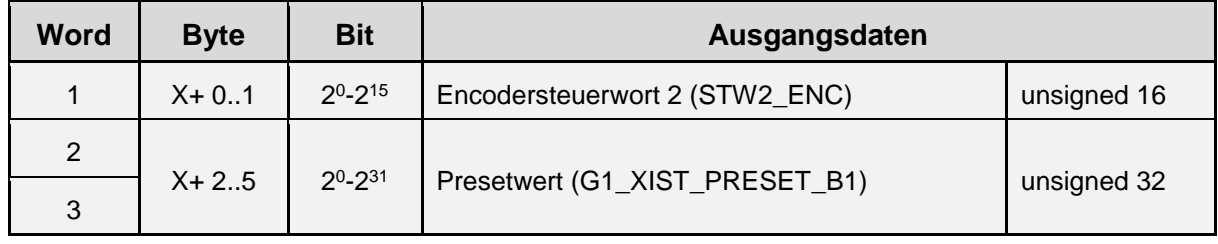

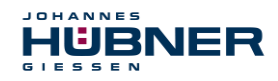

#### <span id="page-20-0"></span>**5.3.3 Struktur der herstellerspezifischen Telegramme**

#### **Telegram 860**

Eingangsdaten

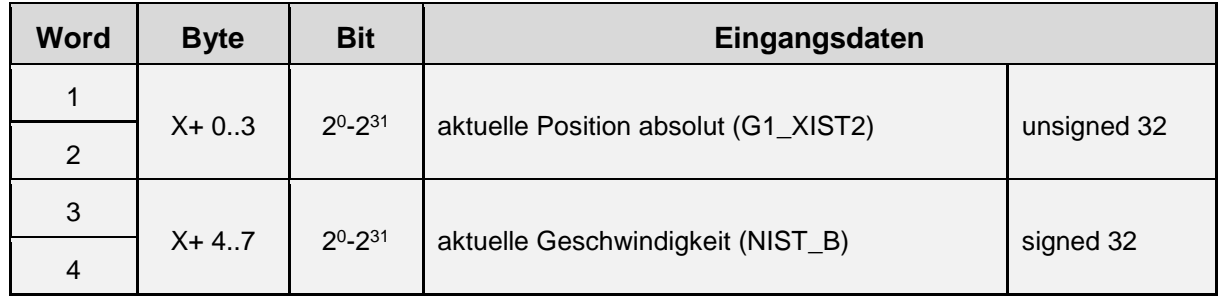

Ausgangsdaten

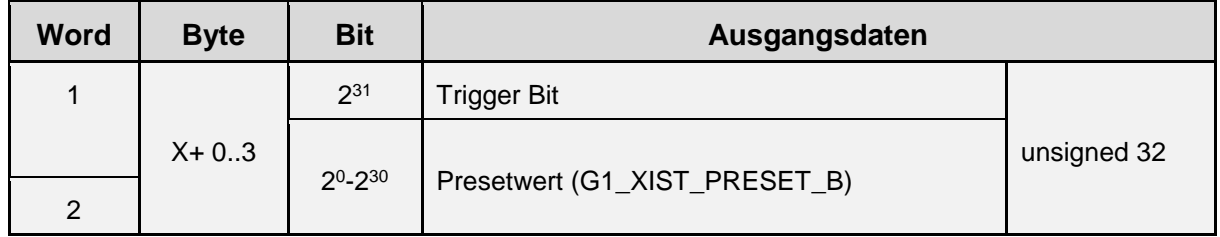

#### <span id="page-20-1"></span>**5.3.4 Format der aktuellen Position G1\_XIST1 und G1\_XIST2**

- G1\_XIST1 ist ein 32Bit Zähler im Binärformat, der beim Einschalten mit dem Wert von G1\_XIST2 geladen wird.
- G1\_XIST2 enthält den aktuellen Positionswert im Binärformat. Der Wertebereich kann maximal die Auflösung des Encoders annehmen (z.B. 2<sup>28</sup> bei 13 Bit single- und 15 Bit multiturn).

Die Ausrichtung der Daten ist rechtsbündig.

Im Fehlerfall werden in G1 XIST2 in den Telegrammen 81-84 Fehlerkodes übertragen.

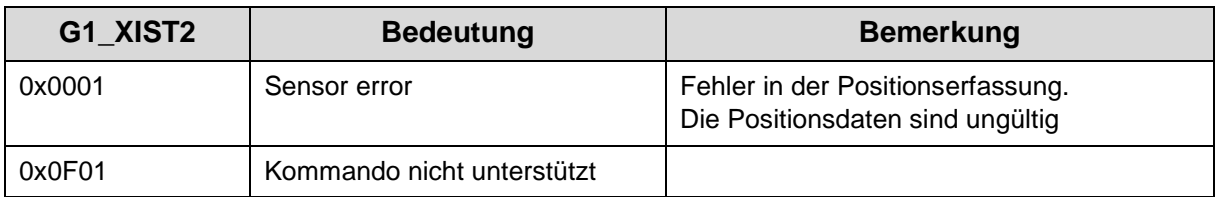

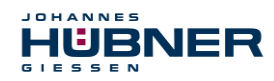

# <span id="page-21-0"></span>**5.3.5 Format des Geschwindigkeit NIST\_A**

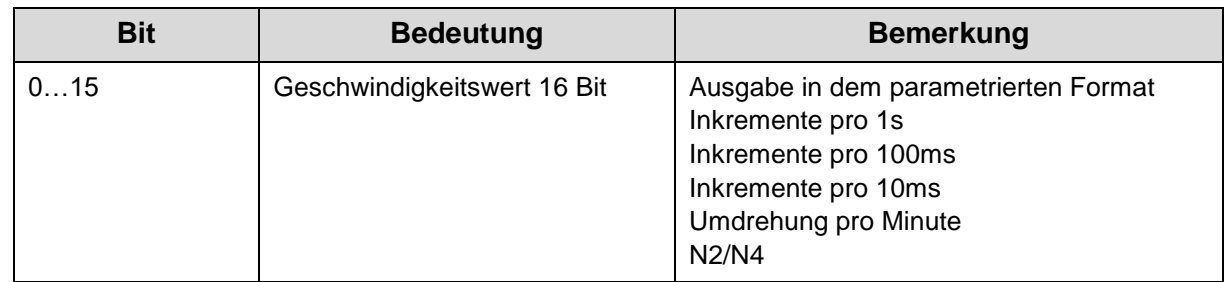

## <span id="page-21-1"></span>**5.3.6 Format des Geschwindigkeit NIST\_B**

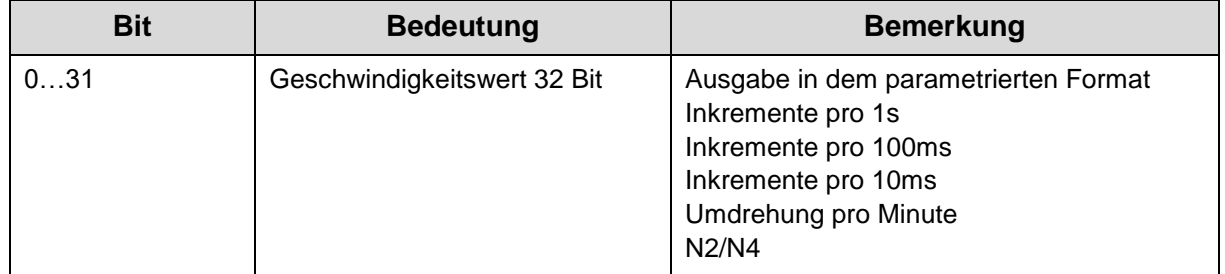

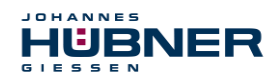

## <span id="page-22-0"></span>**5.3.7 Format des Encoderstatusworts 2 ZSW2\_ENC**

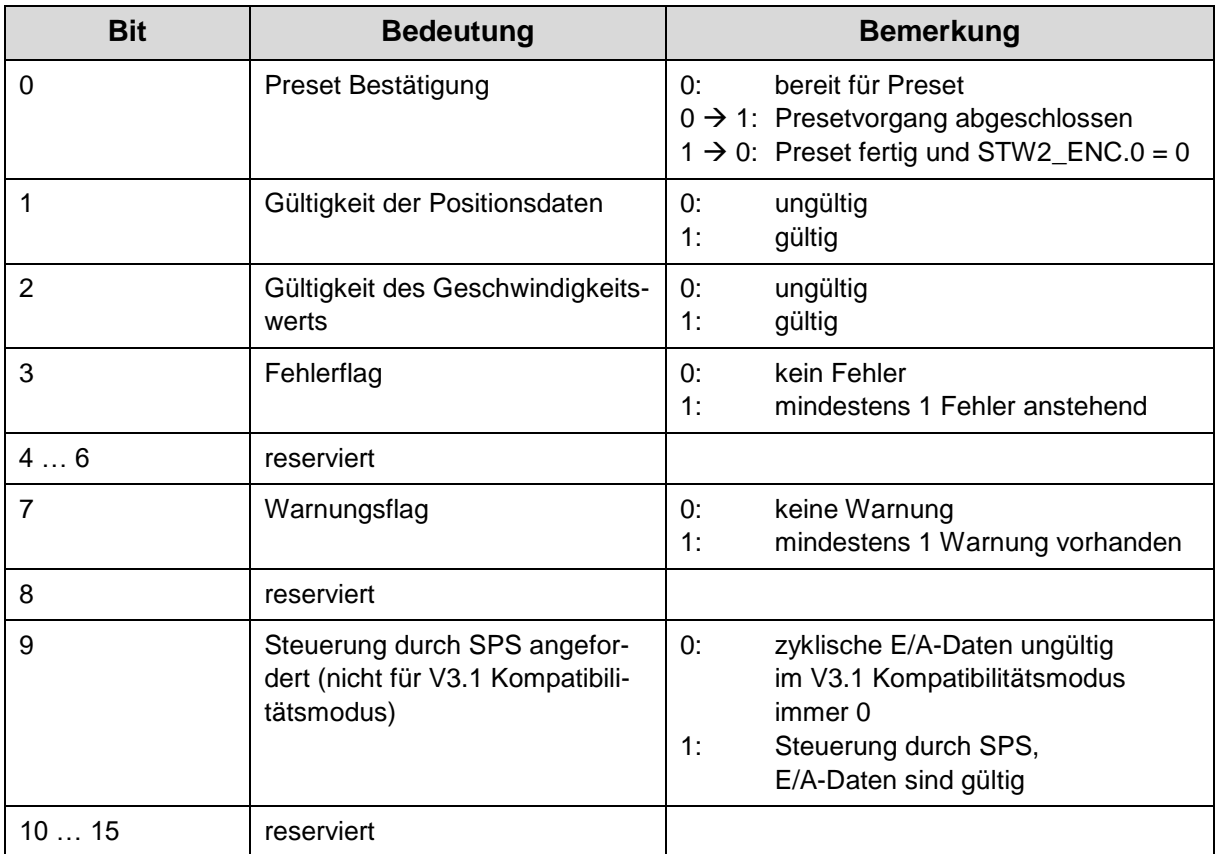

#### <span id="page-22-1"></span>**5.3.8 Format des Statusworts Sensor 1 G1\_ZSW**

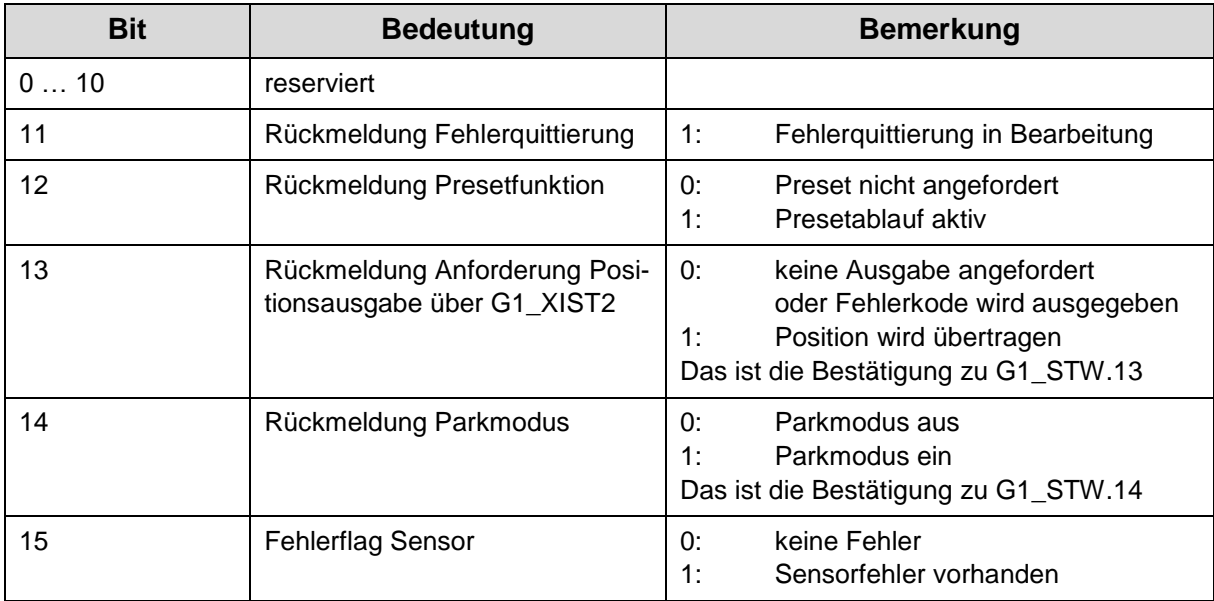

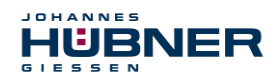

## <span id="page-23-0"></span>**5.3.9 Format des Presets G1\_XIST\_PRESET\_B**

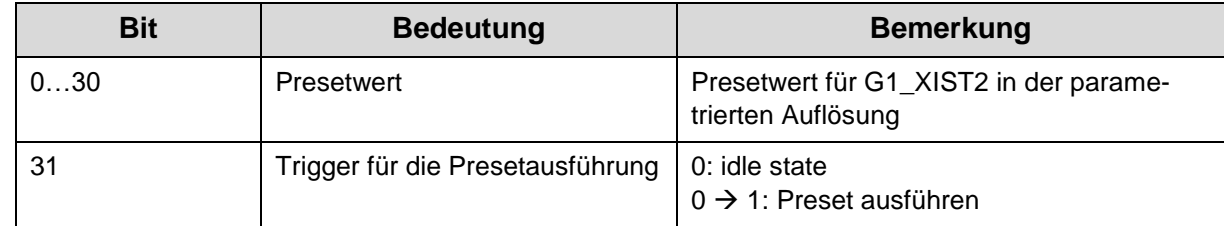

## <span id="page-23-1"></span>**5.3.10 Format des Presets G1\_XIST\_PRESET\_B1**

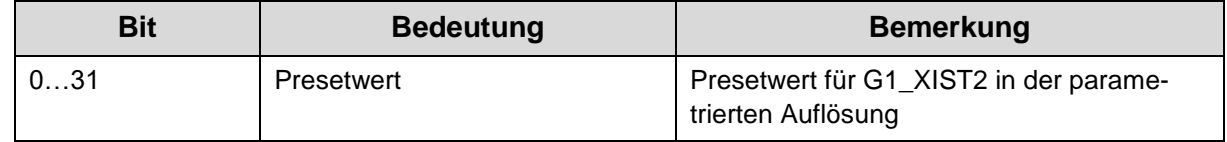

## <span id="page-23-2"></span>**5.3.11 Format des Steuerworts 2 Encoder STW2\_ENC**

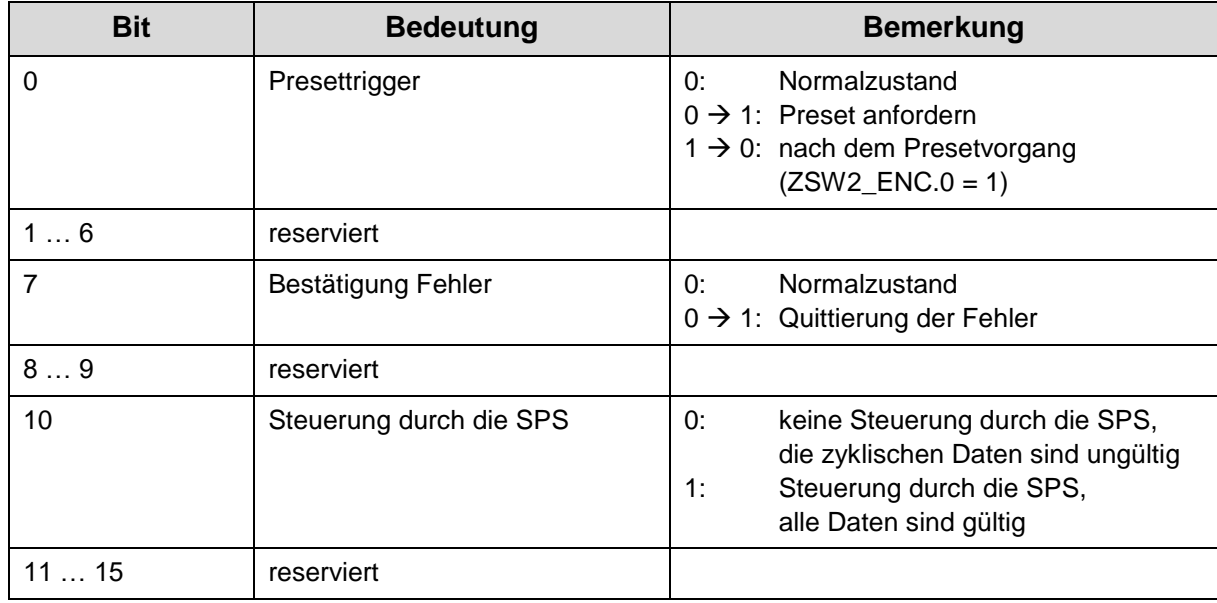

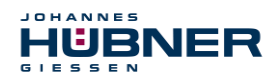

## <span id="page-24-0"></span>**5.3.12 Format des Steuerworts Sensor G1\_STW2**

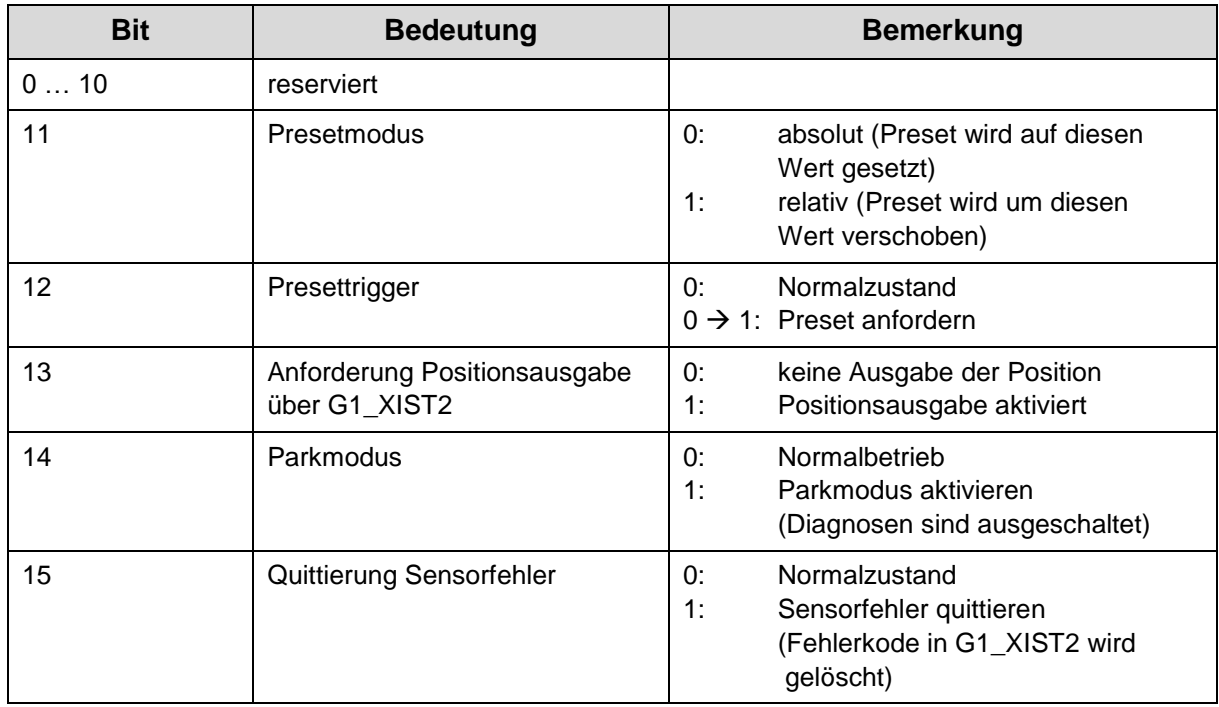

# <span id="page-24-1"></span>**5.4 Programmierbare Parameter**

#### <span id="page-24-2"></span>**5.4.1 Zugriff über GSD**

Es kann auf die Base mode Parameter über das Parametriertool (z.B. TIA – Portal) zugegriffen werden.

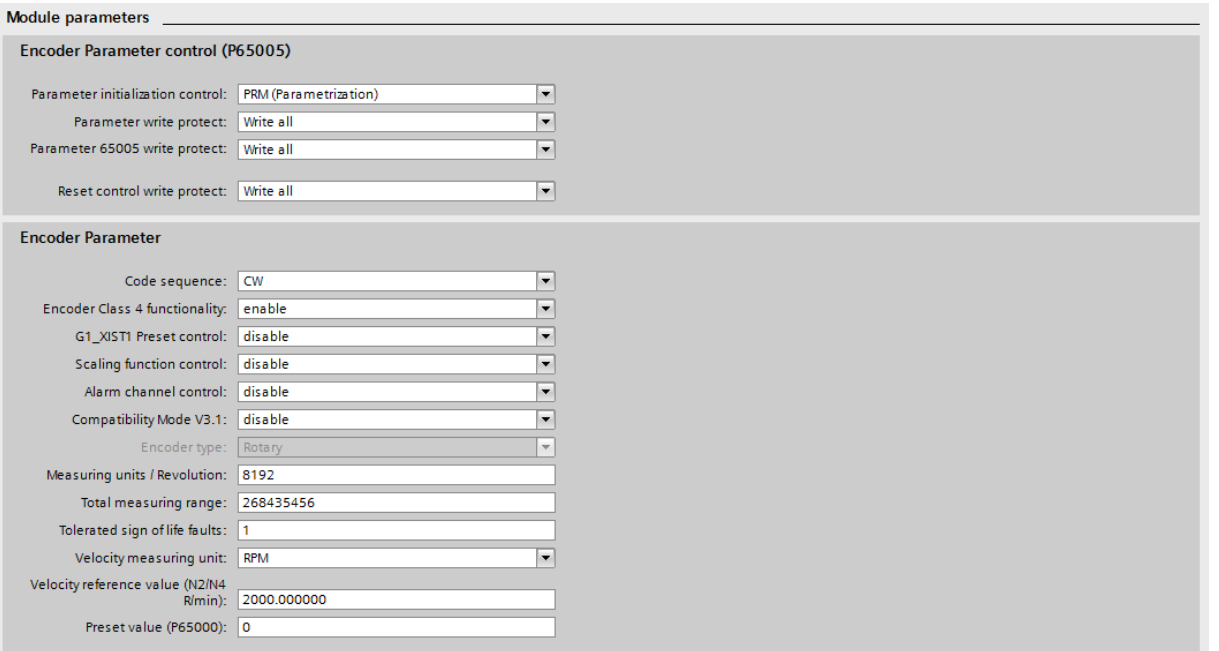

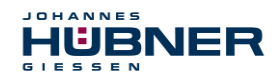

## **Parameterbeschreibung im Bereich Encoder Parameter-Kontrolle (P65005)**

#### **5.4.1.1 Parameter-Initialisierungskontrolle**

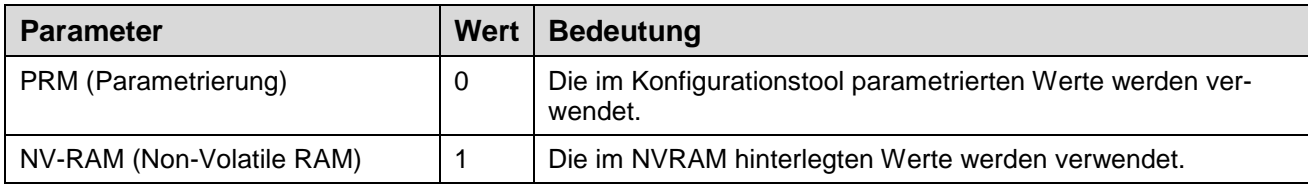

#### **5.4.1.2 Parameter-Schreibschutz**

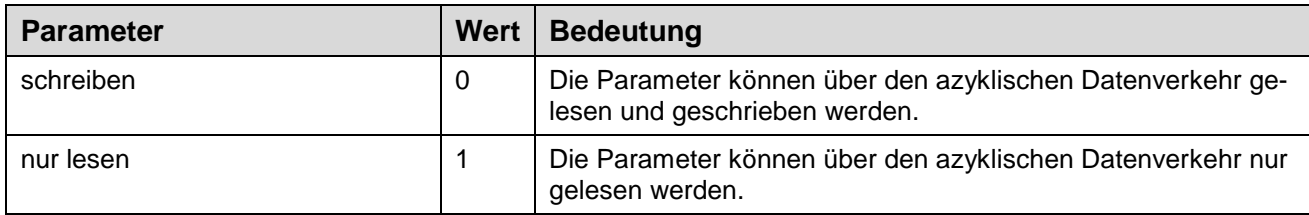

#### **5.4.1.3 Parameter 65005 Schreibschutz**

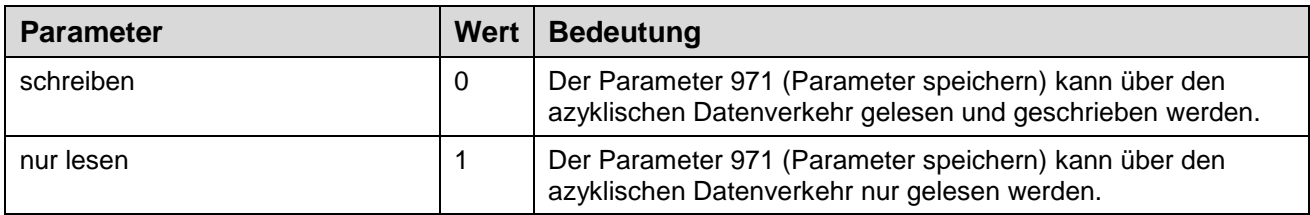

#### **5.4.1.4 Reset-Kontrolle Schreibschutz**

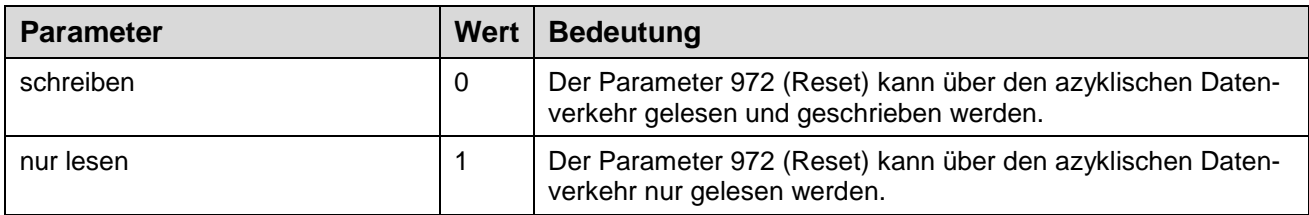

#### **Parameterbeschreibung im Bereich Encoder Parameter**

#### **5.4.1.5 Drehrichtung**

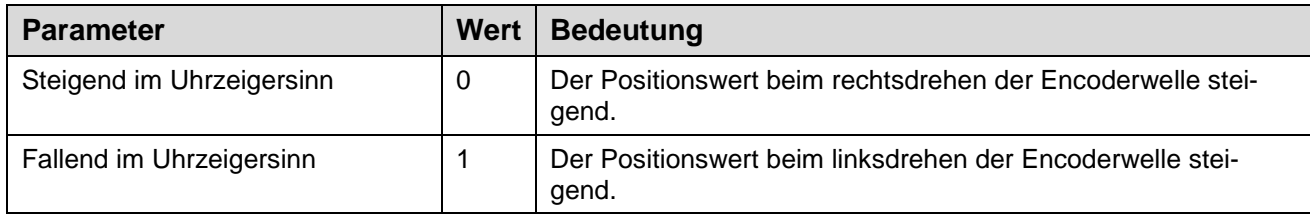

#### **5.4.1.6 Encoder Class 4 Funktionalität**

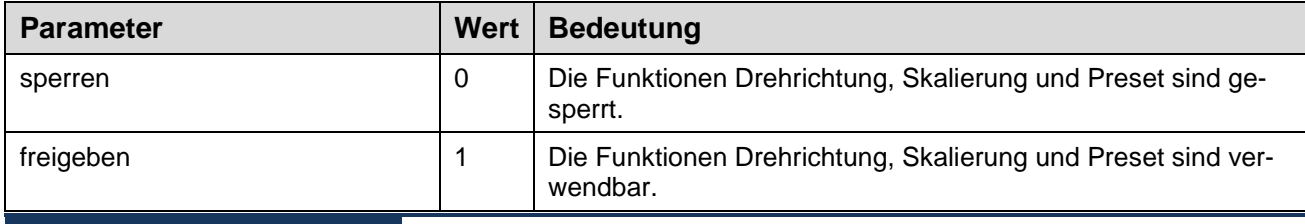

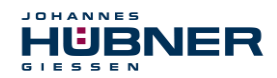

#### **5.4.1.7 Preset beeinflusst XIST1**

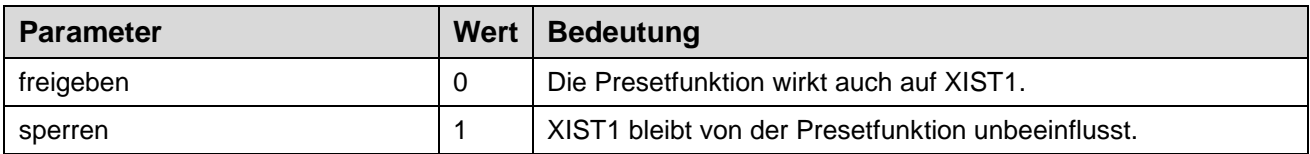

#### **5.4.1.8 Skalierungsfunktion**

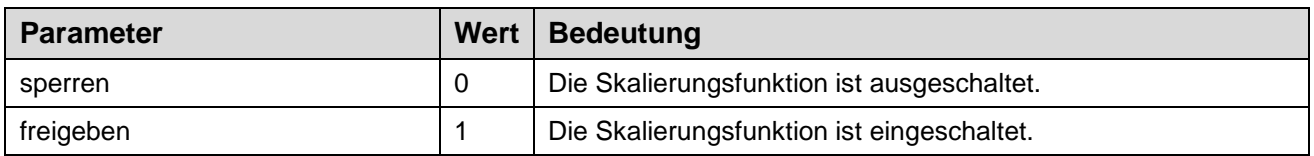

#### **5.4.1.9 Diagnose über Alarmkanal**

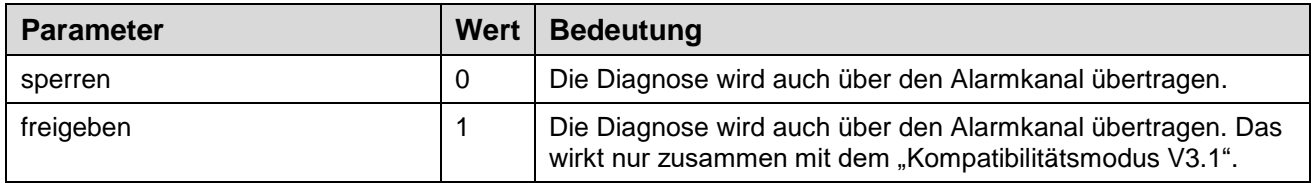

#### **5.4.1.10 Kompatibilitätsmodus V3.1**

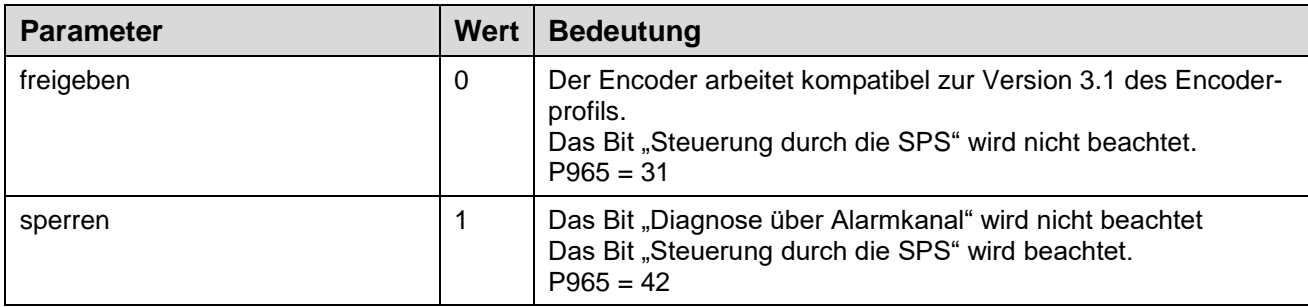

#### **5.4.1.11 Auflösung pro Umdrehung, Gesamtauflösung**

Diese Parameter sind für die Skalierungsfunktion. Für die Werte gelten folgende Bedingungen: Gesamtauflösung = gewählte Auflösung pro Umdrehung x  $2<sup>n</sup>$ n = gewählte Multiturnauflösung (1 … 13)

#### **5.4.1.12 Drehzahlnormierung, Drehzahlreferenz (N2/N4 U/min)**

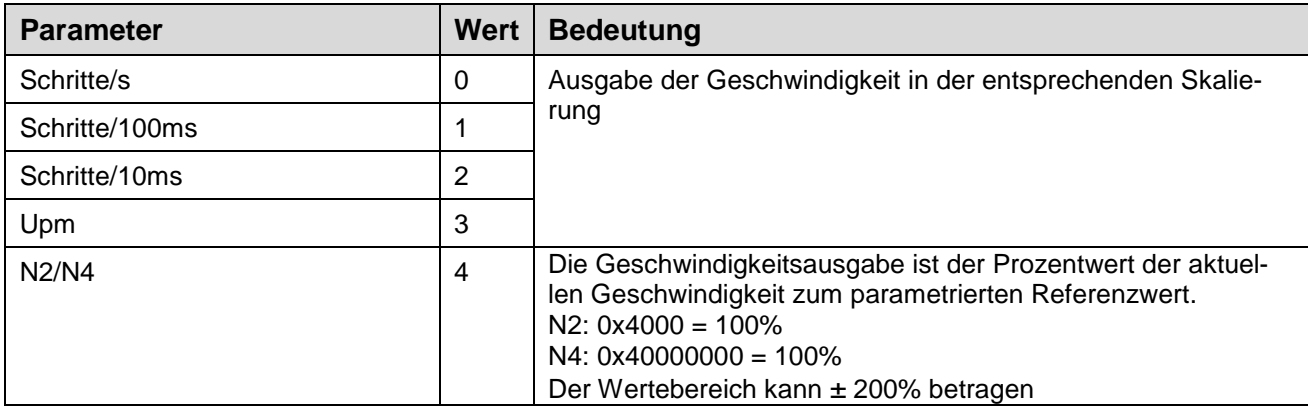

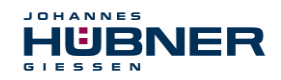

#### **5.4.1.13 Presetwert (P65000)**

Hier wird der Presetwert für die Telegramme 81 – 84 eingestellt.

Soll dieser während des Betriebs geändert werden, muss das über einen azyklischen Zugriff auf Parameter P65000 erfolgen.

Hinweis:

Um eine Preset ausführen zu können, muss die Class 4 Funktionalität eingeschaltet sein.

#### <span id="page-27-0"></span>**5.4.2 Zugriff über azyklische Daten**

Der Zugriff erfolgt über den "Acyclic Data Exchange Service". Die Parameter werden über das Record Data Object mit dem Index 0xB 2E angesprochen.

Sie sind direkt nach dem Schreiben lesbar. Aktiv werden sie entweder sofort oder erst nach dem Speichern ins NVRAM (PNU971) und einem anschließenden Reset (PNU972).

Auf die Parameter kann mit den Funktionsbausteinen SFB 52 "RDREC" (read record) und SFB 53 "WRREC" (write record) zugegriffen werden.

#### **Datenformat:**

Record-Data-Request (von SPS):

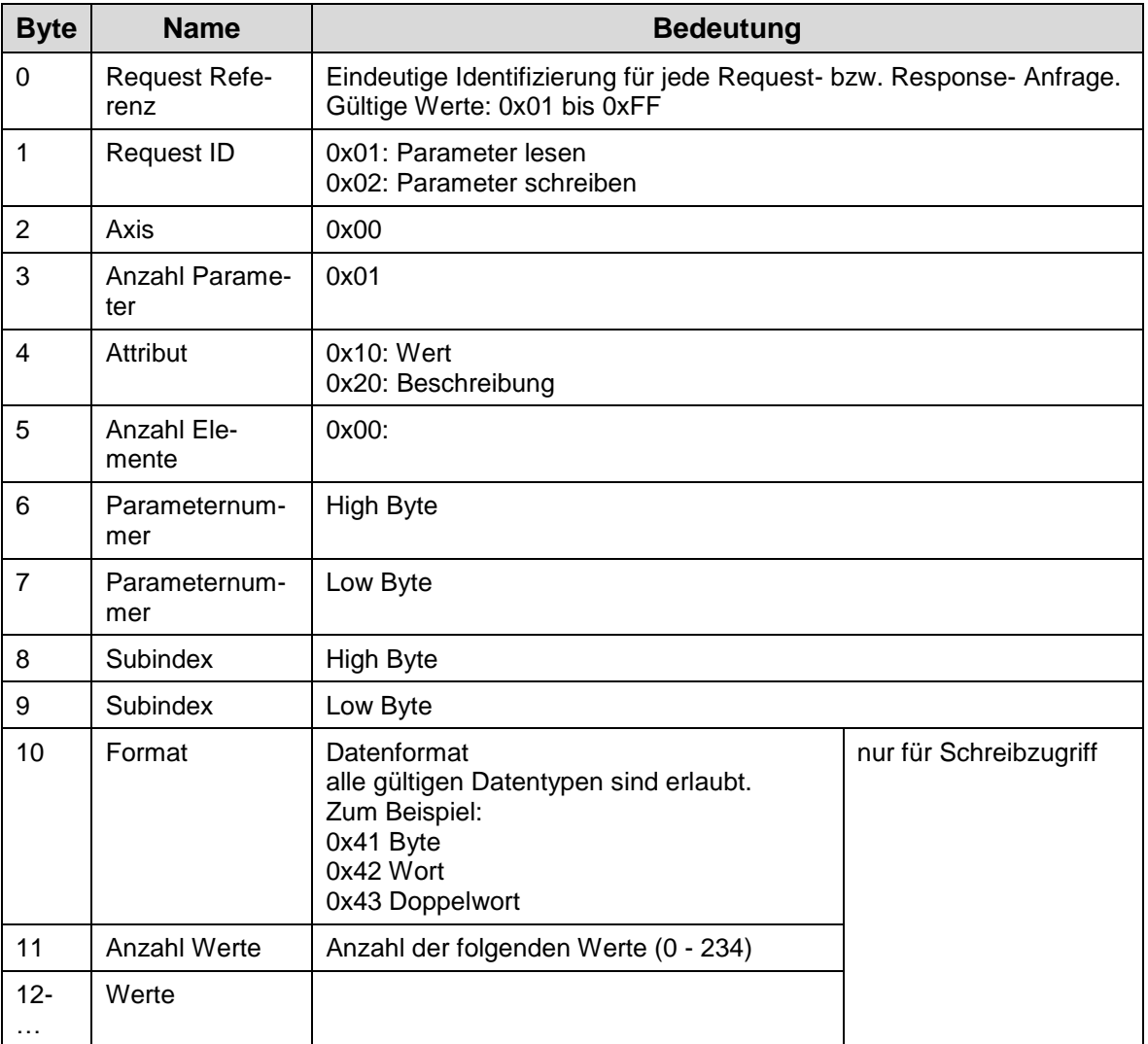

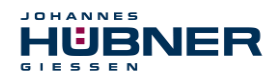

Record-Data-Response (an SPS):

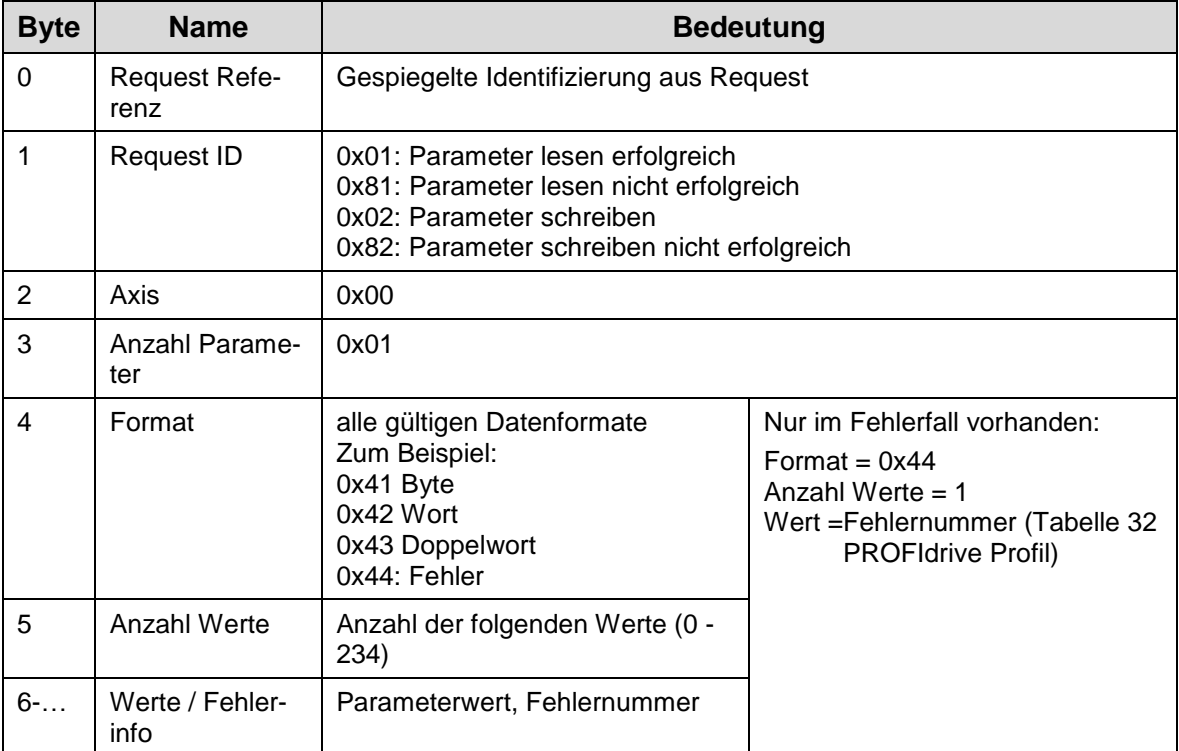

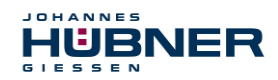

## **Beispiel Presetwert über PNU 65000 setzen:**

Als Wert wird 15000 (= 0x3A98) gewählt.

Record-Data-Request (von SPS):

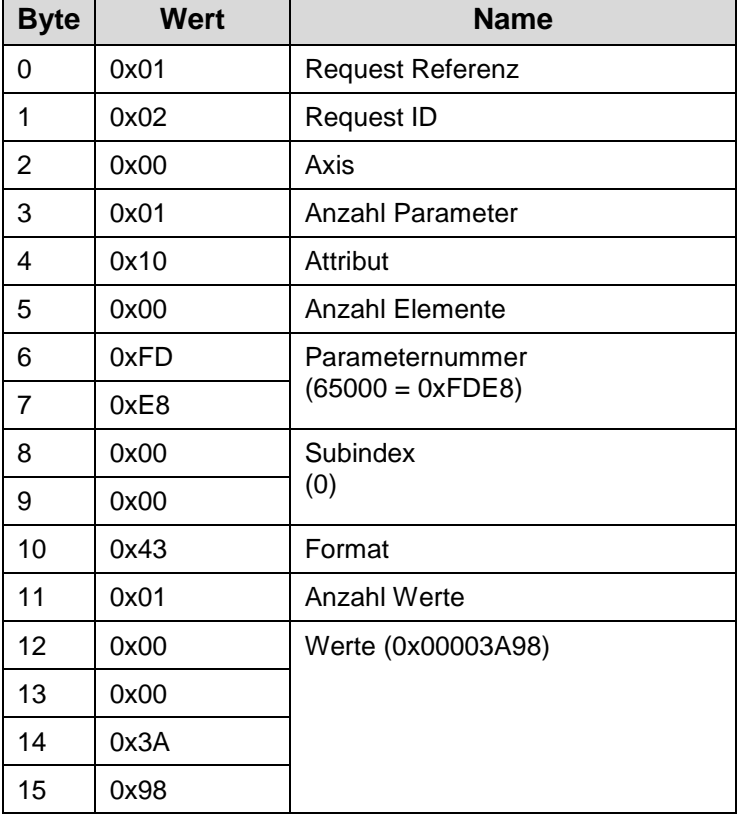

Record-Data-Request (von SPS):

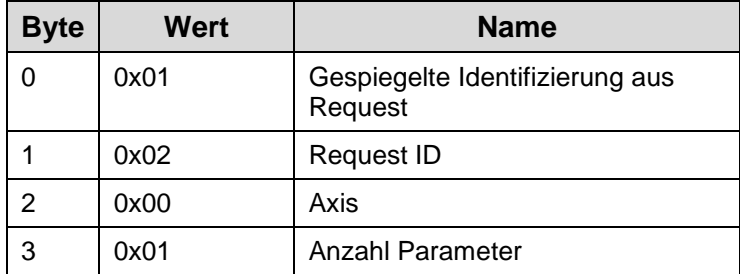

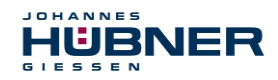

#### <span id="page-30-0"></span>**5.4.3 Unterstützte Profil Parameter**

Die Parameter aus dem Nummernkreis 9xx sind spezifisch für das PROFIdrive Profil. Die Parameter aus dem Nummernkreis 6xxxx sind spezifisch für das Encoder Profil.

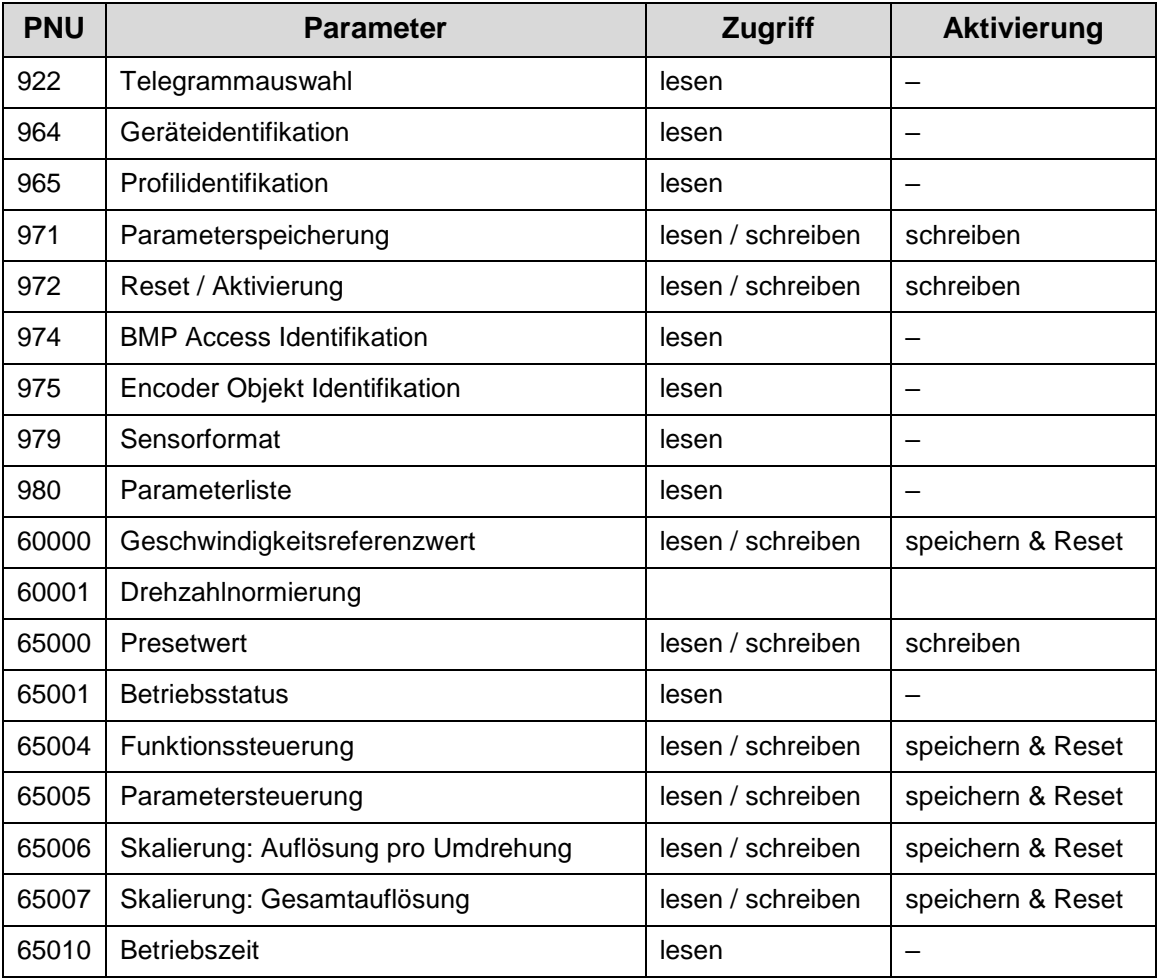

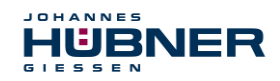

#### <span id="page-31-0"></span>**5.4.4 Telegramm-Auswahl (PNU 922)**

Hier wird das ausgewählte Telegramm (81-890) übertragen. Referenz: Drive Profil 6.3.4.4, Seite 118.

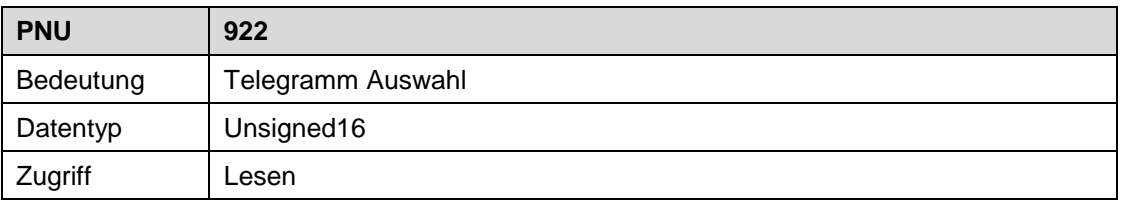

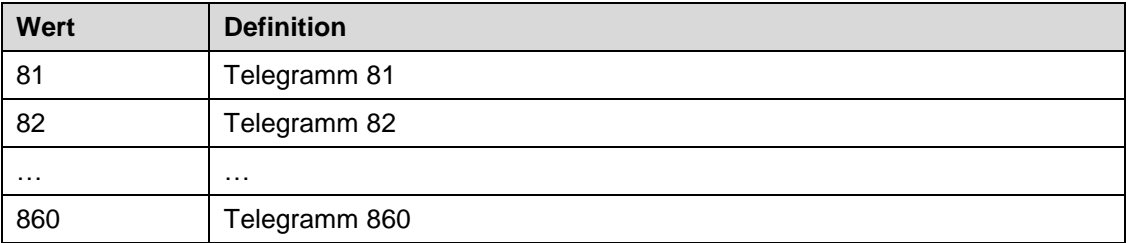

#### <span id="page-31-1"></span>**5.4.5 Geräteidentifikation (PNU 964)**

Hier werden die Informationen zur Identifikation des Moduls im Netzwerk übertragen. Diese Werte sind fest hinterlegt

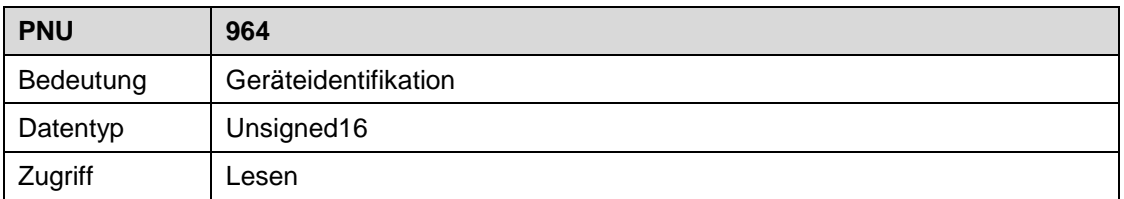

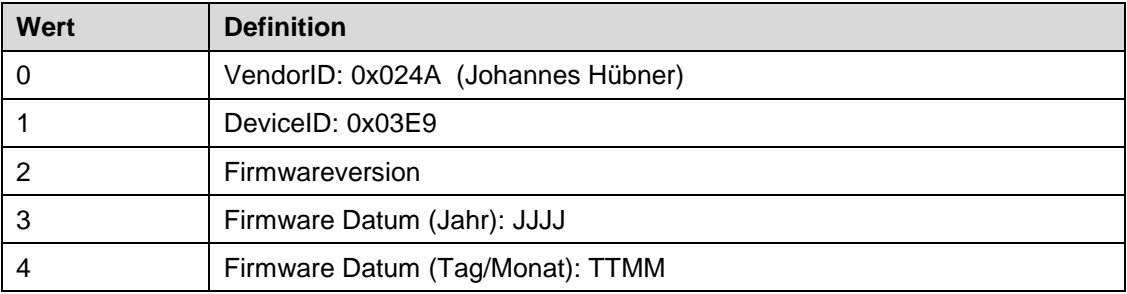

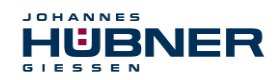

#### <span id="page-32-0"></span>**5.4.6 Profil-Identifikation (PNU 965)**

Hier wird der Parameter "Encoder Profil Version" übertragen.

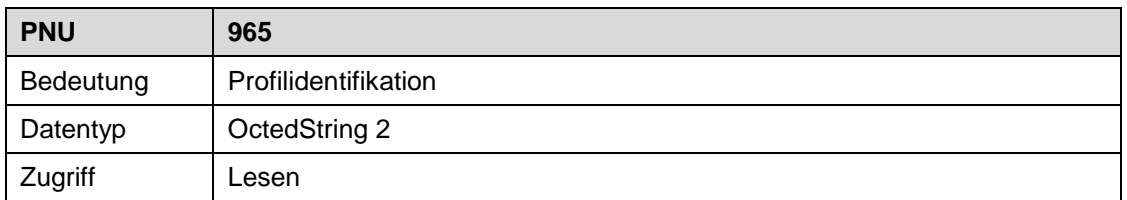

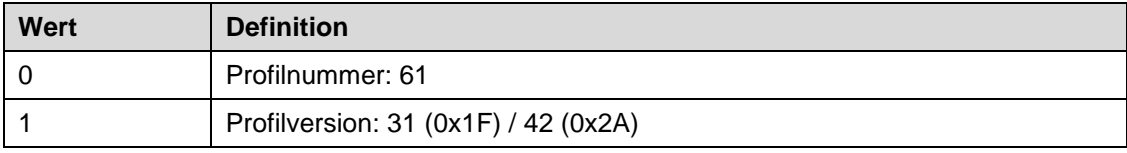

#### <span id="page-32-1"></span>**5.4.7 Parameterspeicherung im NVRAM (PNU 971)**

Mit diesem Parameter werden die aktuell eingestellten Parameter in das NVRAM übertragen. Nach dem Speichervorgang setzt das Modul den Wert auf 0 zurück.

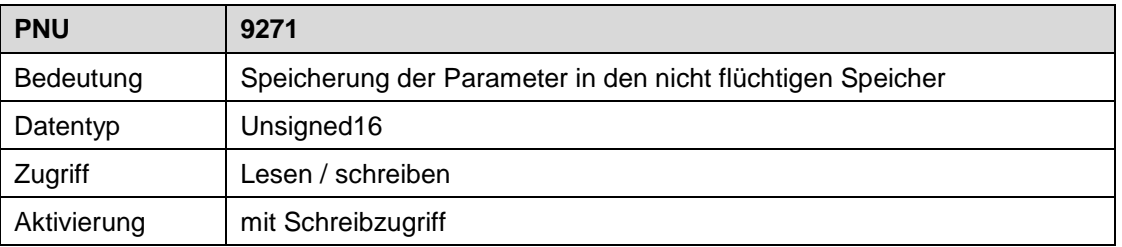

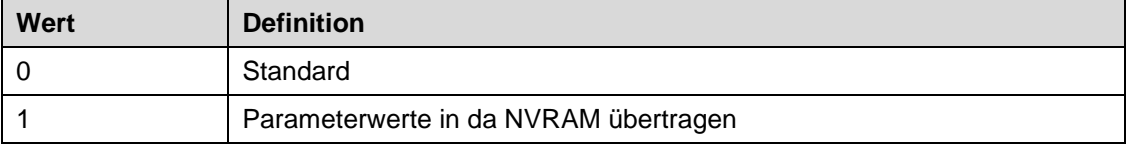

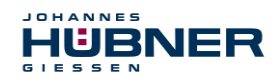

## <span id="page-33-0"></span>**5.4.8 Reset / Parameteraktivierung (PNU 972)**

Mit diesem Parameter werden ein Gerätereset und die Aktivierung der Parameter ausgelöst.

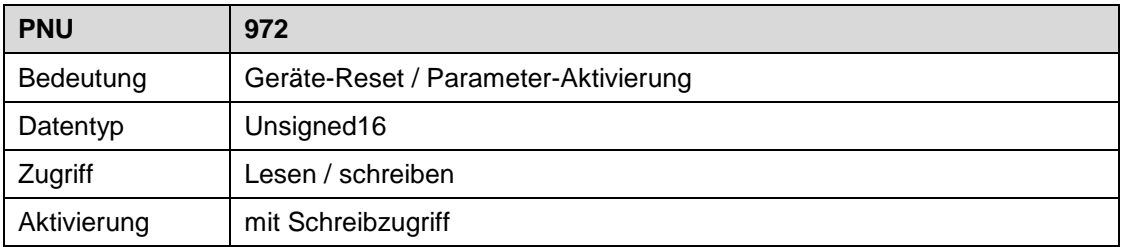

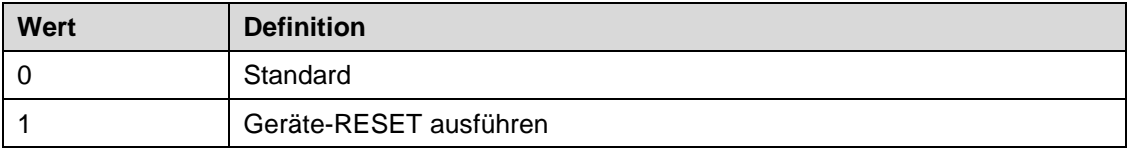

#### <span id="page-33-1"></span>**5.4.9 Reset / Parameteraktivierung (PNU 974)**

Der Parameter enthält die Informationen über die "Base Mode Parameter Zugriffspunkte".

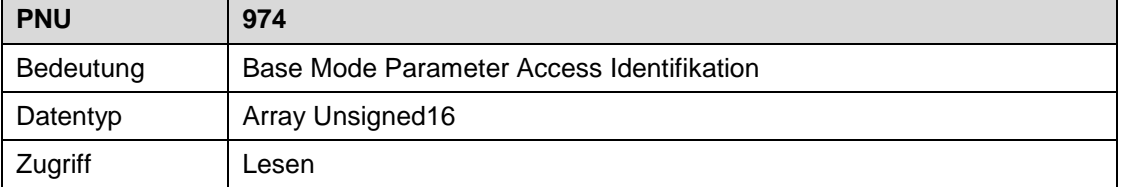

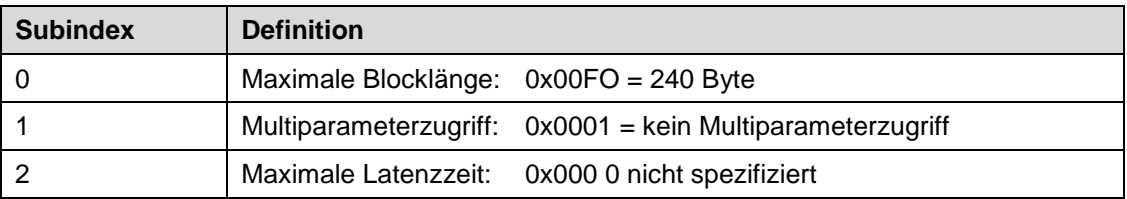

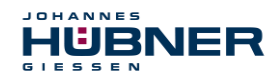

# <span id="page-34-0"></span>**5.4.10 Geräteidentifikation (PNU 975)**

Der Parameter enthält die Informationen über die "Base Mode Parameter Zugriffspunkte".

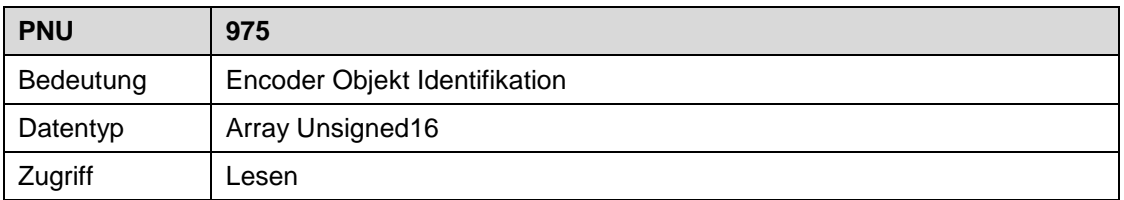

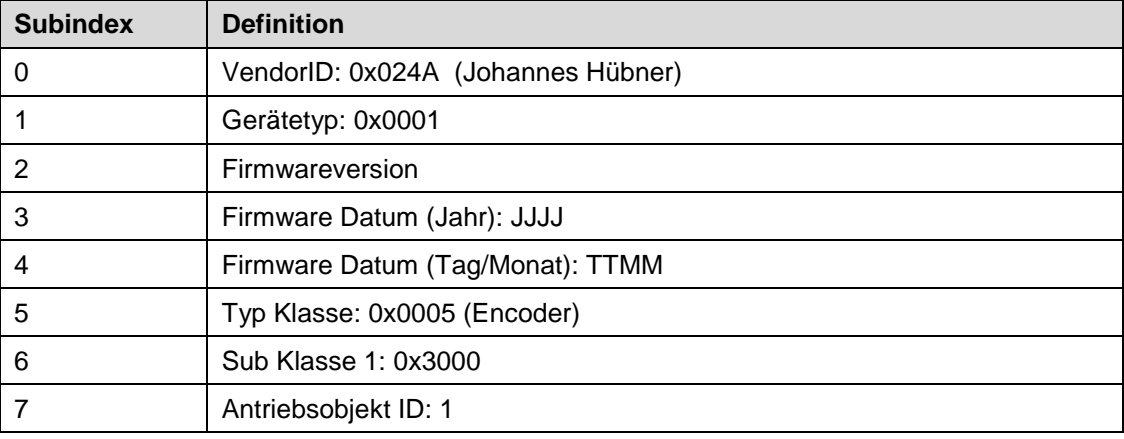

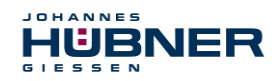

# <span id="page-35-0"></span>**5.4.11 Sensorformat (PNU 979)**

Der Parameter enthält die Informationen über den Encodertyp, eingestellt Auflösung, Shift Faktor und "Base Mode Parameter Zugriffspunkte".

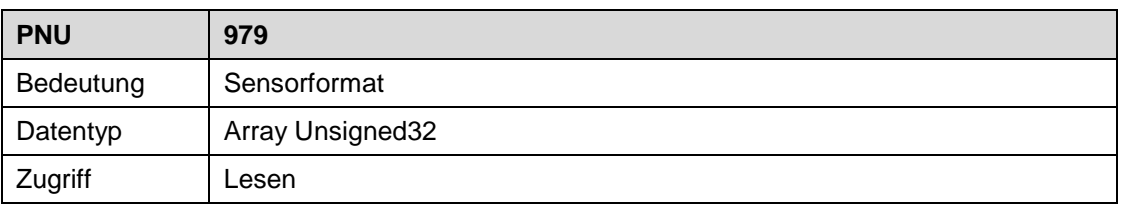

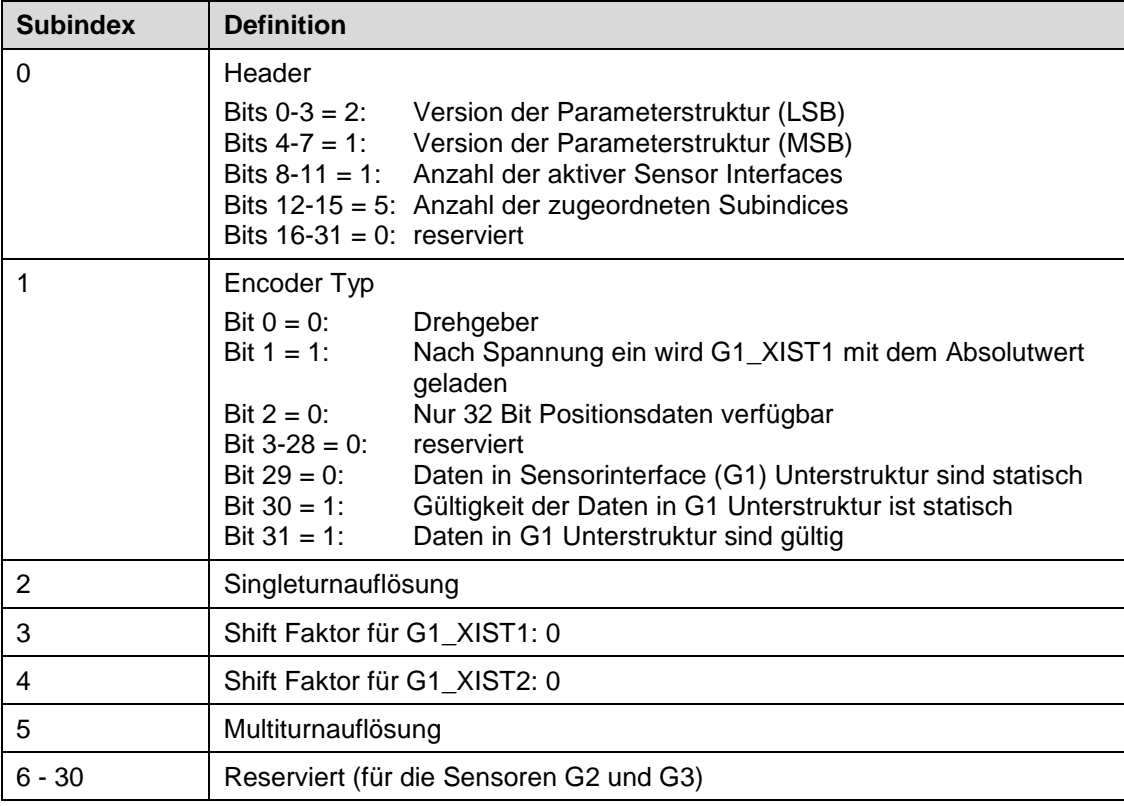

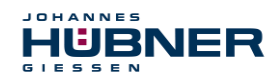

## <span id="page-36-0"></span>**5.4.12 Parameterliste (PNU 980)**

Der Parameter enthält alle Parameternummern, welche unterstützt werden. Der Wert 0 in einem Subindex kennzeichnet das Ende der Liste.

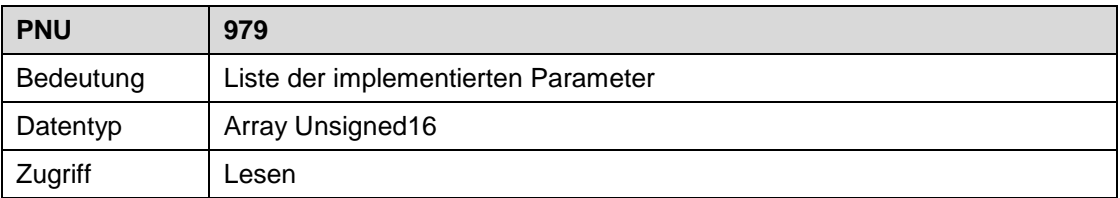

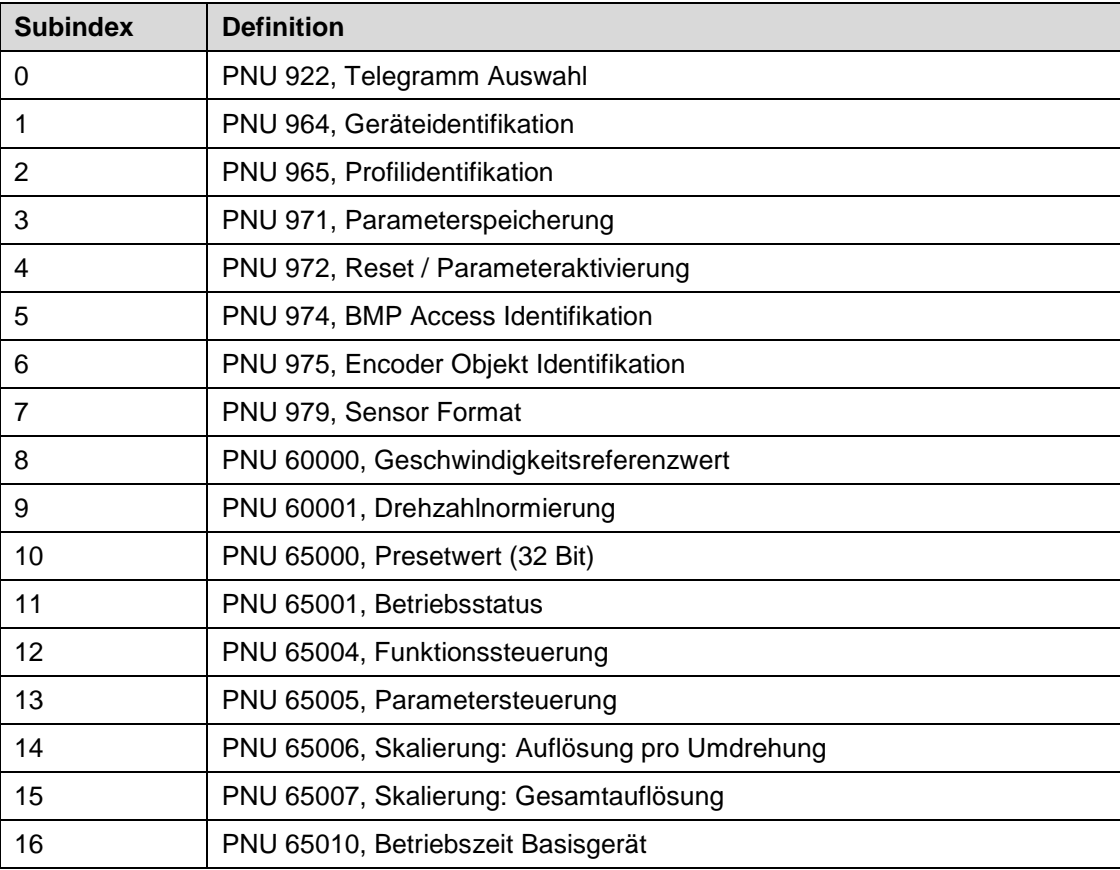

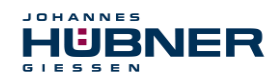

## <span id="page-37-0"></span>**5.4.13 Geschwindigkeitsreferenzwert (PNU 60000)**

Hier wird der Parameter "normierter Referenzwert" übertragen.

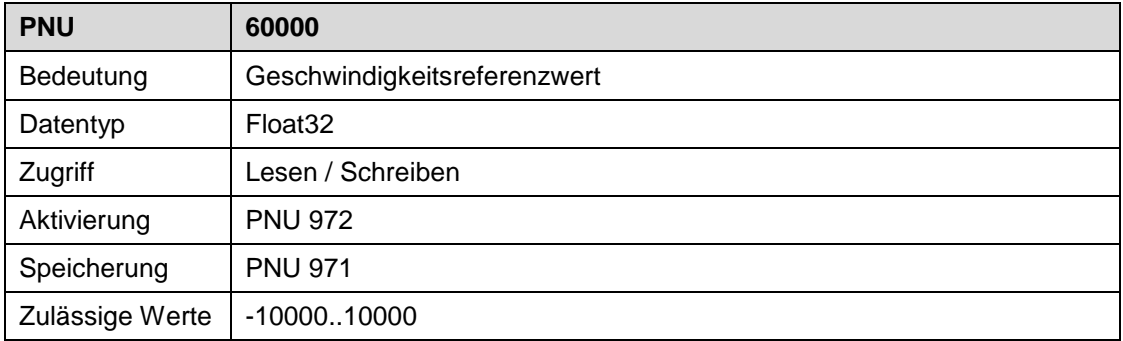

# <span id="page-37-1"></span>**5.4.14 Drehzahlnormierung (PNU 60001)**

Hier wird der Parameter "Drehzahleinheit" übertragen.

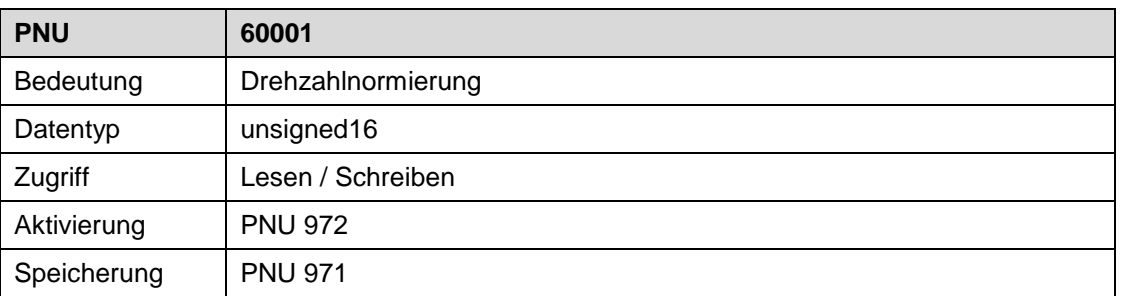

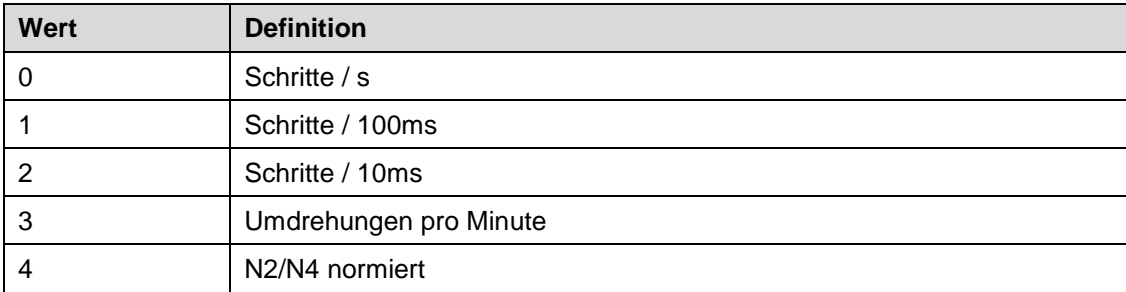

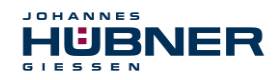

#### <span id="page-38-0"></span>**5.4.15 Presetwert (PNU 65000)**

Hier wird nur der Parameter "Presetwert" übertragen. Es wird nicht die Funktion "Preset setzen" ausgeführt.

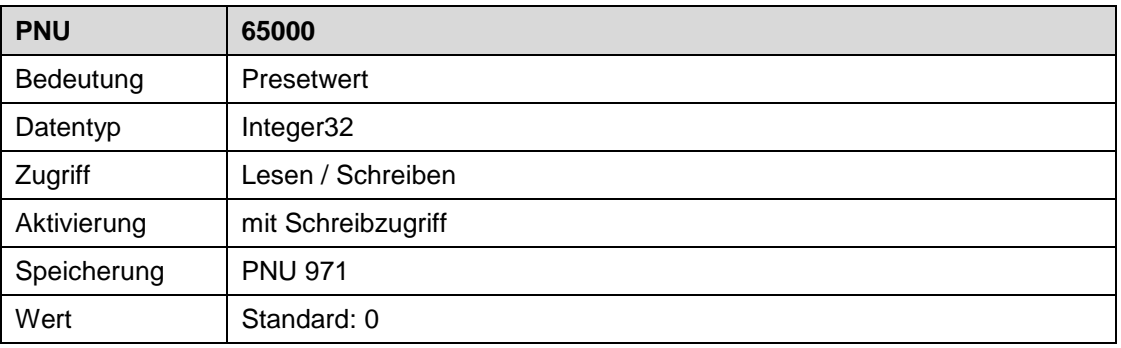

#### <span id="page-38-1"></span>**5.4.16 Betriebsstatus (PNU 65001)**

Die Zugriffsart (nur lesen) gilt auch für die Subindizes.

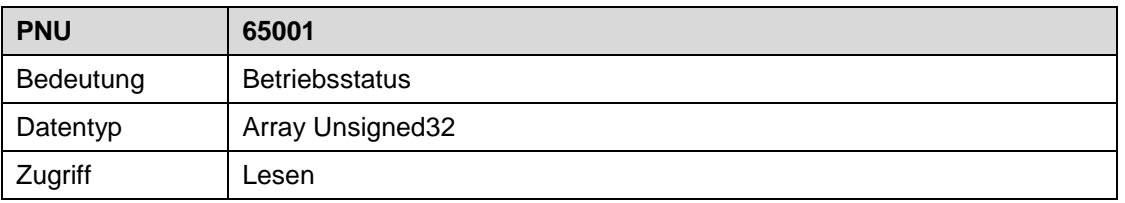

#### Unterstützte Subindizes:

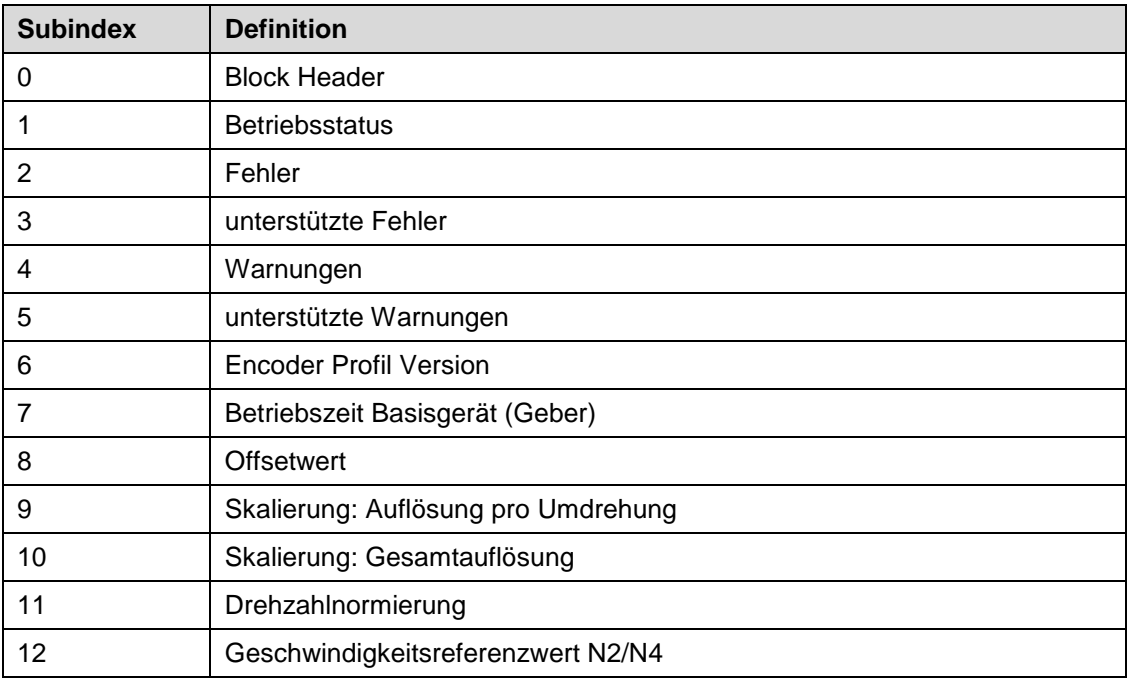

## **5.4.16.1 Block-Header (PNU 65001.0)**

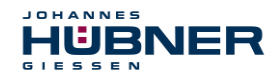

#### Version der Parameterstruktur.

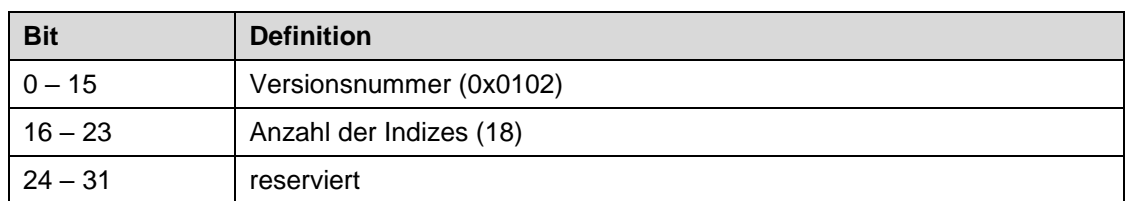

#### **5.4.16.2 Betriebsstatus (PNU 65001.1)**

Einstellungen der Bit-kodierten Parameter.

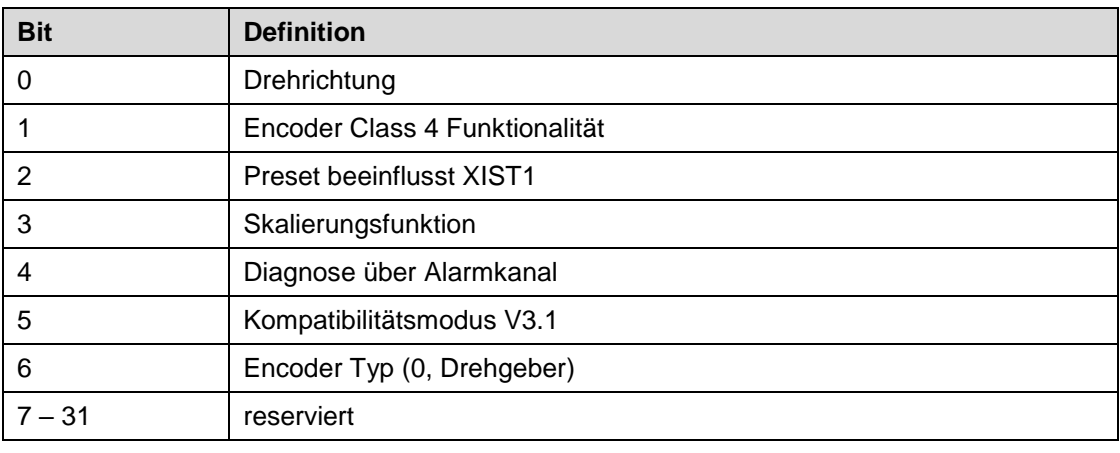

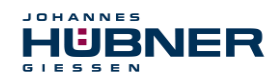

#### **5.4.16.3 Fehler (PNU 65001.2)**

Dieser Parameter zeigt die aktuell anstehenden Fehler an. Im Fehlerfall wird das entsprechende Bit gesetzt. Ist der Fehler nicht mehr vorhanden, wird das entsprechende Bit automatisch gelöscht. Ein Fehlerbit ist mindestens 5s gesetzt.

Es sind nur die unterstützten Fehler aufgeführt.

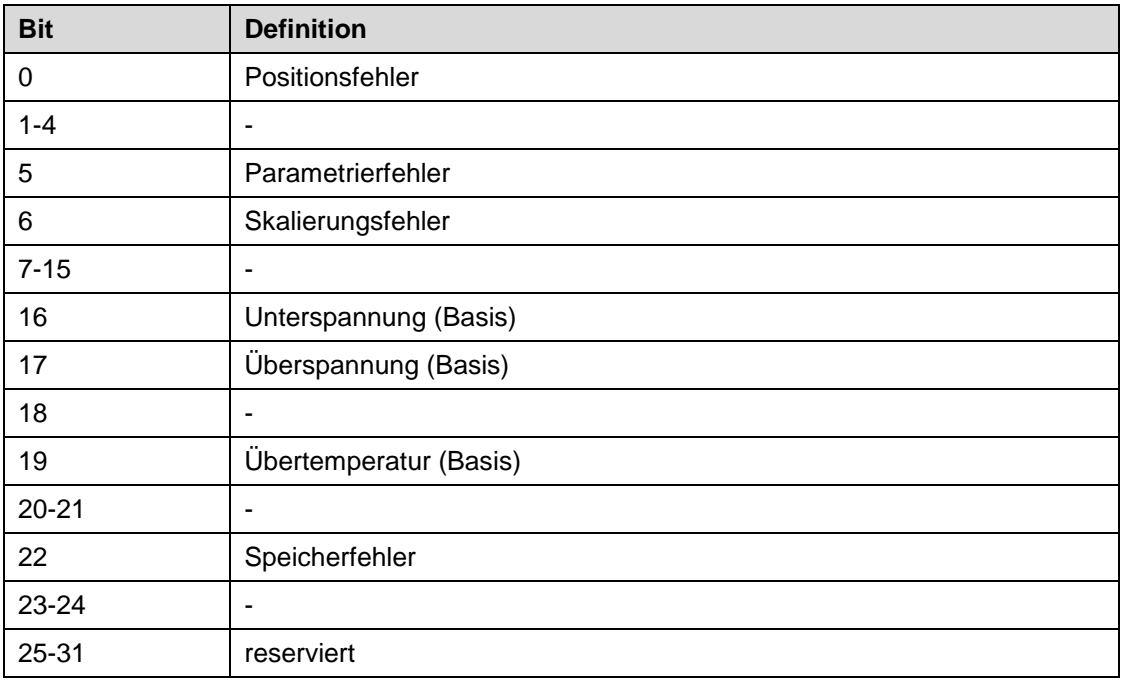

#### **5.4.16.4 unterstützte Fehler (PNU 65001.3)**

Eine 1 zeigt einen unterstützten Fehler aus Subindex 2 an. Wert = 0x004B0061

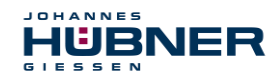

#### **5.4.16.5 Warnungen (PNU 65001.4)**

Dieser Parameter zeigt die aktuell anstehenden Warnungen an. Im Fehlerfall wird das entsprechende Bit gesetzt. Ist der Fehler nicht mehr vorhanden, wird das entsprechende Bit automatisch gelöscht. Ein Warnungsbit (außer Bit 14, Preset) ist mindestens 5s gesetzt.

Es sind nur die unterstützten Warnungen aufgeführt.

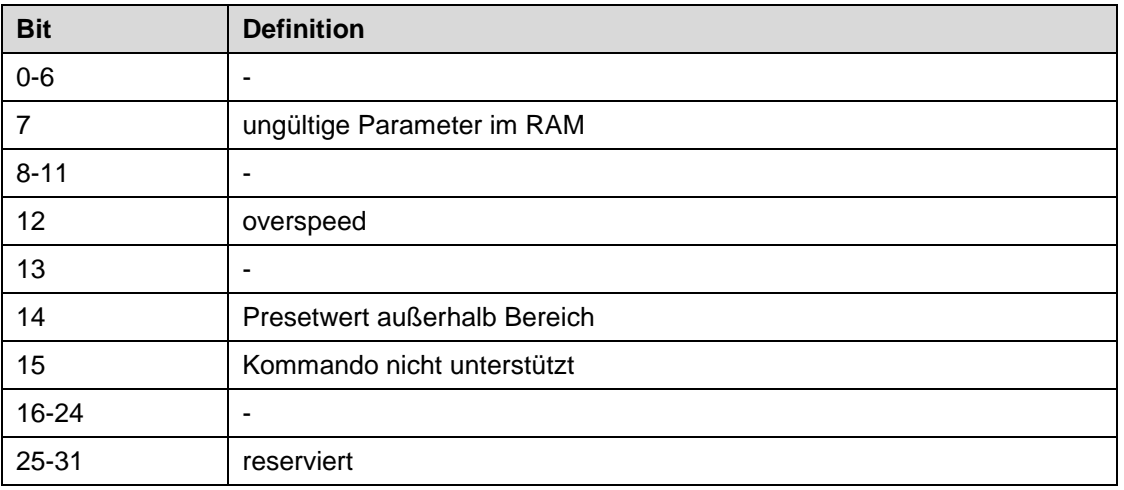

#### **5.4.16.6 unterstützte Warnungen (PNU 65001.5)**

Eine 1 zeigt eine unterstützte Warnung aus Subindex 4 an.  $Wert = 0x0000D080$ 

#### **5.4.16.7 Encoder Profil Version (PNU 65001.6)**

 $Wert = 0x00000402$ 

#### **5.4.16.8 Betriebszeit Basisgerät (PNU 65001.7)**

Hier wird die Betriebszeit des Basisgeräts übertragen. Die Auflösung ist 0,1 Stunden. Datentyp: unsigned32

#### **5.4.16.9 Offsetwert (PNU 65001.8)**

Hier wird der Offsetwert für die Positionsberechnung übertragen. Dieser Offsetwert wird bei der Ausführung der Preset-Funktion berechnet. Er ist in der gleichen Skalierung wie der Positionswert. Datentyp: unsigned32

## **5.4.16.10 Auflösung pro Umdrehung (PNU 65001.9)**

Hier wird der Parameter "Auflösung pro Umdrehung" übertragen. Dieser wird beim Start von der SPS oder mit einem azyklischen Schreibbefehl gesetzt. Datentyp: unsigned32

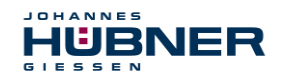

#### **5.4.16.11 Gesamtauflösung (PNU 65001.10)**

Hier wird der Parameter "Gesamtauflösung" übertragen. Dieser wird beim Start von der SPS oder mit einem azyklischen Schreibbefehl gesetzt. Datentyp: unsigned32

#### **5.4.16.12 Drehzahlnormierung (PNU 65001.11)**

Hier wird der Parameter "Drehzahlnormierung" übertragen. Dieser wird beim Start von der SPS oder mit einem azyklischen Schreibbefehl gesetzt.

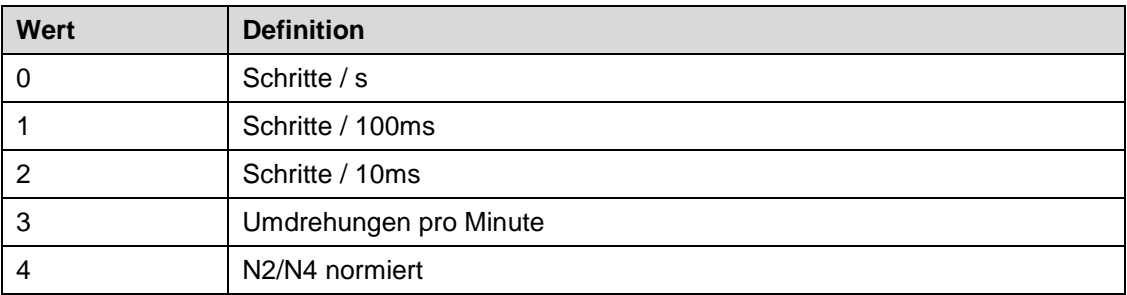

#### **5.4.16.13 Geschwindigkeits Referenzwert N2/N4 (PNU 65001.12)**

Hier können die systembezogenen Funktionen einzeln freigegeben oder gesperrt werden

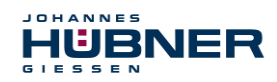

## <span id="page-43-0"></span>**5.4.17 Funktionssteuerung (PNU 65004)**

Hier können die systembezogenen Funktionen einzeln freigegeben oder gesperrt werden. Mit der "Class 4" Funktionalität werden erst Preset und Skalierung möglich.

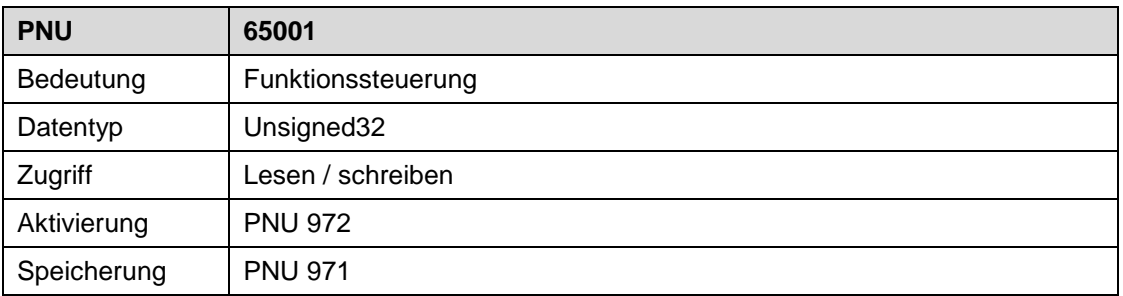

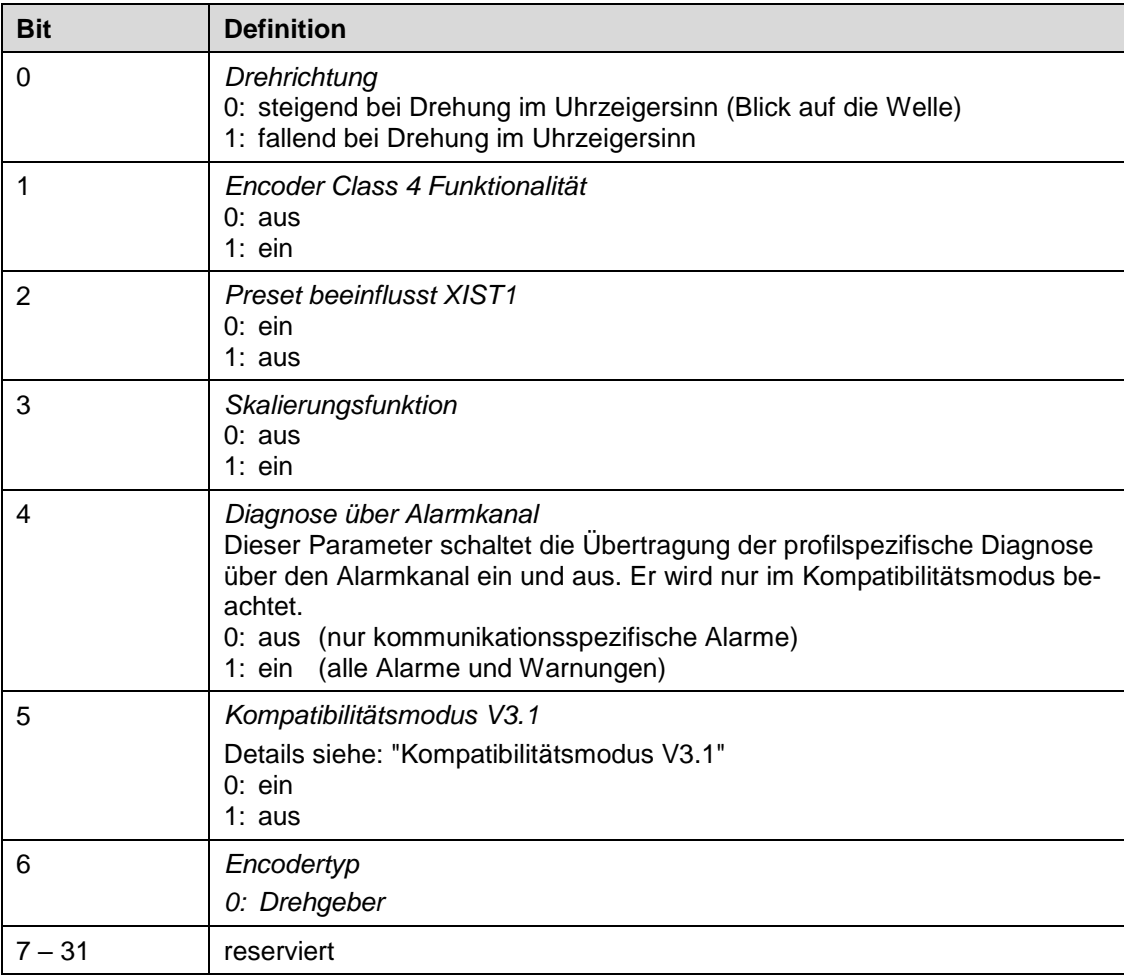

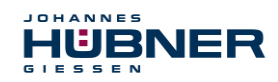

#### <span id="page-44-0"></span>**5.4.18 Parametersteuerung (PNU 65005)**

Hier kann die Initialisierung der Parameter in der Startphase der SPS festgelegt werden.

In der Hochlaufphase des Moduls werden zuerst die Parameter aus dem NVRAM (falls ungültig die Standardparameter) geladen. Wird dann der Datenblock von der SPS empfangen entscheiden Bit 0-1 welche Daten verwendet werden.

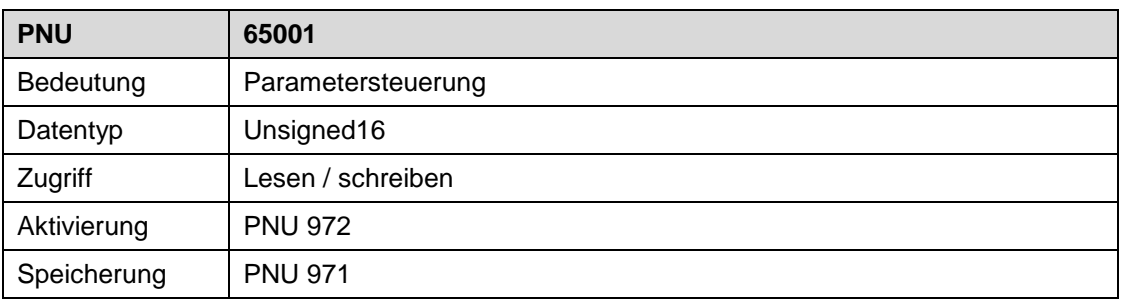

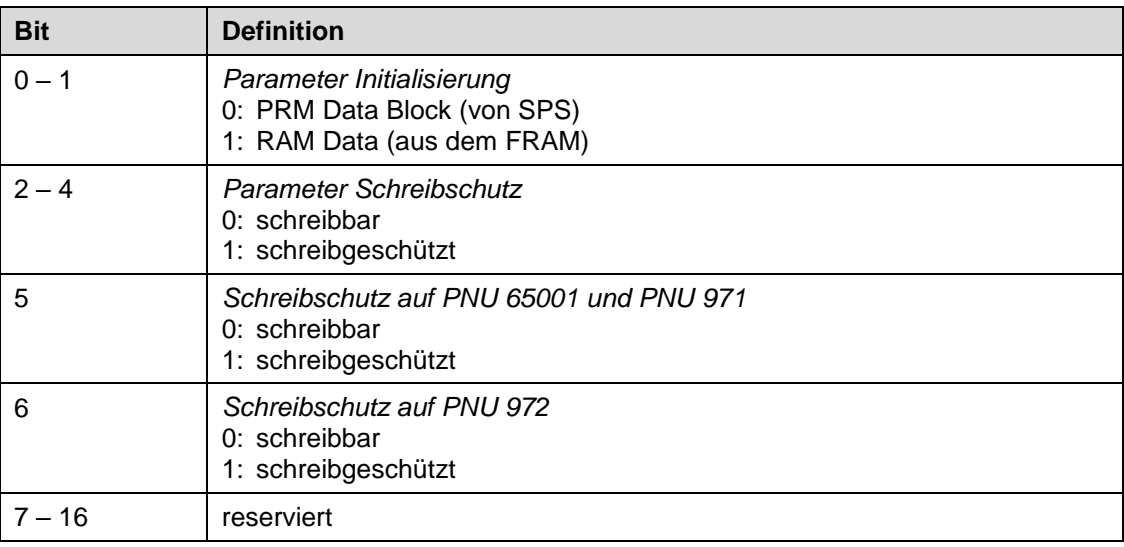

#### <span id="page-44-1"></span>**5.4.19 Skalierung, Auflösung pro Umdrehung (PNU 65006)**

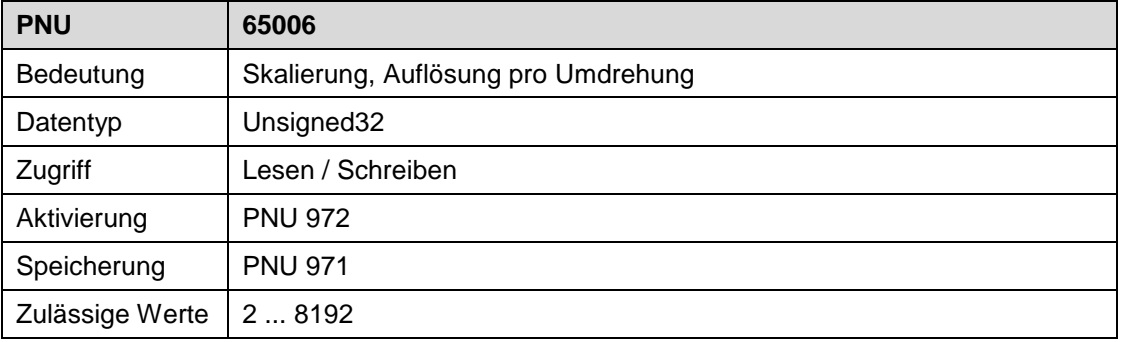

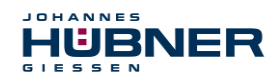

## <span id="page-45-0"></span>**5.4.20 Skalierung, Gesamtauflösung (PNU 65007)**

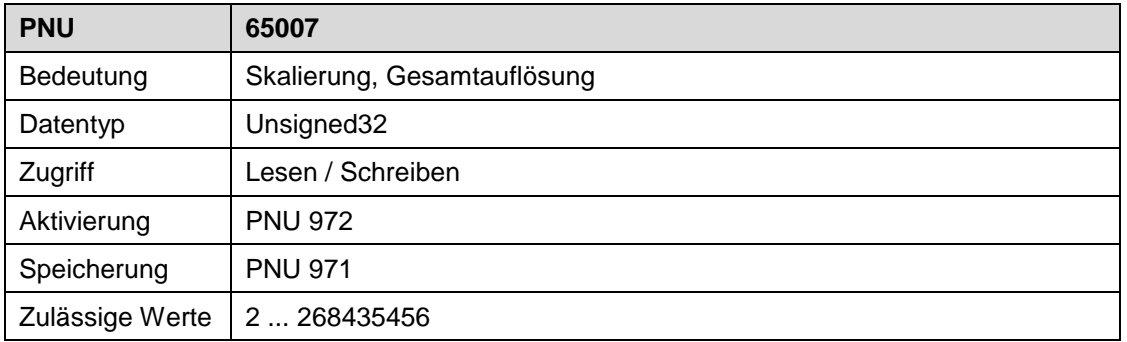

#### <span id="page-45-1"></span>**5.4.21 Betriebszeit Basisgerät (PNU 65010)**

Hier wird die Betriebszeit des Basisgeräts übertragen. Die Auflösung ist 0,1 Stunden.

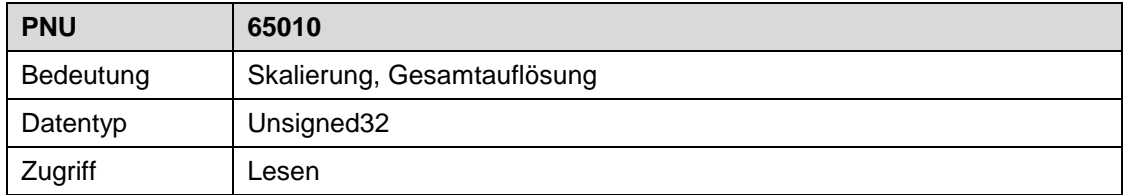

# <span id="page-45-2"></span>**6 Konfiguration mit TIA-Portal**

### <span id="page-45-3"></span>**6.1 Vorbereitung**

1. **Neues Projekt erstellen**

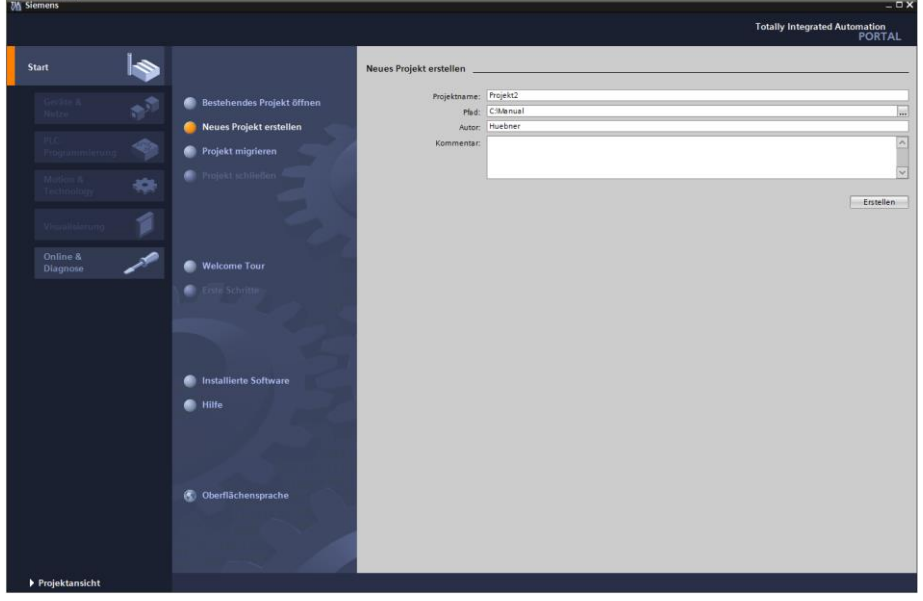

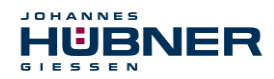

#### 2. **Neues Gerät hinzufügen**

Hier die passende CPU auswählen und hinzufügen.

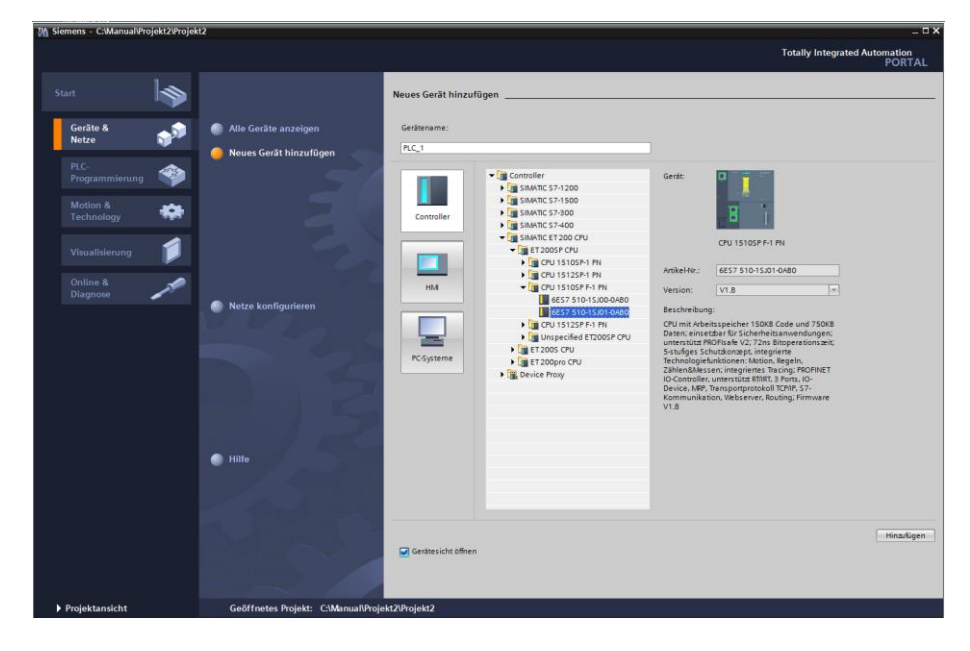

# **3. Die zugehörige GSD Datei installieren**

Das ist nur notwendig, wenn sie nicht bereits installiert ist.

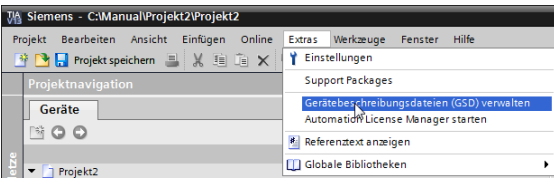

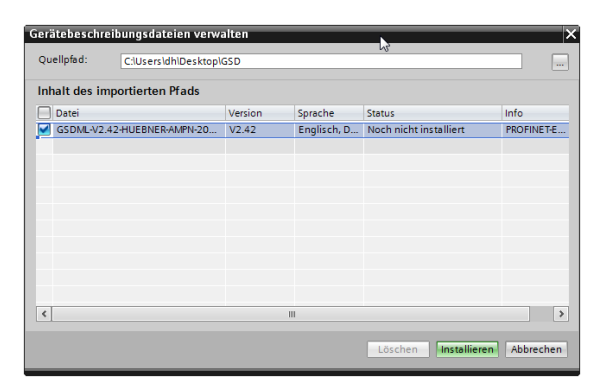

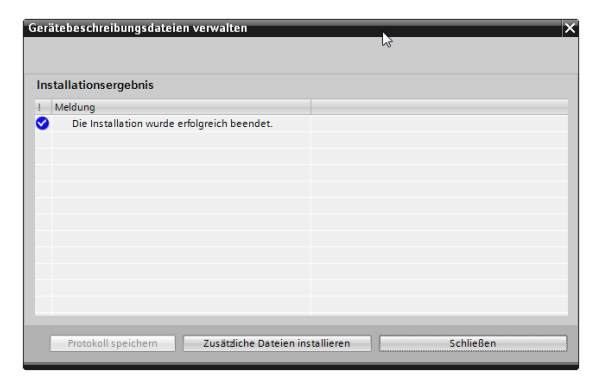

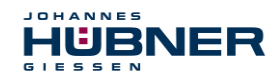

## <span id="page-47-0"></span>**6.2 Encoder Projekt erstellen**

#### 1. **Das Encoder Modul platzieren**

Die Netzwerkansicht aktivieren. Den Hardwarekatalog wie im Bild gezeigt öffnen. Das Encoder Modul in die Netzansicht ziehen.

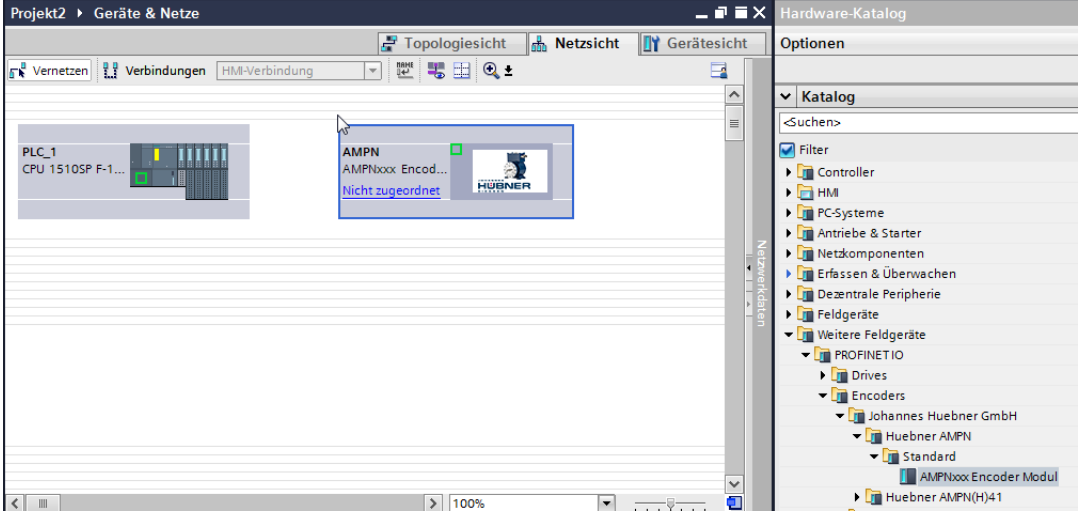

#### 2. **Netzwerk erstellen**

Mit der Maus vom Netzwerkanschluss des Encoders eine Verbindung zum Netzwerkanschluss der CPU ziehen.

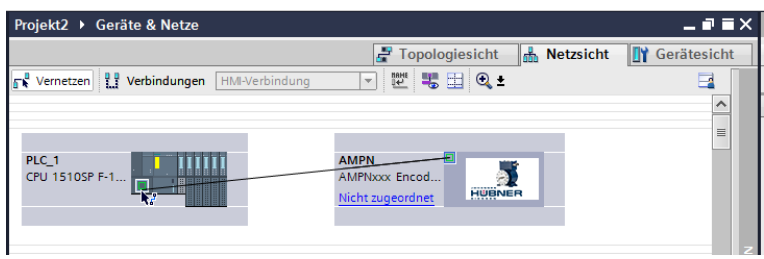

Die Verbindung wird hergestellt und das Netzwerk benannt.

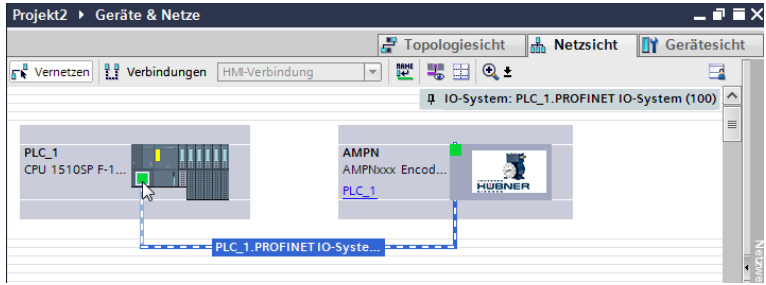

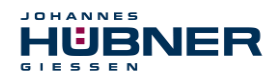

#### 3. **Telegramm stecken**

Im Hardwarekatalog die Submodule aufklappen. Das gewünschte Telegramm auswählen und in Steckplatz 1.2 stecken.

Hinweis:

Es muss ein Telegramm gesteckt sein, sonst sind keine zyklischen Prozessdaten verfügbar. Das Encoder Modul sendet dann eine entsprechende Fehlermeldung.

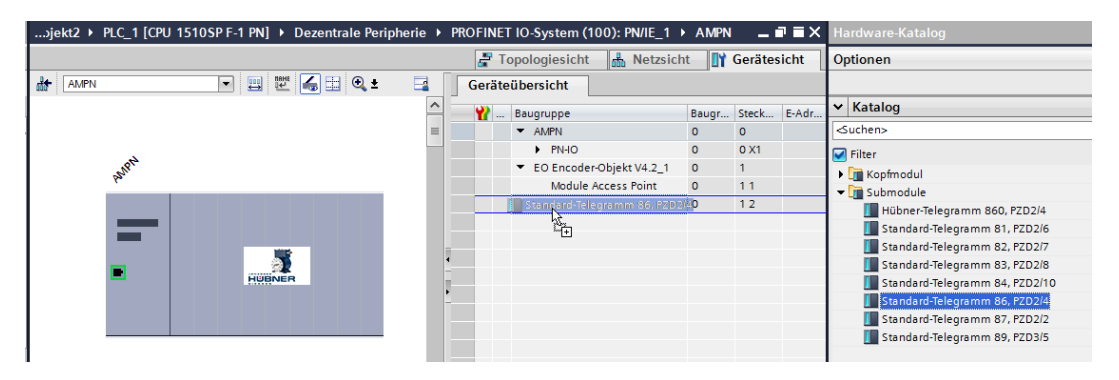

#### 4. **E/A Adressen festlegen**

Die gewünschten Ein- und Ausgangsadressen in den entsprechenden Feldern eintragen (nur notwendig, falls die automatisch vergebenen Adressen geändert werden sollen).

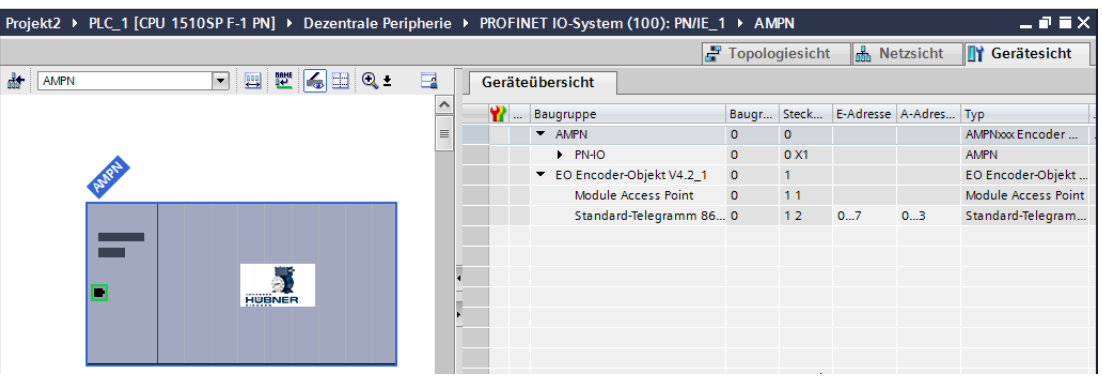

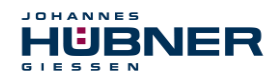

#### 5. **Name und IP-Adresse festlegen**

Der Gerätename kann direkt im Namensfeld geändert werden. Der Standardname ist AMPN. Die IP – Adresse kann im entsprechenden Feld (siehe Bild) geändert werden.

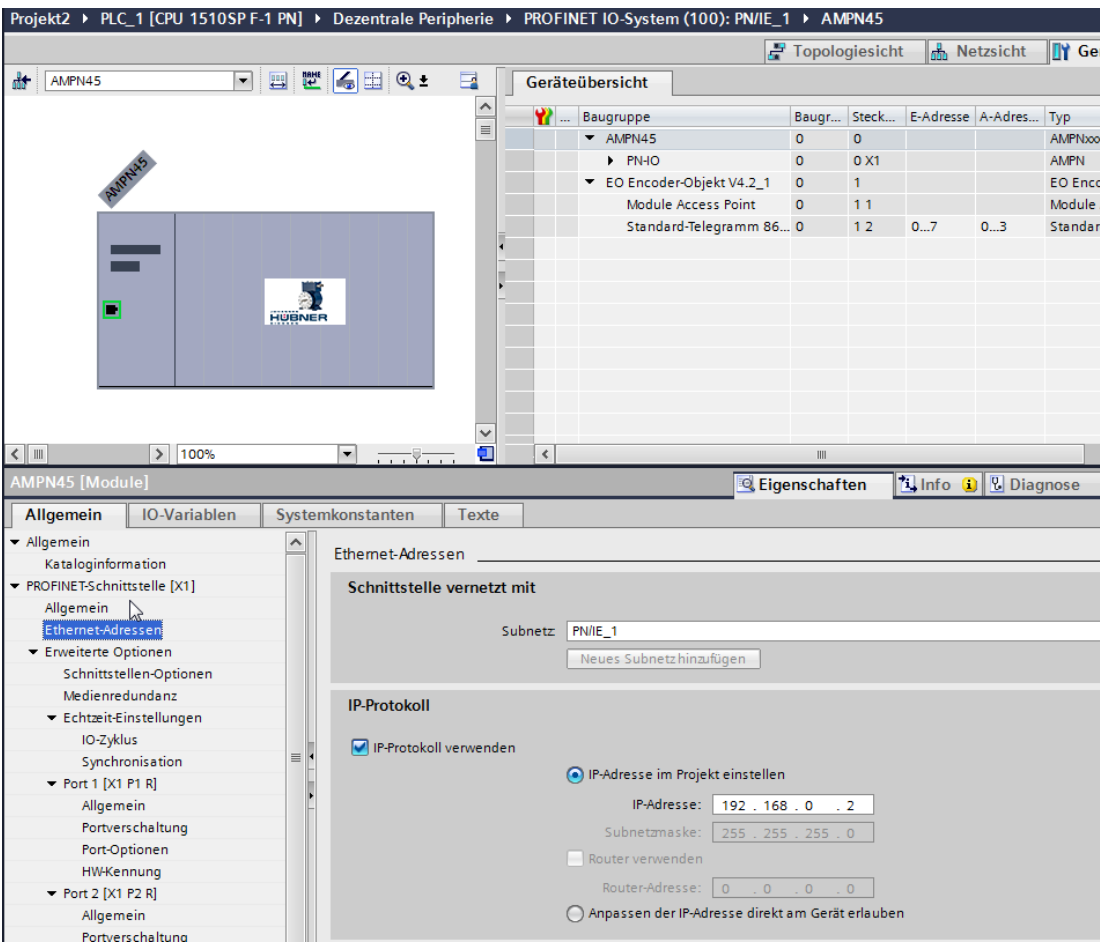

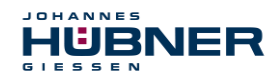

6. Um die Änderungen zu übertragen einen Rechts – Klick auf das Encoder – Modul ausführen. Den Menüpunkt "Gerätenamen zuweisen" auswählen.

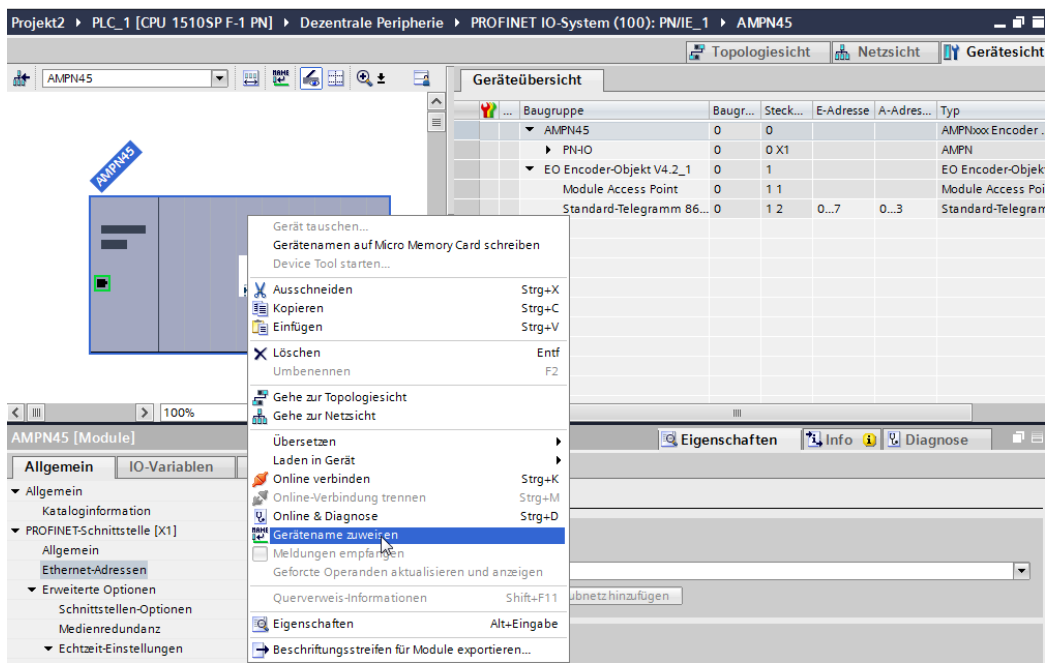

## Den Namen zuweisen.

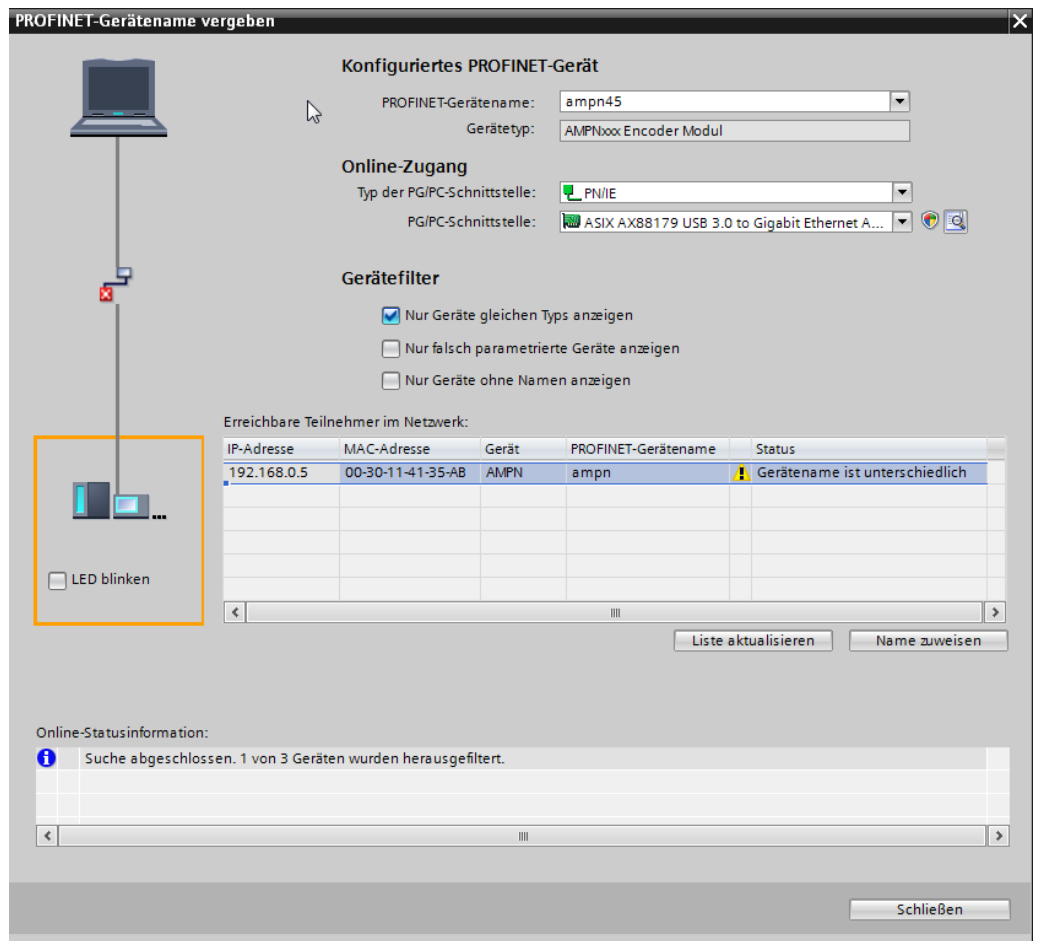

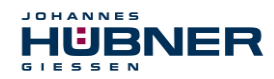

#### 7. **Modulparameter anpassen**

Die Baugruppenparameter können in der Gerätesicht geändert werden.

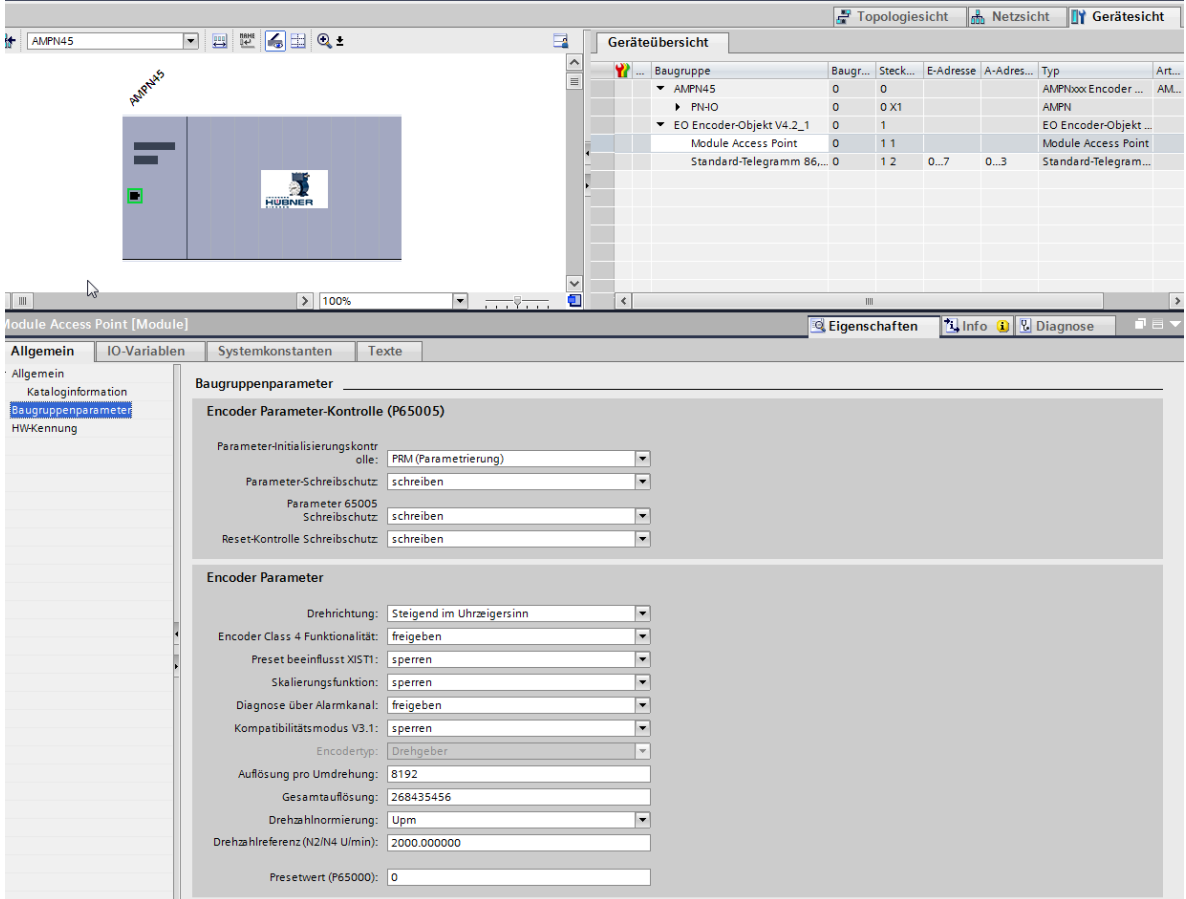

Hinweis:

Für die Gesamtauflösung gelten folgende Bedingungen:

Gesamtauflösung ≤ Auflösung pro Umdrehung x 2<sup>15</sup>

Multiturnauflösung =  $2<sup>n</sup>$ 

Um die Skalierungsfunktion nutzen zu können, muss die Class 4 Funktionalität aktiviert sein.

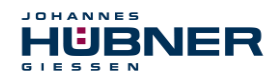

#### 8. **Nachbarschaftserkennung**

Um einen einfachen Gerätetausch zu ermöglichen kann die Nachbarschaftserkennung in der CPU aktiviert werden.

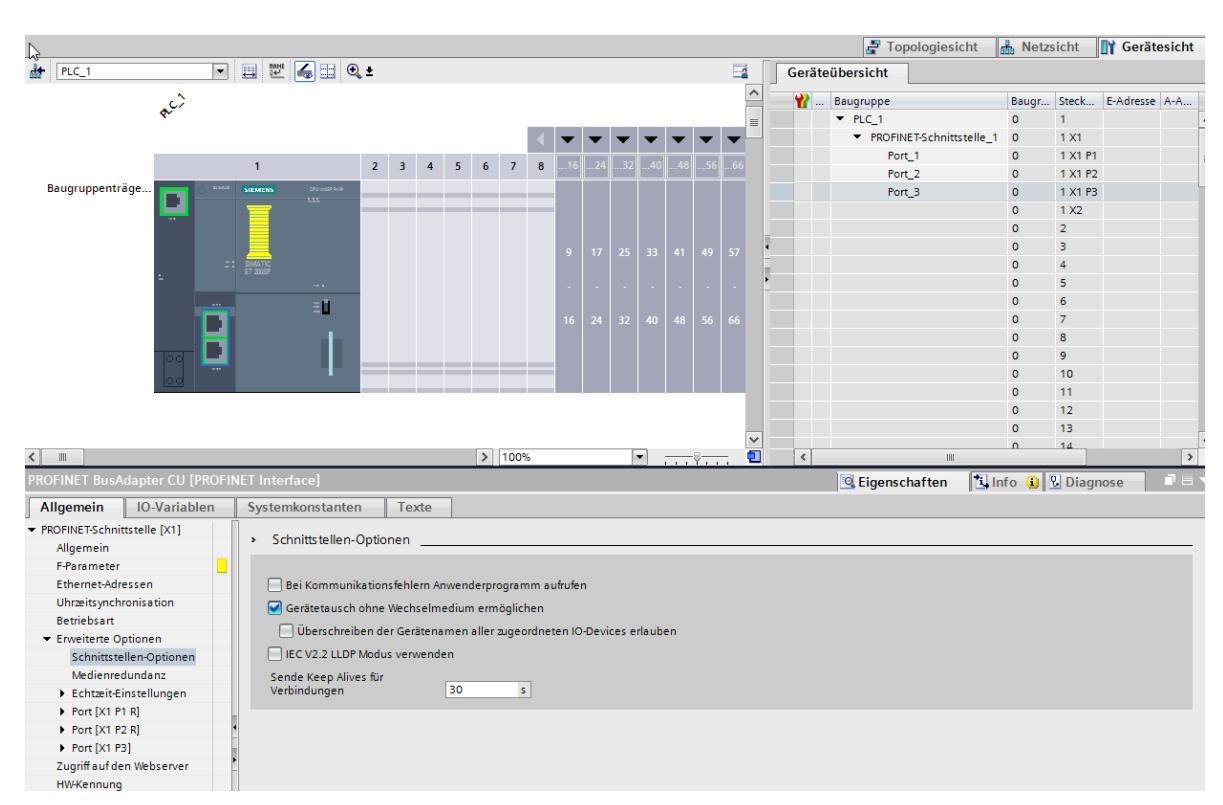

#### 9. **MRP Konfiguration**

Für die Konfiguration des MRP sind folgende Schritte notwendig:

1. Das Netzwerk auswählen

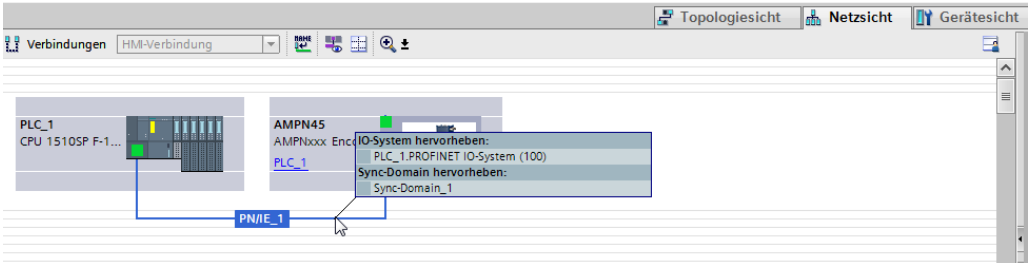

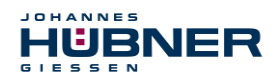

2. Die Syncdomain festlegen

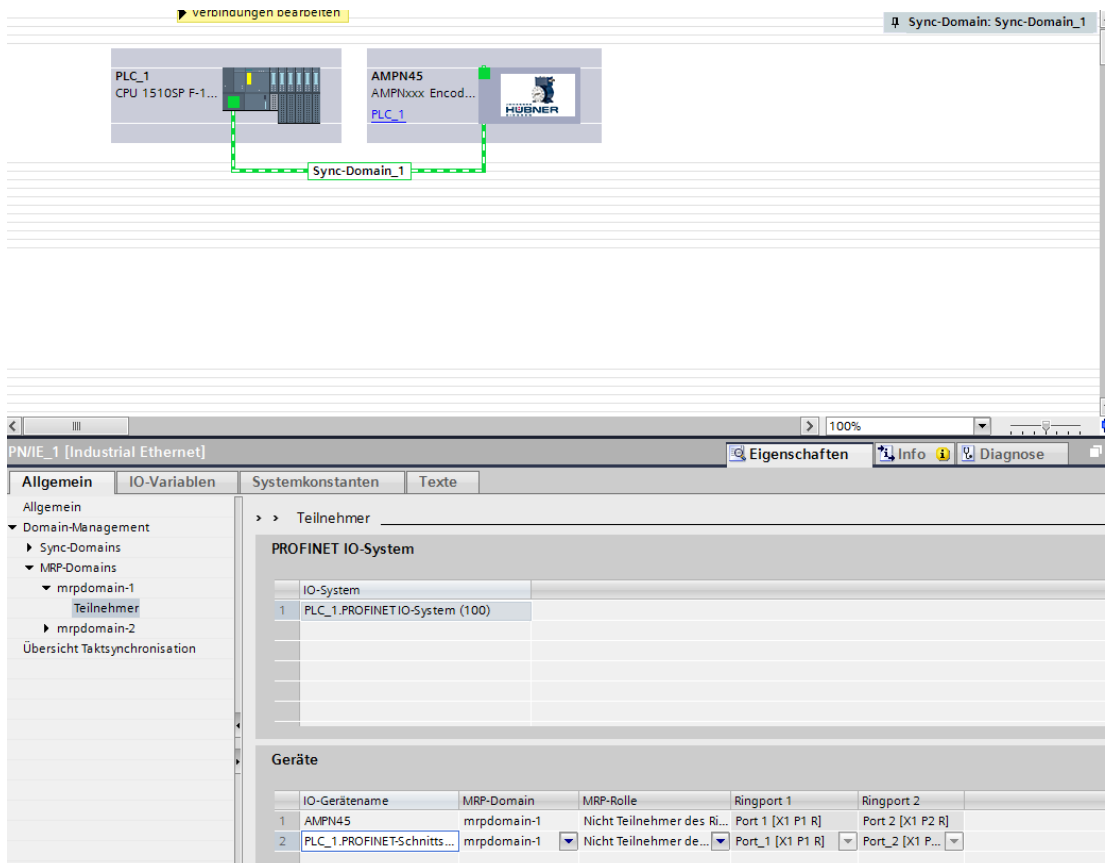

#### 3. Teilnehmer festlegen Die PLC als Manager und das Encoder Modul als Client konfigurieren (siehe Bild).

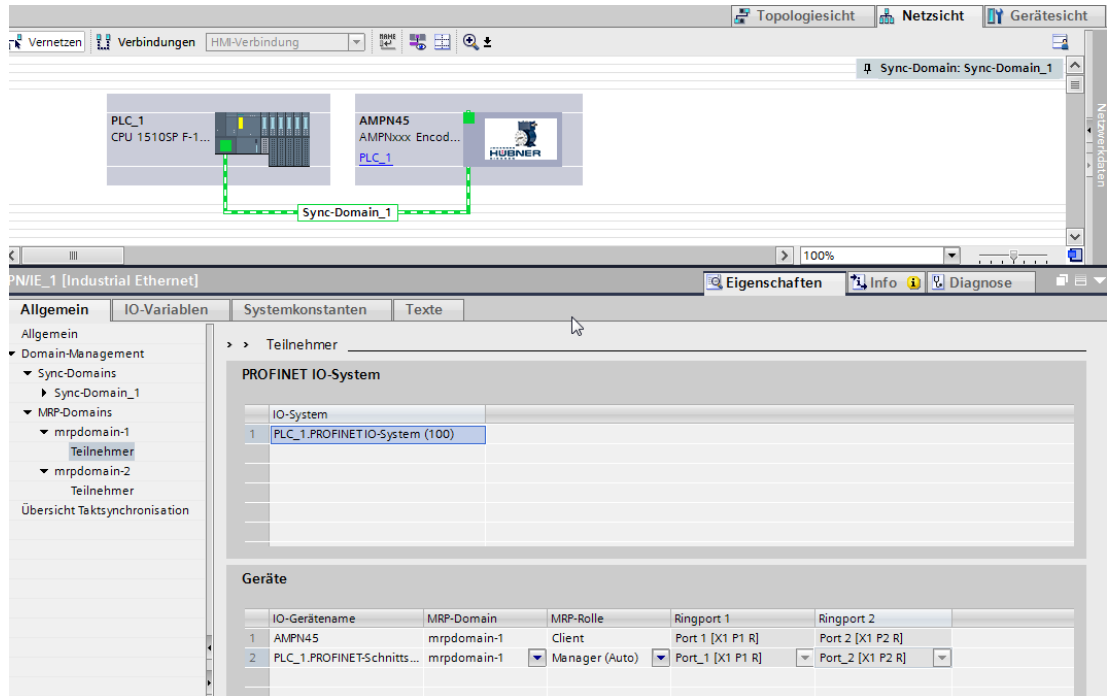

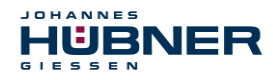

#### 4. Ports verschalten

Die Partnerports in der Topologieansicht verschalten.

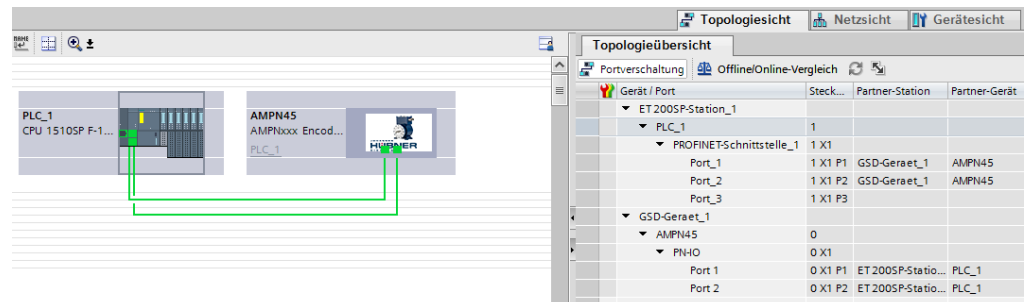

#### 10. **IRT Konfiguration**

Das Encoder Modul kann in einem IRT Netzwerk betrieben werden. Es kann sich aber nicht synchronisieren.

In der Gerätesicht kann in den Echtzeiteinstellungen IRT aktiviert werden.

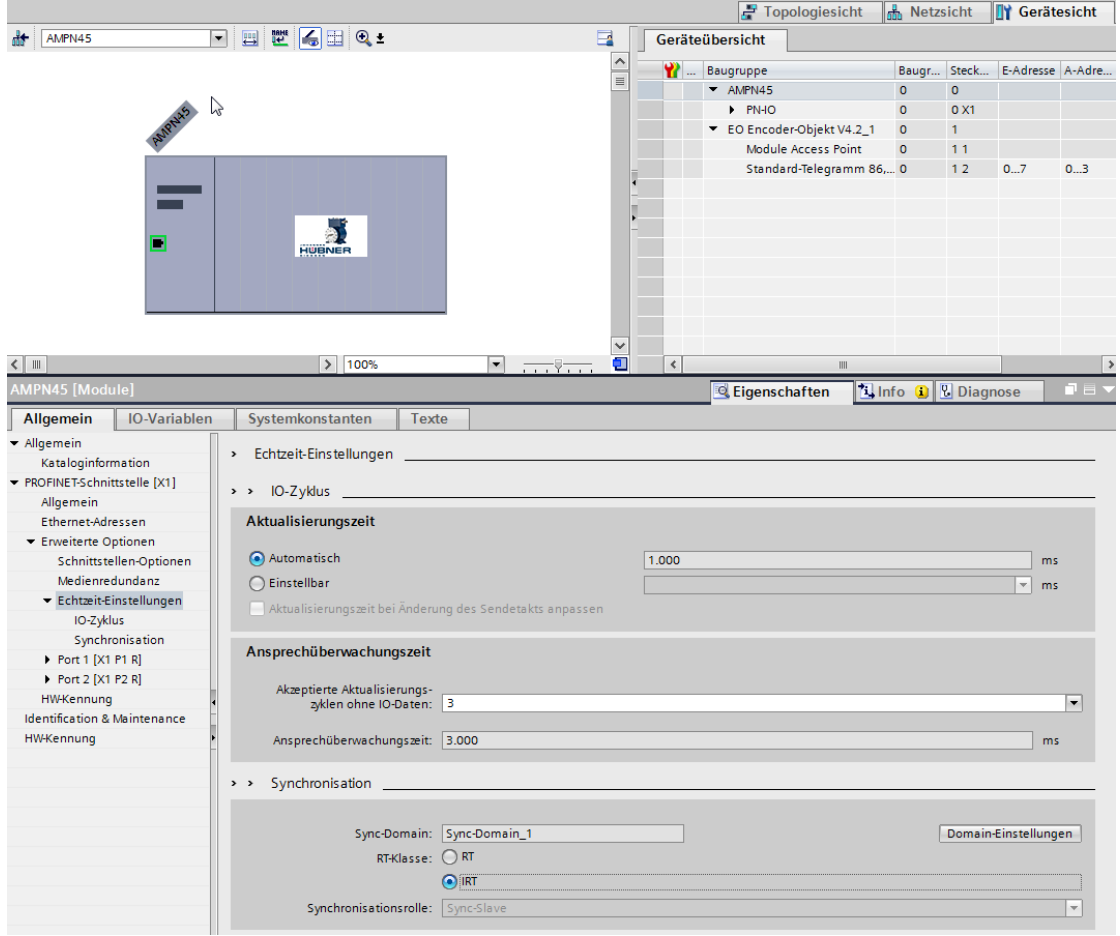

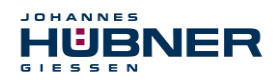

#### 11. **Hardwarekonfiguration übertragen**

Die Konfiguration übersetzen und in die Steuerung laden

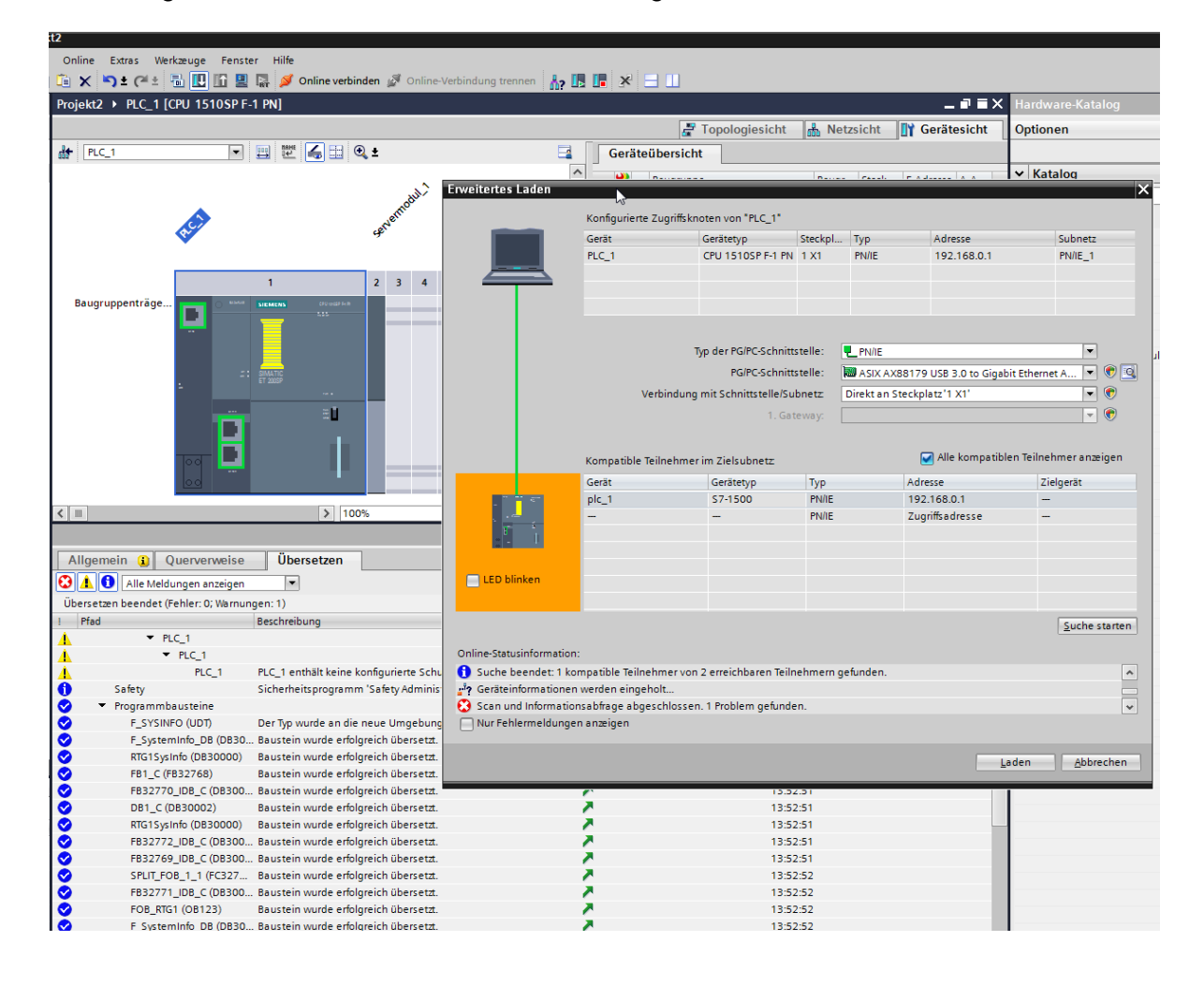

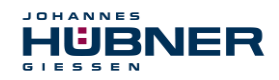

!

# **UO-EPN-2 Betriebs- und Konfigurationsanleitung**

# <span id="page-56-0"></span>**7 Transport, Verpackung und Lagerung**

## <span id="page-56-1"></span>**7.1 Sicherheitshinweise für den Transport**

#### **VORSICHT!**

#### **Sachschaden durch unsachgemäßen Transport!**

Diese Symbole und Hinweise auf der Verpackung sind zu beachten: Nicht werfen, Bruchgefahr, vor Nässe schützen

#### <span id="page-56-2"></span>**7.2 Wareneingangskontrolle**

Die Lieferung ist bei Erhalt unverzüglich auf Vollständigkeit und eventuelle Transportschäden zu überprüfen.

Sollten Transportschäden vorhanden sein, ist der Transporteur direkt bei der Anlieferung zu informieren (Fotos zum Beweis erstellen).

#### <span id="page-56-3"></span>**7.3 Verpackung (Entsorgung)**

Die Verpackung wird nicht zurückgenommen und ist nach den jeweils gültigen gesetzlichen Bestimmungen sowie örtlichen Vorschriften zu entsorgen.

### <span id="page-56-4"></span>**7.4 Lagerung der Packstücke (Geräte)**

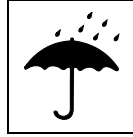

#### **Vor Nässe schützen!**

Packstücke vor Nässe schützen, trocken und staubfrei lagern.

Bei längerer Lagerzeit (> 6 Monate) empfehlen wir, die Geräte in Schutzverpackung (mit Trockenmittel) einzupacken.

### <span id="page-56-5"></span>**7.5 Rückgabe von Geräten (Reparatur/Kulanz/Garantie)**

Serviceanfragen (Reparatur/Kulanz/Garantie) können direkt über folgendes Online-Formular ausgelöst werden:

<https://www.huebner-giessen.com/service-support/service/>

Dort finden Sie auch Kontaktdaten zu unserem Service, sowie Fragen und Antworten zur Abwicklung.

Geräte, die mit radioaktiver Strahlung oder radioaktiven Stoffen in Berührung gekommen sind, werden nicht zurückgenommen.

Geräte die mit möglicherweise gesundheitsschädlichen chemischen oder biologischen Substanzen in Berührung gekommen sind, müssen vor der Rücksendung dekontaminiert werden. Eine Unbedenklichkeitsbescheinigung ist beizufügen.

### <span id="page-56-6"></span>**7.6 Entsorgung**

Der Hersteller ist nicht zur Rücknahme verpflichtet.

Das Modul ist als Elektronik-Sonderabfall zu behandeln und entsprechend der länderspezifischen Gesetze zu entsorgen.

Die örtlichen Kommunalbehörden oder spezielle Entsorgungs-Fachbetriebe geben Auskunft zur umweltgerechten Entsorgung.

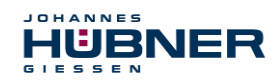

# <span id="page-57-0"></span>**8 Dokumente**

## <span id="page-57-1"></span>**8.1 Maßzeichnung**

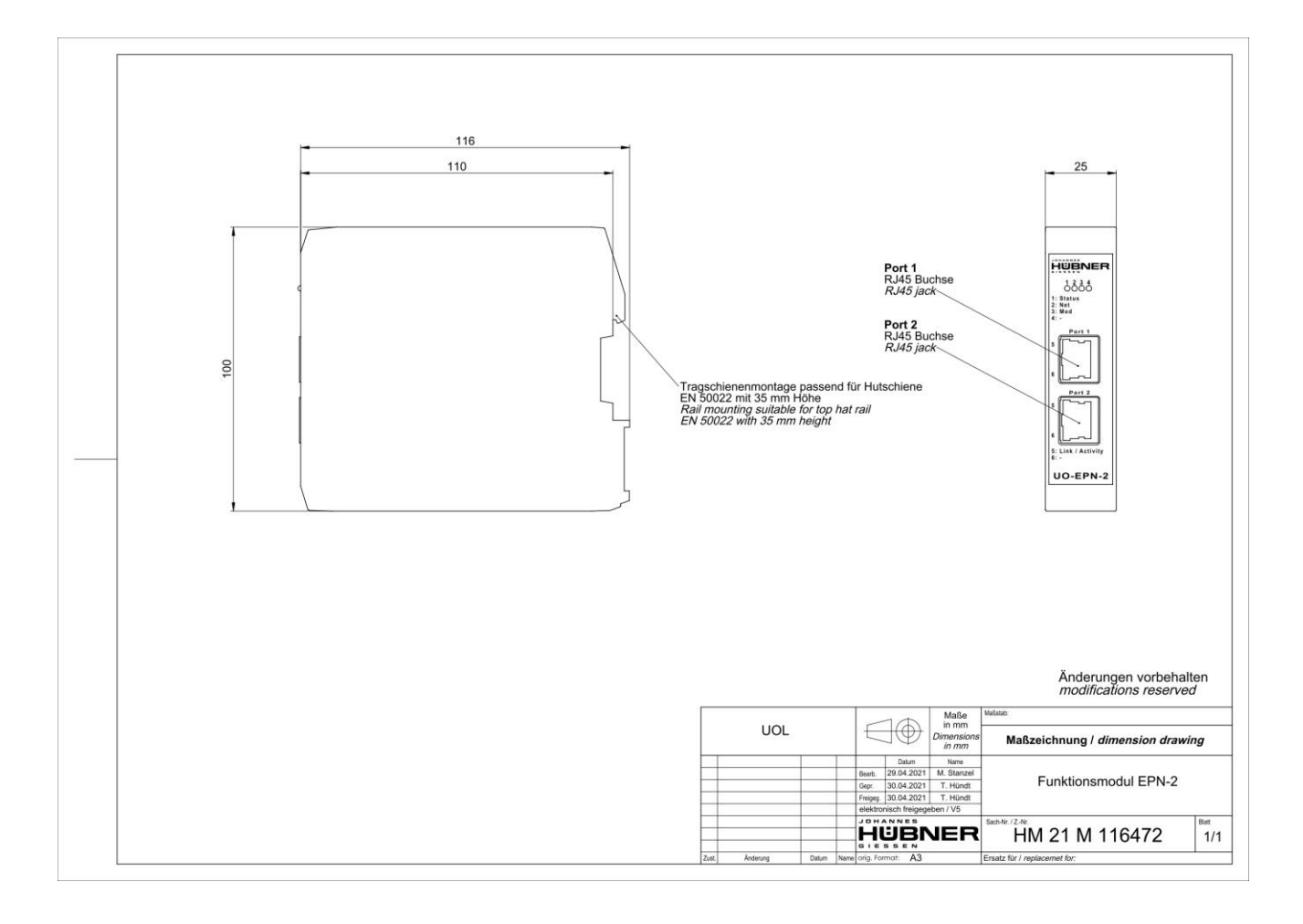